THE FLORIDA STATE UNIVERSITY COLLEGE OF ARTS AND SCIENCES

# **EXTENDING THE CORONER'S TOOLKIT VIA AGGREGATE DATABASE**

By

JaRay Jasper

A Master Project submitted to the Department of Computer Science In partial fulfillment of the Degree of Master of Science

> Degree Awarded: Spring Semester, 2004

The members of the Committee approve the master project of student 's name defended on date defended.

> Dr. Lois Hawkes Major Professor

 $\_$ 

 $\_$ 

 Dr. Mike Burmester Committee Member

 \_\_\_\_\_\_\_\_\_\_\_\_\_\_\_\_\_\_\_\_\_\_\_\_\_\_\_\_\_\_ Jeffrey Bauer Committee Member

# **DEDICATION**

I dedicate this to God and my Family. I'm calling out names because I can. I did this for me, but without the support of Moms, Pops, Big Sis, Baby Bro and my two favorite type little nieces I would never have come to college much less any University in the first place. Also, for raising me in a fashion so when I did come here I didn't freak out and act a fool like most kids seem to do when they first get to school.

Other members of my family include, my homeboy since the  $3<sup>rd</sup>$  grade Steve Lewis, my homegirl Ana Clemente and the homies Donald Baker and Vince Bruington. You people have given me nothing but love since we were all youngsters hanging out in California and are still here for me.

I also dedicate this to the Rodriguez Family, especially Shandy and Millie. Ever since I've been stuck out here in Florida, you have always treated me like family and looked out for me and fed me.

This goes out to Karen Cahill too. You made sure I didn't get into any trouble when I moved out there to Texas and had to finish high school and have been a true to me ever since.

To the Maintenance Team led by Jackie, to Sam, to Khandys and to the FGAMP program because you all helped me to get through grad school.

I like to say thanks and much love to all of you for your parts in making me who I am and helping me survive for this long.

Last, but never the least I dedicate this to Elisa Jonte. If I had never met you I'm pretty sure I would have never made it out of undergrad. I don't think you know how many times I was ready to call it quits, but seeing and talking with you all the time is what helped me to walk on through. You've played the biggest part in making me a man since I left my home eight years ago. You will always have my love and respect. Thank you.

# **ACKNOWLEDGEMENTS**

I'd like to acknowledge Dr. Lois Hawkes. She was my major professor and kept on me, ensuring me I would finish this project, this semester! Also, I'd like to acknowledge Dr. Mike Burmester and Jeff Bauer as my committee members and for providing me the skills needed to execute this project as I am a newbie to computer related security and Unix based systems. Finally, I'd like to acknowledge the Department of Defense Information Assurance Scholarship Program for providing me with funding this past year.

# **Table of Contents**

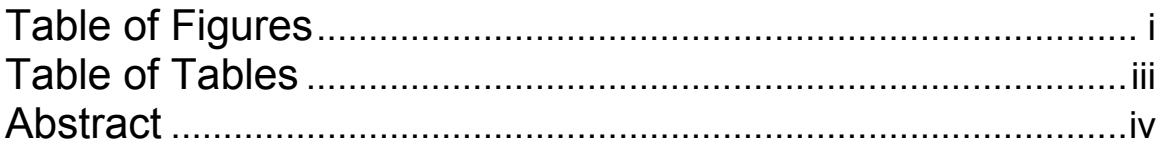

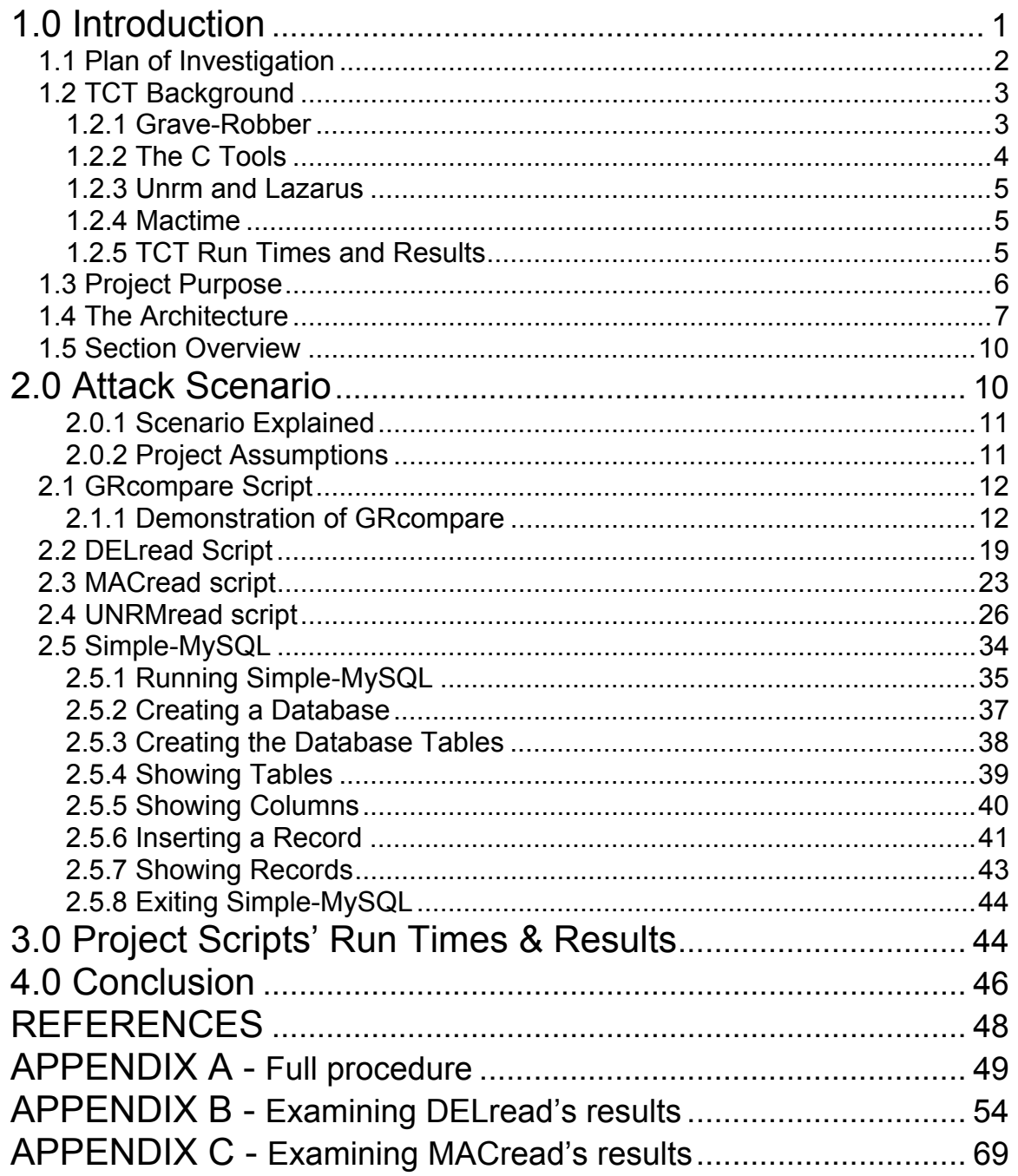

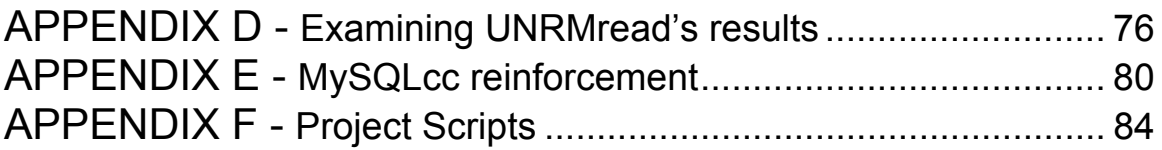

# <span id="page-6-0"></span>**Table of Figures**

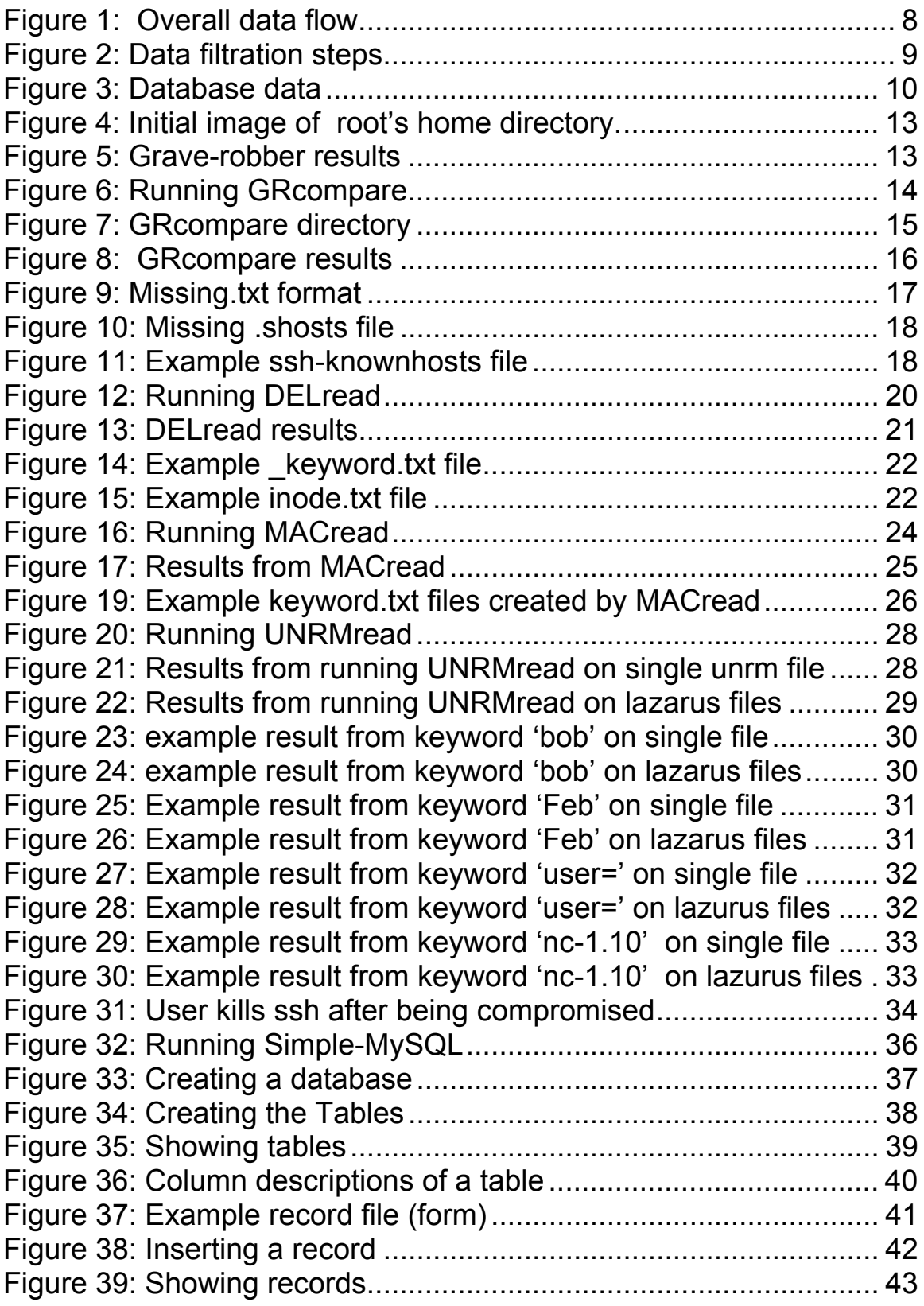

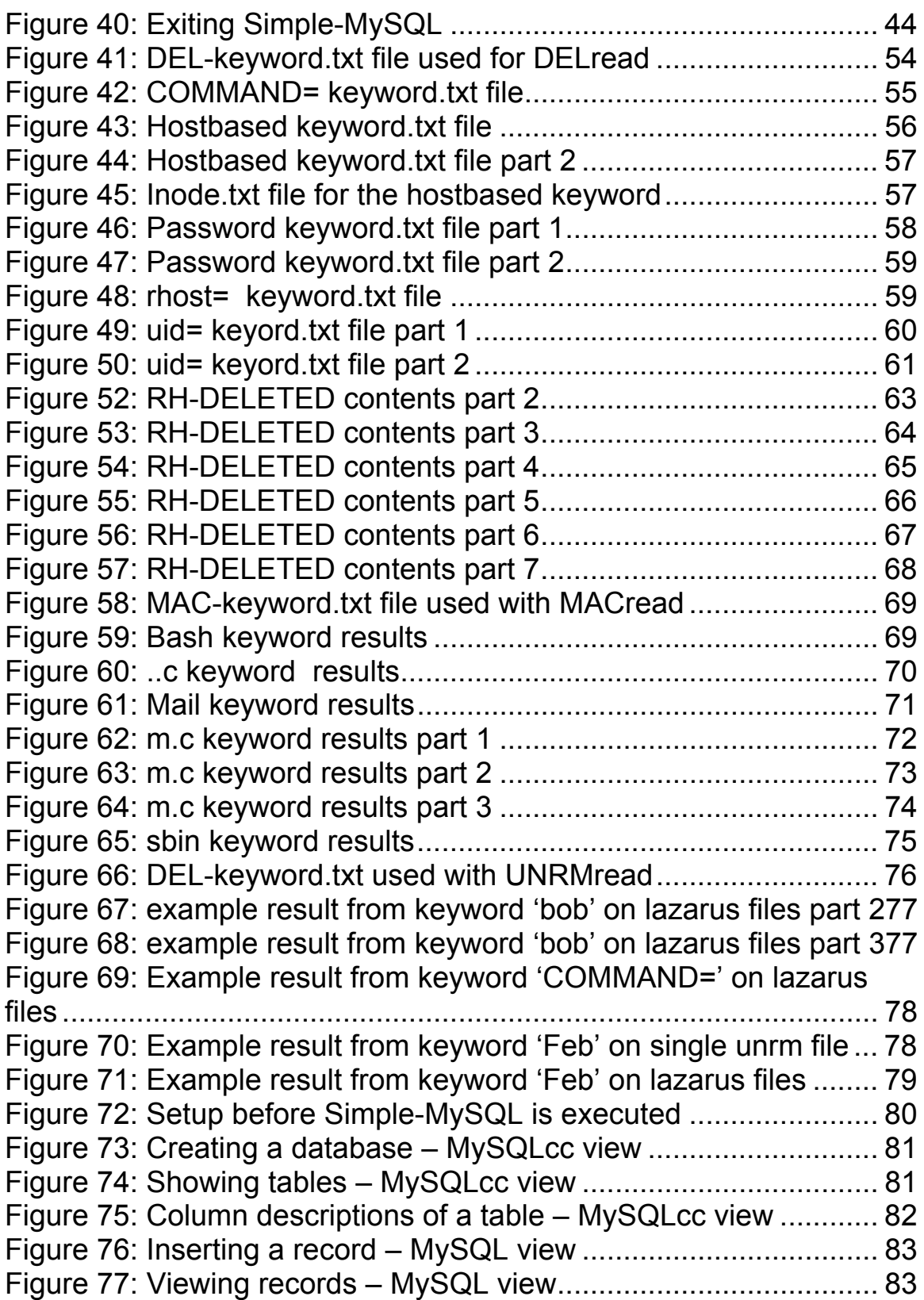

# <span id="page-8-0"></span>**Table of Tables**

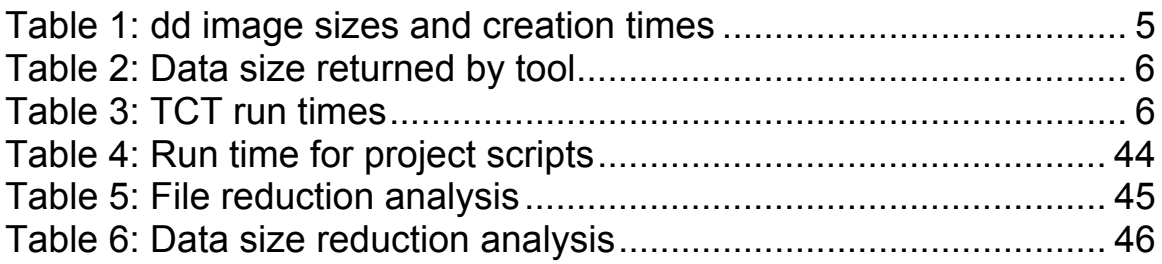

## **Abstract**

<span id="page-9-0"></span>The main focus of this project was to provide tools to assist home users and small company system administrators with an inexpensive way to do basic analysis and storage of computer forensics data gathered via The Coroner's Toolkit. Not in any way did this project attempt to provide methods of data gathering and/or analysis aimed towards gathering 'legal' evidence that could be presented in a court of law. Most home users and small companies don't have the time or finances to raise lawsuit wars on anybody, but do need to find out what has been done on their network.

Four of the five shell scripts produced from this project serve as the main information filtering tools. They are GRcompare, DELread, MACread and UNRMread and are written to specifically filter through the raw data collected by The Coroner's Toolkit. The fifth script Simple-MySQL provides a simple interface that connects to a MySQL database and allows for the creation of databases, tables and other functions.

All project scripts are written to utilize the Bourne shell, are modifiable and can be run on any Unix based system (this statement assumes the user has the basic shell commands in their path i.e. ls, grep, diff…).

# <span id="page-10-0"></span> **1.0 Introduction**

In today's technological society, it is not unusual for home based networks, small office networks much less huge corporation and university networks to be attacked by someone trying to gain access or control of their system. Sure Intrusion Detection Systems (IDS) and firewalls can detect/prevent many attempts of system or network infiltration, but once one's system or network is compromised there is not much an IDS or firewall can do. So what can be done?

Unlike the big corporations or universities, most home users and small office "mom and pop" companies do not have the financial clout to hire a professional or computer forensic specialist to analyze their computers once compromised much less take legal action against the culprit who compromised them. However, there are open source and free forensics toolkits that can be utilized by the home user and the system administrator of these small companies for the purpose of collecting any possible evidence left by the attacker, computer by computer. Major benefits of using one of these toolkits are: becoming more aware of your network/system and being able to prevent future attempts of similar compromises.

One such toolkit is The Coroner's Toolkit (TCT). "TCT is a collection of programs by Dan Farmer and Wietse Venema for a post-mortem analysis of a UNIX system after break-in." $(1)$  The tools that come in TCT are used for the purpose of collecting data not for doing any analysis on the data once gathered. Any analytical methods or techniques used on the data provided by TCT are strictly up to the person(s) doing the analysis. Therefore, the methods used during the process of this project may or may not be used by someone else, but are offered as a starting point for information filtering.

There are four sets of tools that are packaged in  $TCT$ : $<sup>(2)</sup>$ </sup>

- **grave-robber**
- **the C tools (pcat, ils, icat, file)**
- **unrm and lazarus**
- **mactime**

The *grave-robber* tool captures various types of data quickly via order of volatility (this order is given in the *Section 1.2.1 Grave-Robber*) and creates MD5 hashes of the evidence to preserve its integrity. The optimum way to run *graverobber* is to collect the volatile data on a live system, shut down the system, image the drive, and then use grave-robber's -f option against a copy of the file systems. However, due to time constraints on this project *grave-robber* will only be run on an image of the compromised drives as discussed in *Section 1.1 Plan of Investigation***.** 

The C tools set of tools record and analyze processes and inode data. They are run by *grave-robber* for most circumstances, but can be run manually and individually if there is a need to. Running some of these tools (i.e. *pcat*) <span id="page-11-0"></span>requires *grave-robber* to be run on a live system, while other tools (i.e. *ils* and *icat*) can be run on the drive image.

 The *unrm* and *lazarus* set of tools recover and analyze the unallocated disk blocks on a file system. *Unrm* collects information in unallocated portions of the file system. *Lazarus* analyzes raw data from *unrm* and attempts to classify what type of data it contains.

 The *mactime* tool helps create a chronological timeline of when files have been Modified, Accessed, or Created (MAC) for each inode, along with their associated filenames.

It is the purpose of this project to create an aggregate database used for the storage of critical data gathered by TCT from multiple compromised computers. Therefore, this paper will present a method for collecting data via TCT, filtering critical data via shell scripts (we have written and provide for public use) and long-term storage of that data, which can be applied by the home user or system administrator.

#### **1.1 Plan of Investigation**

In this project, the two compromised computers' images were first stored on the Intermediate Storage Box (ISB). This was accomplished by first, using the unix 'dd' command to take a bit by bit image of each computer's hard-drive. The images were directly exported from the computers to the ISB via a USB connection. TCT's tools were then run on each of the individual images. The data was arranged using the default scheme TCT uses to organize data. Various analytical methods were used to compare each computer's data to a baseline computer configuration as a first step towards erroneous information filtering. Data that could not be directly compared to the baseline went through a pseudomanual information filtering process using our shell scripts to further separate non-useful data from critical data whose results could further be used to reduce the gross amount of critical data to be analyzed and sent to the Database Box (DBB).

Once the critical data was filtered from each computer's set of data, it was exported from the ISB to the DBB via a USB connection. The critical data was then stored into a single database. The data was further organized into a series of incident specific tables (i.e. backdoors, altered files, etc.).

The independent variables for this project were the analysis techniques used to filter data, the construction methodology of the database and the export method used to transfer data between storage locations.

The dependent variables for this project were the critical data stored in the DBB, the amount of data that can be stored in the ISB and DBB and the number of compromised computers that can be analyzed at one time.

#### <span id="page-12-0"></span>**1.2 TCT Background**

The Coroner's Toolkit is free for use by the public and runs on Unix based systems. It is a collection of tools written in the C and perl programming languages. These tools are used primarily for the purpose of data gathering not for doing data analysis. As the authors Dan Farmer and Wietse Venema state when describing the tools, "If there was a theme it'd be an effort towards the reconstruction of the past - determining as much as possible what happened with a static snapshot of a system." $(3)$ 

There are four sets of tools that are package in  $TCT$ : $<sup>(2)</sup>$ </sup>

- **grave-robber**
- **the C tools (pcat, ils, icat, file)**
- **unrm and lazarus**
- **mactime**

Each tool will be discussed separately in the following sections. The discussions will consist of a description of each tool, what sort of data each tool collects and how that tool organizes the data it collects (if available). It will not discuss how each tool is run or the options that could be run with them.

#### **1.2.1 Grave-Robber**

The grave-robber tool is the main tool in the TCT. However, it is not really a tool itself. It's more tool-caller so to speak. It can run the set of C tools and given a command line option it runs the mactime tool amongst the other tools it runs by default. Its main function is to collect as much information on the system as it can. It collects data by Order of Volatility, in order:  $(4)$ 

- **Memory**
- **Unallocated file system**
- **netstat, route, arp, etc.**
- **ps/ lsof, capture all process data**
- **stat & MD5 on all files, strings on directories**
- **Config, log, interesting files (cron, at, etc.)**

Grave-robber generates two log files, coroner.log and error.log. All the commands executed by grave-robber and when they were executed are stored in the coroner log. All the output going to stderr is stored in the error log.

All captured data is saved in the data subdirectory. To be precise it is actually kept in a subdirectory of the data subdirectory, the name of the subdirectory corresponding to the name of the system and the time that the grave-robber tool has been run. The grave-robber also creates a symbolic link -

<span id="page-13-0"></span>"data/hostname" - to the actual data dir. In the hostname subdirectory there are several files and subdirectories of interest. The follow list identifies the specific files and subdirectories grave-robber will create: (5)

- **command\_out**
- **strings\_log**
- **body**
- **body.S**
- **coroner.log**
- **error.log**
- **deleted\_files**
- **pcat**
- **conf\_vault**

The description of each can also be found in reference five. Finally, *grave-robber* creates MD5 signatures for all of the data it collects.

#### **1.2.2 The C Tools**

Not in any order, the first C tool is *pcat*. *Pcat* copies process memory from a live system. It hooks onto the process specified with process id and copies the contents of its memory to standard output. By default, *pcat* skips over holes in the process address space. Consequently, absolute location information is  $lost<sup>(8)</sup>$ 

The second C tool is *ils*. *ils* lists inode information. *ils* opens the named device and lists inode information. By default, ils lists only the inodes of removed files.(9) *Icat* is C tool number three and copies files by inode number. *Icat* opens the named device and copies the files with the specified inode numbers to standard output.<sup>(10)</sup> Rounding out the C tools is the *file* tool.

 *File* classifies files into various types. It tests each argument in an attempt to classify it. There are three sets of tests, performed in this order:

First, are the file system tests. The file system tests are based on examining the return from a stat system call. The program checks to see if the file is empty, or if it's some sort of special file. Second, are the magic number tests. The magic number tests are used to check for files with data in particular fixed formats. These files have a `magic number' stored in a particular place near the beginning of the file that tells the operating system that the file is a binary executable, and which of several types it is. Finally, are the language tests. The language tests look for particular strings that can appear anywhere in the first few blocks of a file.<sup> $(11)$ </sup>

#### <span id="page-14-0"></span>**1.2.3 Unrm and Lazarus**

The tool set of *unrm* and *lazarus* are used for "bringing the dead to life" so to speak. *Unrm* is a tool that collects all the unallocated space in a file system. It basically gathers information on anything that has had space allocated to it and then had that space freed some time in the past. Also, *unrm* will return the same amount of data as the file system had unallocated space. Therefore, if a file system has 10 gigabytes worth of unallocated space, *unrm* will return 10 gigabytes worth of data. The data collected by *unrm* is then used by *lazarus* to try and restore some sensibility or recognition of the data.

*Lazarus* attempts to analyze the data it receives from *unrm*. It can also be run on other sources of data such as system memory and swap. *Lazarus* takes the following steps when analyzing data:

First, it reads in a chunk of data. Then it tries to determine if the data is text or binary. If the data is text, it checks it against a set of regular expressions in an attempt to determine what it is. If the data is binary, the file command is run over the chunk of data. Now, if the block of data is successfully recognized it is marked as a data or binary block and if the block immediately recognized before it has the same mark the two blocks are concatenated. If the block is not recognized it is only concatenated to the previous block if that block was recognized. Finally, *lazarus* outputs the data blocks to a directory called "blocks" and it creates a corresponding map to the blocks.

#### **1.2.4 Mactime**

The *mactime* tool is used to search through a file system or database in order to display every file's modified, accessed and created times (MAC times). The tool itself does not create any directories or files to save its output, so it is usually run on a database created by the grave-robber tool. Given a command line option *grave-robber* can be made to collect all the MAC times for the file system. It then creates and stores this data into a database. The *mactime* tool can then be used to query the database for a specific time period and output any file whose MAC times fit the search criteria.

#### **1.2.5 TCT Run Times and Results**

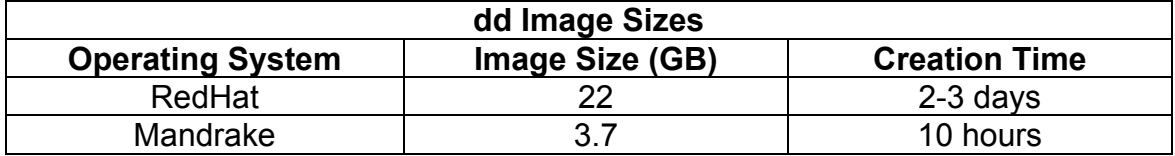

**Table 1: dd image sizes and creation times** 

<span id="page-15-0"></span>The image sizes are the same for both the baseline and compromised images. TCT was run on these images and as shown in the following tables the results and run times are dependent on the size of image.

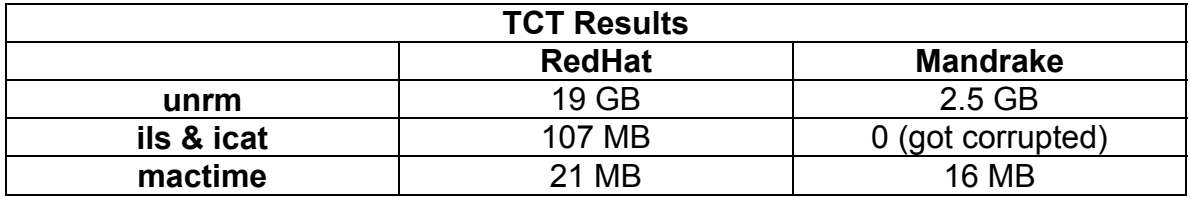

#### **Table 2: Data size returned by tool**

The size of *grave-robber's* result is not displayed because it is dependent on how *grave-robber* is configured. The mactime results are actually the size of the databases created by *grave-robber*.

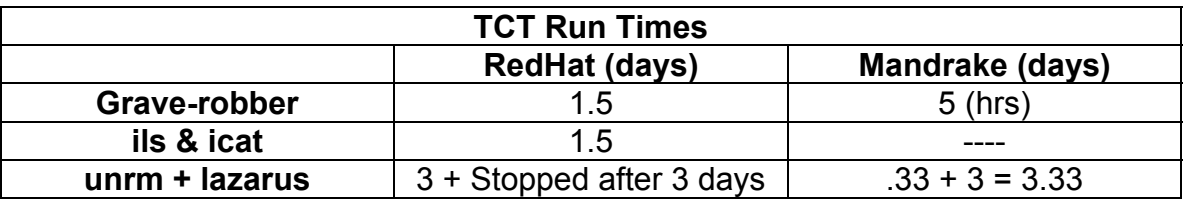

#### **Table 3: TCT run times**

The *mactime* run times are not presented because the mactime database was actually created during the execution of *grave-robber* as stated above. Due to time constraints *lazarus* was not run on the *unrm* file for the RedHat box.

#### **1.3 Project Purpose**

 Other forensic toolkits besides TCT are available for doing data collection and analysis. One such toolkit is the Sleuth  $\text{Kit}^{(7)}$ , which is also free and can be used for gathering forensics data on Unix based systems. The Sleuth Kit was based somewhat on TCT using some of its code and design. Another tool, Encase made available by Guidance SoftWare<sup>(6)</sup> supports Windows operating systems as well as Unix based. However, with a price tag around \$2000 this tool can be too expensive for the general public. There are many more forensics tools and toolkits available, but for purposes of originality and cost, this project utilizes TCT.

After surfing the web and reading various documents, articles and presentations on the steps to follow when attempting to do computer forensics, it

<span id="page-16-0"></span>was found that not one really mentioned any methods for information filtering or long-term storage of data for future and/or further analysis or for simple reference. Also, these documents did not make any reference to how someone who owns more than one computer could set up a system that would allow him or her to not only do forensics analysis on more than one computer, but also be able to trace and store evidence from the multiple computers in an organized fashion. It was felt that providing home users, possibly system administrators and other users who are not professional or computer forensic specialists with a system that would allow for both long-term storage and cross comparability options would be very useful.

This project studied the feasibility of a collecting and storing data from a distributed network (computers with different operating systems) gathered by The Coroner's Toolkit into a single aggregate database for future analysis or reference. The Coroner's Toolkit was used to gather data from the 'dd' images of two compromised computers. A 250GB external hard drive was used as the Intermediate Storage Box in order to store the 'dd' images of the compromised computers along with an image of the baseline configuration of a the computers before compromise. Another 250GB external hard drive was used as the Database Box to hold a database for which all critical data exported from Intermediate Storage Box would be stored.

This project produced four shell scripts *GRcompare*, *DELread*, *MACread* and *UNRMread* that served as the main information filtering tools. This project also produced the *Simple-MySQL* shell script that functioned as an interactive menu that allowed for database and table creation, record insertion and other functions. These scripts are discussed in *Section 2 - Attack Scenario***.** The first four shell scripts were written to filter the information collected by one of the TCT tools and can be modified by the user if desired. The last shell script was written to organize and place the information returned from the other four scripts into a MySQL database and can also be modified by the user.

This project had four objectives:

- **To collect data from multiple compromised computers and store it directly on the ISB.**
- **To apply information filtering techniques to determine what critical data needed to be exported to the DBB.**
- **To store the critical data from each computer into a single database for possible future analysis or reference.**
- **To determine that evidence of the compromise could be traced to the DBB.**

#### **1.4 The Architecture**

The minimum requirements for this project are listed as:

- <span id="page-17-0"></span>• **2 computers or dd images of 2 computers before and after being compromised**
- **1 Intermediate Storage Box (ISB) used to store the data gathered from TCT**
- **1 Main Database Box (DBB) used to store only the critical data extracted from the main ISB**
- **The Coroner's Toolkit**

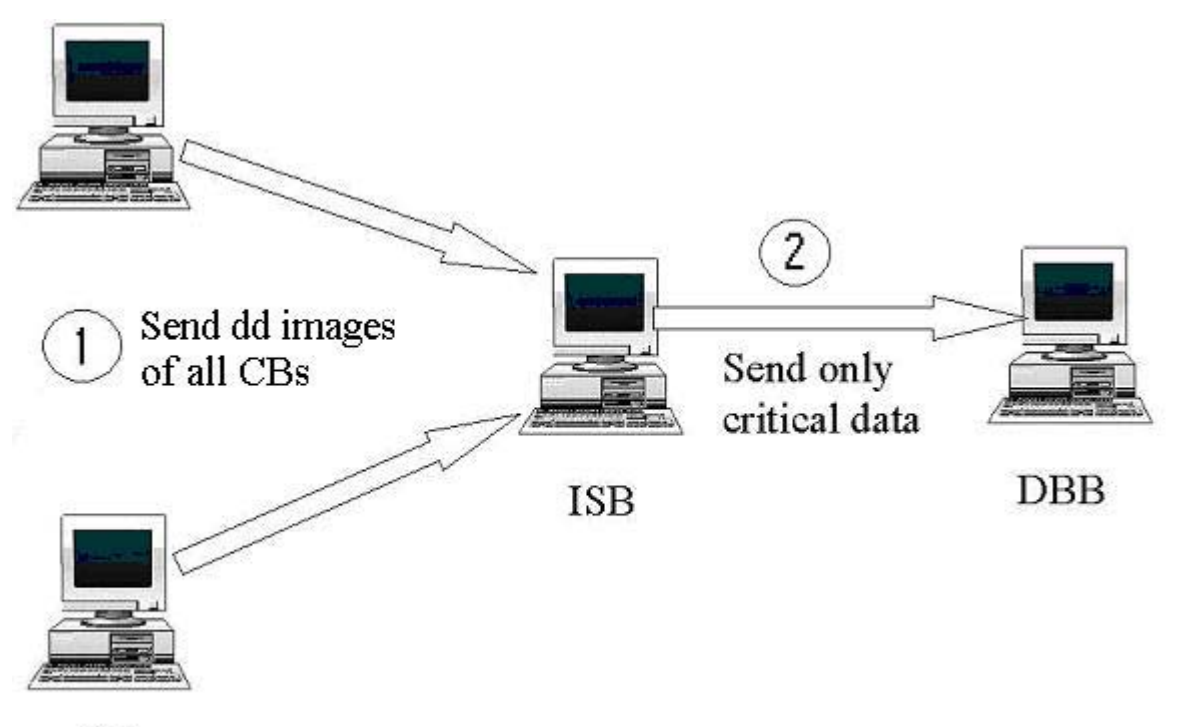

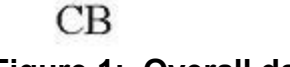

#### **Figure 1: Overall data flow**

The overall data flow figure above depicts the path the data gathered from the compromised computers (also called compromised boxes, hence CB) will take in order to be stored in the database located in the DBB.

Where:

- Step 1 Represents the use of the Unix dd command to image the harddrives or individual file systems from each of the CBs where these images will be sent directly to the ISB via a USB link and analyzed.
- Step 2 Shows that only the critical data filtered out of the total data collected from the CBs will be sent to the DBB for storage in the database, also via a USB link.

<span id="page-18-0"></span>Figure 2 below shows a general idea of the steps taken to filter out the critical data from the masses. Data recognition and correspondence would first be done in the ISB in order to find any differences between the results of the Toolkit and the baseline.

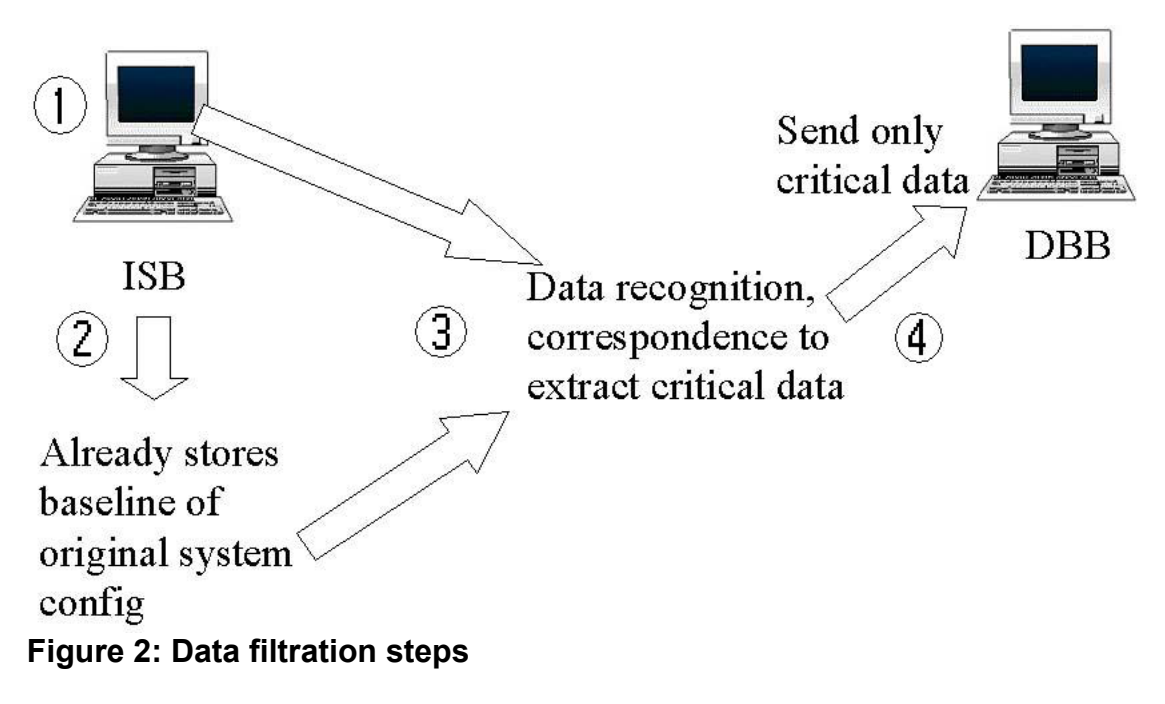

Where:

- Step 1 Represents all the data being stored in the ISB after TCT has been run on the dd images.
- Step 2 Indicates that a baseline of the original system configuration is also stored on the ISB. The baseline was gathered from running TCT (except for the urnm and lazarus tool) on a computer "out of the box".
- Step 3 Implies that information filtering techniques will be applied inside the ISB. The techniques used to filter the critical data can be as simple as using the Unix command 'diff' or as complicated as doing manual filtering.
- Step 4 Finally presents the critical data collected from the filtration process being sent from the ISB to the DBB for storage in the database.

Instead of using multiple databases for storing the data gathered by each tool individually, it was felt that using one database to store all the data would further simplify the entire process for the user. By using multiple tables, the retrieving performance of the database should not be hampered too much. Also, for data that inherently cannot be placed in a database, the database will hold the <span id="page-19-0"></span>location value for that data instead. Figure 3 shows the general type of data that will be stored in the database.

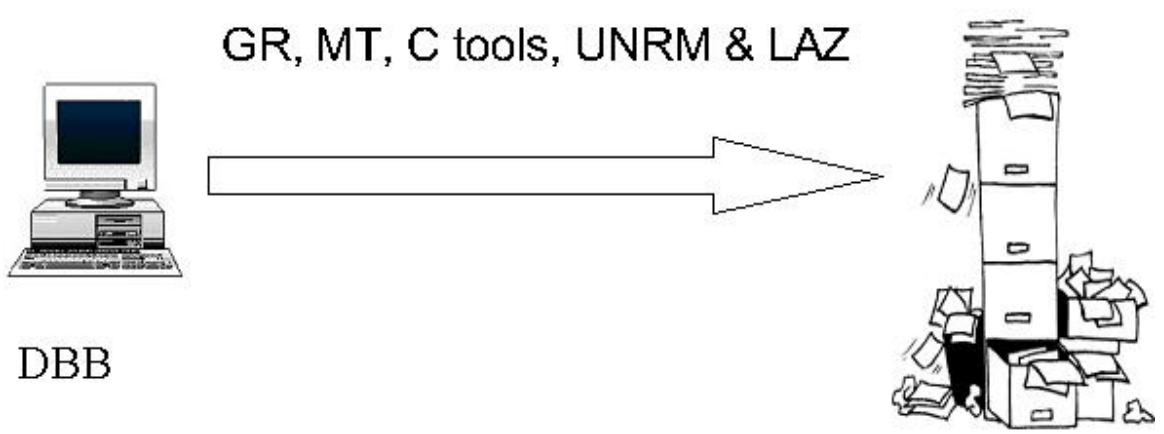

**Figure 3: Database data** 

#### **1.5 Section Overview**

This paper consists of five sections. The first section has just been presented and consisted of an introduction, plan of investigation, some background information, project purpose and the general architecture this project will utilize. *Section 2 – Attack Scenario*, will present the attack scenario that lead to the network compromise, project assumptions and a discussion of each script specifically written to aid in the information filtering process or database setup. *Section 3 – Project Scripts' Run Times & Results*, will display tables that hold information pertaining to the time it took to run the Project Scripts, the sizes of the initial raw data collected by TCT and the size of data produced by the Project Scripts for analysis. *Section 4 –Conclusion*, will deliver measurable results from the Project Scripts, closing remarks with a brief restatement of the results of the project. *Section 5 – Appendix*, will hold all everything from the Procedure to the Project Scripts intermediate results to example keyword files.

## **2.0 Attack Scenario**

In order to test and demonstrate the shell scripts written for purposes of filtering the information collected by TCT an attack scenario was implanted. Due to time and policy constraints placed on this project an actual hack into the network was not performed. Instead ideas from some attacks described in some web-based documents were performed in a simplified manner. The scenario with assumptions is discussed below. Also, the most readily available operating systems for this project were RedHat 9 Linux and Mandrake 9.2 Linux and therefore were the only ones tested on.

#### <span id="page-20-0"></span>**2.0.1 Scenario Explained**

Attacker gains access to the RedHat 9 Linux box by some unknown method. The Redhat box is the only box on the local network that has an internet connection. The Redhat box's specifications are as follows:

- Network name little box.com
- 22 Gigabyte hard drive
- Kernel 2.4.20-8
- 2.66 GHz processor
- Pentium 4
- 1 Gigabyte physical memory
- eth0 address 192.xxx.xxx.xxx connected to internet
- eth1 address 192.168.123.3 connected to local Mandrake Linux box

Attacker compromises Mandrake 9.2 Linux box via RedHat box local network connection. Specifications for the Mandrake box are:

- Network name boss.box.com
- 3.7 Gigabyte hard drive
- Kernel 2.4.22-10mdk
- 400 MHz processor
- Pentium 2
- 128 Megabytes physical memory
- eth0 address 192.168.123.2 connected to local RedHat Linux box

Attacker presence was determined due to the user opening a SSH session on the Mandrake box where information was displayed informing the user that the last login time for that user was just over a minute prior to this session. At this point the user killed the SSH daemon and disconnected the local network from the internet and the investigation began.

#### **2.0.2 Project Assumptions**

- User has some ideas of how the network was compromised due to the SSH session that lead to the acknowledgement of a compromise
- User has taken baseline image of all computers on the network (not required for all information filtering scripts, but helpful)
- Due to sudden discovery the attacker was unable to touch the mactimes for any or all of the files and/or directories back to original times and dates
- TCT is used as data collection method as the filtering scripts were written in general to read the format of its output.

<span id="page-21-0"></span>• Attacker has not written over all data to make evidence gathering impossible

### **2.1 GRcompare Script**

The intent of the *GRcompare* script is to recursively search and compare two directories that hold the results from running the *grave-robber* tool. In essence, due to the way the script is written a comparison can be made on any two directories. For instance, if you have the before and after compromised images, after mounting both images as loopbacks this script can be run on the filesystems contained within images themselves. This is useful as it is possible to walk through the entire system finding new files, new hidden files and files that have been deleted or renamed. So what is the point of running the *grave-robber* tool?

If the above option is implemented there is a possibility that a plethora of information will be returned. This result can be caused by comparing two different partitions (i.e. Image1/etc and Image2/opt) or if an authorized user has modified many of the files after the base image was taken, this could basically defeat the purpose of the script. *Grave-robber* will return only the information it is configured to return by the user, which can be a lot or a little. Regardless when the *GRcompare* script is run on the returned data it keeps the user from having to look at every single piece of information gathered.

It searches through the main directories for files with the same name and recursively searches any 'same name' subdirectories and so on. Any file or directory that appears in one directory, but not the other will have its name placed in a 'missing.txt' file as seen in Figure 9. Therefore, if this file is empty both main directories contain all files and subdirectories with the same name. However, this does not mean that the contents of file A in directory 1 are the same as file A in directory 2.

When *GRcompare* comes across two files with the same name it does a comparison with the 'cmp' command. If the comparison fails a file ending with 'diff\_file.txt' will be made using the actual files name as the prefix that contains the complete contents of both files and where they differ as captured with a 'diff' command as seen in Figure 8.

#### **2.1.1 Demonstration of GRcompare**

Figure 4 below is of the directory where the result of running *GRcompare* will be stored. This location can be manually changed inside the script if the user wants to store results somewhere else.

<span id="page-22-0"></span>

| ₩ root@dhcp122115:~ - Shell - Konsole            |                                      |                                    |  |  |  |  |
|--------------------------------------------------|--------------------------------------|------------------------------------|--|--|--|--|
| Session Edit View Bookmarks Settings Help        |                                      |                                    |  |  |  |  |
|                                                  |                                      |                                    |  |  |  |  |
| $[root@dhep122115 root]$ # 1s                    |                                      |                                    |  |  |  |  |
| anaconda-ks.cfg<br><b>CDD</b>                    | $linux-2.4.23$<br>$linux-2.4.23.tar$ | PROJECT_PICS-BAK<br>R <sub>H</sub> |  |  |  |  |
| ddimages.txt                                     | <b>MAN</b>                           | <b>RH-DELETED</b>                  |  |  |  |  |
| Desktop                                          | MANDRAKE_UNRMread_file_dump          | RH-GRdata                          |  |  |  |  |
| exchanges                                        | MAN-GRdata                           | $RH - img$                         |  |  |  |  |
| forensic.ppt                                     | $MAN-img$                            | test                               |  |  |  |  |
| hacked                                           | <b>MANWWW</b>                        | tmp                                |  |  |  |  |
| limages.tar                                      | mysqlstuff                           | upgrade.log                        |  |  |  |  |
| imgtest                                          | notes-McIver-UsingMySQLInt.pdf       | upgrade.log.syslog                 |  |  |  |  |
| install.log                                      | original<br><b>PROJECT</b>           | xtra                               |  |  |  |  |
| install.log.syslog<br>$[root@dhep122115 root]$ # |                                      |                                    |  |  |  |  |
|                                                  |                                      |                                    |  |  |  |  |
|                                                  |                                      |                                    |  |  |  |  |
|                                                  |                                      |                                    |  |  |  |  |
|                                                  |                                      |                                    |  |  |  |  |
|                                                  |                                      |                                    |  |  |  |  |
|                                                  |                                      |                                    |  |  |  |  |
|                                                  |                                      |                                    |  |  |  |  |
|                                                  |                                      |                                    |  |  |  |  |
|                                                  |                                      |                                    |  |  |  |  |
|                                                  |                                      |                                    |  |  |  |  |
|                                                  |                                      |                                    |  |  |  |  |

**Figure 4: Initial image of root's home directory.**

In the figure above there is a directory named "RH-GRdata". This directory contains the results from running *grave-robber* on the base and compromised images of the RedHat box as seen in Figure 5.

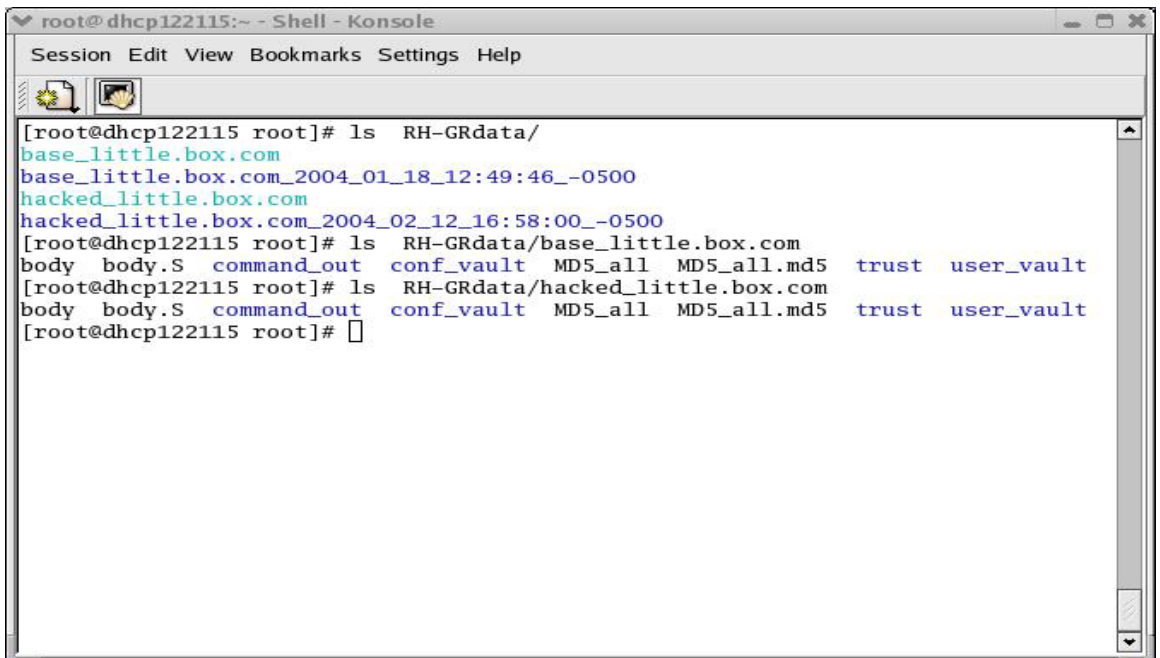

#### **Figure 5: Grave-robber results**

The titles "base" and "hacked" were appended to the front of "little.box.com" as a way to be able to identify which run is which. The *grave-* <span id="page-23-0"></span>*robber* tool was run with the same options on both images and therefore created storage locations with the same name for each image.

*GRcompare* is run on the command line and requires as arguments: two directories and the name of the operating system the image was taken from. This is shown in Figure 6 below.

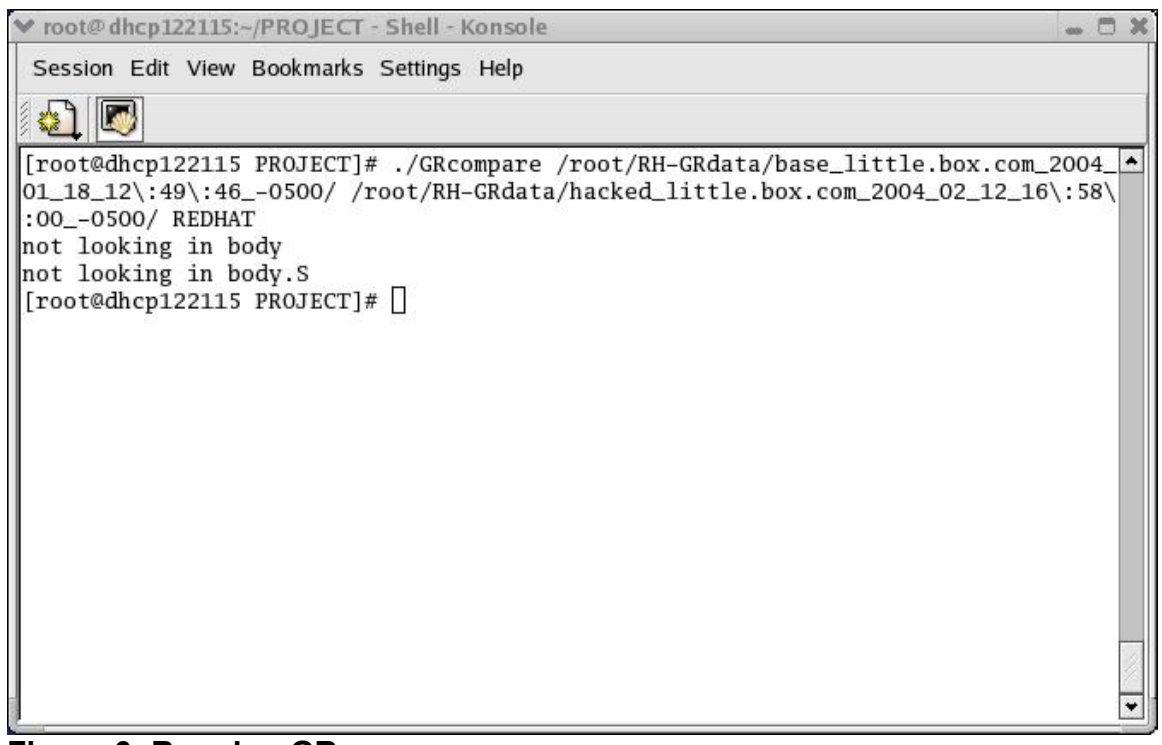

**Figure 6: Running GRcompare** 

As seen in the figure above, the third argument "REDHAT" is the name of the operating system the data being compared belongs to. In actuality this third argument could be anything and is not case sensitive. It is merely used as a way to identify the results made from this particular run and therefore and text type here will be accepted. Also, the output "not looking in body" and "not looking in body.S" appear. As seen in Figure 6 these are files created by *grave-robber*, but they are ignored by *GRcompare*.

The reason the aforementioned files are not looked at is they are actually Mactime databases. As stated previously in this document *grave-robber* can be used to collect and store the mactimes from the images. These files contain any newly created, accessed or modified file's and/or executable's name and therefore would contain dramatically different results. Recognizing this, a different approach is used to examine their contents and will be discussed in *Section 2.3 MACread script*.

 After executing *GRcompare* a new directory is created. This is shown in Figure 7.

<span id="page-24-0"></span>

| v root@dhcp122115:~ - Shell - Konsole     |                                |                            |  |  |  |  |
|-------------------------------------------|--------------------------------|----------------------------|--|--|--|--|
| Session Edit View Bookmarks Settings Help |                                |                            |  |  |  |  |
|                                           |                                |                            |  |  |  |  |
| [root@dhcp122115 root]# ls                |                                |                            |  |  |  |  |
| anaconda-ks.cfg                           | $linux-2.4.23.tar$             | REDHAT_GRcompare_file_dump |  |  |  |  |
| CDD                                       | <b>MAN</b>                     | <b>RH</b>                  |  |  |  |  |
| ddimages.txt                              | MANDRAKE_UNRMread_file_dump    | <b>RH-DELETED</b>          |  |  |  |  |
| Desktop                                   | MAN-GRdata                     | RH-GRdata                  |  |  |  |  |
| exchanges                                 | MAN-img                        | $RH - img$                 |  |  |  |  |
| forensic.ppt                              | <b>MANWWW</b>                  | test                       |  |  |  |  |
| hacked                                    | mysqlstuff                     | tmp                        |  |  |  |  |
| limages.tar                               | notes-McIver-UsingMySQLInt.pdf | upgrade.log                |  |  |  |  |
| imgtest                                   | original                       | upgrade.log.syslog         |  |  |  |  |
| install.log                               | PROJECT                        | xtra                       |  |  |  |  |
| install.log.syslog PROJECT_PICS           |                                |                            |  |  |  |  |
| $\text{linux-2.4.23}$                     | PROJECT_PICS-BAK               |                            |  |  |  |  |
| $[root@dhep122115 root]$ #                |                                |                            |  |  |  |  |
|                                           |                                |                            |  |  |  |  |
|                                           |                                |                            |  |  |  |  |
|                                           |                                |                            |  |  |  |  |
|                                           |                                |                            |  |  |  |  |
|                                           |                                |                            |  |  |  |  |
|                                           |                                |                            |  |  |  |  |
|                                           |                                |                            |  |  |  |  |
|                                           |                                |                            |  |  |  |  |
|                                           |                                |                            |  |  |  |  |
|                                           |                                |                            |  |  |  |  |

**Figure 7: GRcompare directory** 

The new directory is named "REDHAT\_GRcompare\_file\_dump". "REDHAT" is taken from the third argument of the command line execution of the script and the "GRcompare" tells the user that this directory contains the results from the *GRcompare* script. Viewing the contents of the new directory shows various files, all of which contain the discrepancies found between the two images as displayed in Figure 8.

<span id="page-25-0"></span>

| ₩ root@dhcp122115:~ - Shell - Konsole                                                                                                    | $  \infty$ |
|----------------------------------------------------------------------------------------------------|------------|
| Session Edit View Bookmarks Settings Help                                                                                                    |            |
|                                                                                                    |            |
| [root@dhcp122115 root]# 1s REDHAT_GRcompare_file_dump/<br>REDHAT-major_minor_diff_file.txt<br>REDHAT-missing.txt<br> REDHAT-operator__root_RH-img___root_.bash_history_diff_file.txt<br>REDHAT-operator_root_RH-img__root_.mysql_history_diff_file.txt<br>REDHAT-operator__root_RH-img___root_.ssh_known_hosts_diff_file.txt<br>REDHAT-root_root_RH-img__root_.bash_history_diff_file.txt<br>REDHAT-root_root_RH-img__root_.mysql_history_diff_file.txt<br>REDHAT-root_root_RH-img__root_.ssh_known_hosts_diff_file.txt<br>REDHAT-time_diff_file.txt<br>REDHAT-trust.time_diff_file.txt<br>REDHAT-window_systems_diff_file.txt<br>$[root@dhep122115 root]$ # |            |
|                                                                                                    |            |

**Figure 8: GRcompare results** 

The main files of interest here are the "REDHAT-missing.txt" and the "REDHAT-root\_root\_RH-img\_root\_ssh\_known\_hosts\_diff\_file.txt". The other files may contain evidence of the compromise and is up to the user to further investigate. Also, depending on how the user configures the *grave-robber* tool before running it, more or less files may be collected which contain different evidence.

Either way the missing.txt file should be examined first as it contains missing file information. This means someone (probably the attacker) may have added new files or removed previously existing ones. The format of the missing.txt file is displayed in Figure 9.

<span id="page-26-0"></span>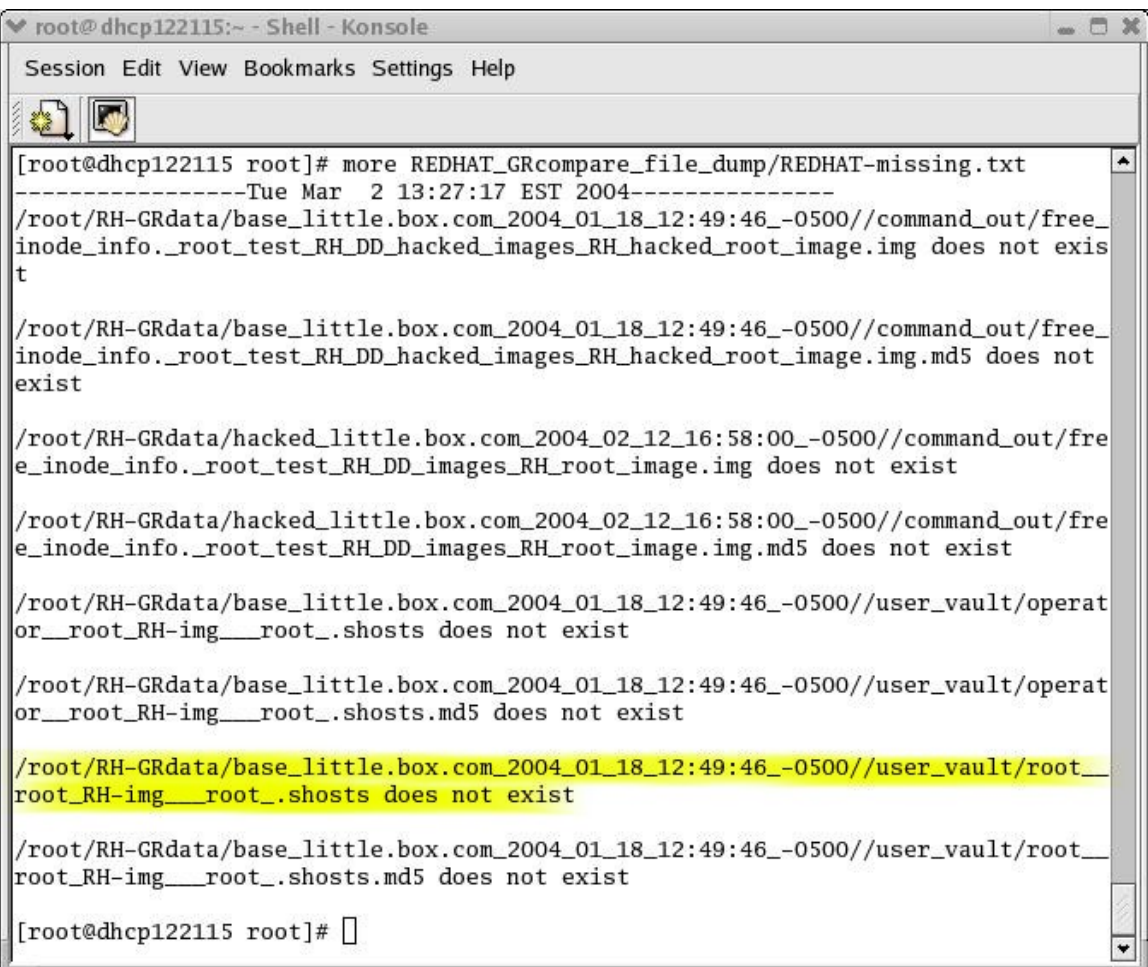

#### **Figure 9: Missing.txt format**

The missing.txt file contains the date the information was gathered on. This allows for the *GRcompare* script to be executed numerous times as any new entries will simply be appended to the bottom of this file using the date a separator.

The file is read as: First everything before the '//' list the directory entered as one of the command line arguments. Everything following the '//' list the path to the file that does not exist in the directory. In other words, taking the second to last entry in the file for example. It is reporting that the file '/user\_vault/root\_ root\_RH-img\_root\_.shosts'\_does\_not\_exist\_in\_the\_directory /root/RH/Grdata/base\_little.box.com'. This means this particular file only exists in a subdirectory of hacked little.box.com. This also happens to be a very important piece of information because it means this 'hidden' file did not originally exist when the user set up the initial network. The contents of this can be seen in Figure 10.

<span id="page-27-0"></span>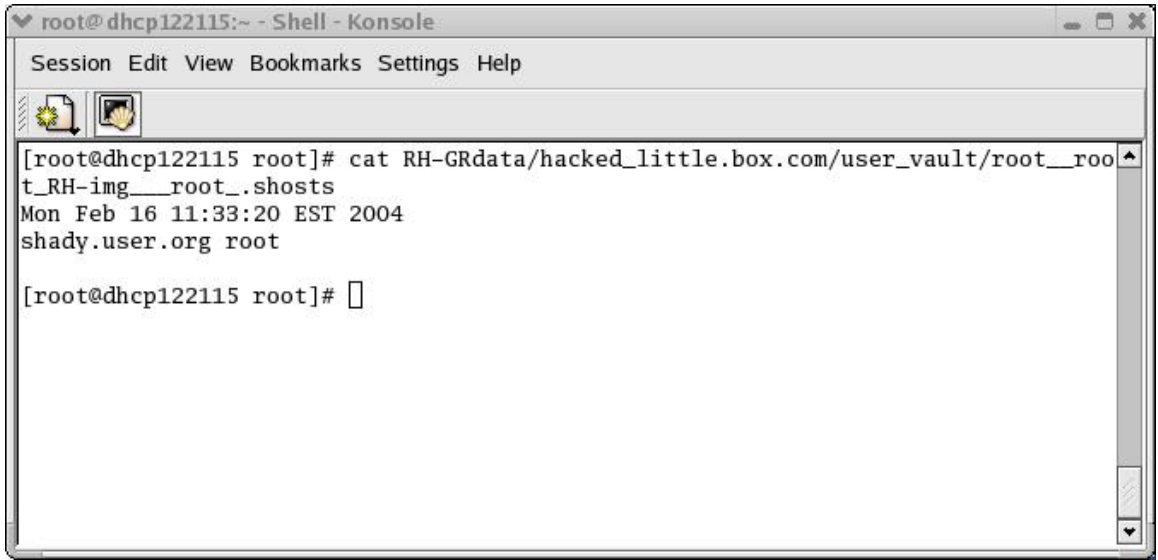

#### **Figure 10: Missing .shosts file**

In this file we see an entry for "shady.user.org". This entry allows any member from shady.user.org to open an SSH session with root access to the local user's RedHat box. Not only does the attacker have root access to the user's RedHat box, but also the attacker does not need to use a password to open an ssh session. This provides the user with key information that can be used in some of the scripts discussed in the following sections to help further filter out critical information.

Looking back at Figure 10 this new information gives the user some insight to what the "REDHAT-root root RHimg root ssh known hosts diff file.txt" may contain. This information is presented in Figure 11.

| ₩ root@dhcp122115:~ - Shell - Konsole                                                                                | $\blacksquare$                                                                                                    |
|----------------------------------------------------------------------------------------------------|----------------------------------------------------------------------------------------------------|
| Session Edit View Bookmarks Settings Help                                                                            |                                                                                                    |
|                                                                                                    |                                                                                                    |
| Froot@dhcp122115 root]# more REDHAT_GRcompare_file_dump/REDHAT-root_root_RH-img__root_.ssh_known_hosts_diff_file.txt |                                                                                                    |
| -Tue Mar 2 13:27:17 EST 2004--                                                                                       |                                                                                                    |
|                                                                                                    | /root/RH-GRdata/base_little.box.com_2004_01_18_12:49:46_-0500//user_vault/root_root_RH-img__root_.ssh_known_hosts ---differe |
|                                                                                                    | nt from--- /root/RH-GRdata/hacked_little.box.com_2004_02_12_16:58:00_-0500//user_vault/root_root_RH-img__root_.ssh_known_hos |
| lts                                                                                                    |                                                                                                    |
| Sun Jan 18 13:55:42 EST 2004                                                                                         | Thu Feb 12 18:35:25 EST 2004                                                                                                 |
| diablo.cs.fsu.edu.128.186.121.40 ssh-rsa AAAAB3NzaC1yc2EAAAAB                                                        | diablo.cs.fsu.edu.128.186.121.40 ssh-rsa AAAAB3NzaC1yc2EAAAAB                                                                |
| garnet.acns.fsu.edu.146.201.2.25 ssh-dss AAAAB3NzaC1kc3MAAACB                                                        | garnet.acns.fsu.edu.146.201.2.25 ssh-dss AAAAB3NzaC1kc3MAAACB                                                                |
|                                                                                                    | > 192.168.123.2 ssh-rsa AAAAB3NzaC1vc2EAAAABIwAAAIEA3XKD4Ie6+AF                                                              |
|                                                                                                    | > shady.user.org ssh-rsa AAAAB3NzaC1yc2EAAAABIwAAAIEA3XKD4Ie6+A                                                              |
|                                                                                                    |                                                                                                    |
|                                                                                                    | > 192.168.123.3 ssh-rsa AAAAB3NzaC1vc2EAAAABIwAAAIEAw43mZlvt673                                                              |
| $\lceil \text{root@dhep122115 root} \rceil$ # $\lceil$                                                               |                                                                                                    |
|                                                                                                    |                                                                                                    |
|                                                                                                    |                                                                                                    |

**Figure 11: Example ssh-knownhosts file** 

The format of the diff file.txt files is shown in the figure above. Once again the date is the first entry in the file, followed by a statement that can be simplified to "directory1/fileA -- is different from -- directory2/fileA". The two files appear side by side and the '>' character is used to point out where the two files differ. Collecting the information in this manner saves the user from have to view <span id="page-28-0"></span>each file separately and having to collect and rename multiple files when moving them for permanent storage in the DBB.

### **2.2 DELread Script**

The *DELread* script is used to search the output created from the *ils* and *icat* tools. The deleted files are recovered and written to the "RH-DELETED" directory using the following code provided by Thomas Roessler: $(2)$ 

#  $\dot{H}$  is -rf ext2fs /image/dev hda1.img | awk -F '|' '(\$2=="f") {print \$1}'

| while read i; do /usr/local/tct-1.07/bin/icat /image/dev\_hda1.img \$i

> /tmp/deleted/\$i; done

This code is entered on the command line and the path to 'icat' is dependent on where the user installs The Coroner's Toolkit. Also, the '/tmp/deleted/' directory has to be created before this code is executed and can be called whatever the user wants to call it. As stated previously, for this project deleted files were recovered and stored to in a directory named "RH-DELETED".

The recovered files can be in any format such as: English text, ASCII text, data, ELF, pictures, gz, etc. and are giving numbers as file names (see Appendix B). Recognizing this and meeting the requirement to filter extraneous information, *DELread* is written to only read the 'text' files, data files and ELF files. Applying the search to only these file formats combined with the use of keywords decreased the total amount of information the user had to look through from 3360 files to 210 files (the user doesn't actually have to look through 210 files either, only the keyword files created from the 210 files that contained matches) and from 102MB to 3MB (actually less than 3Mb because much of the information is redundant based on the keywords used) for this project. The user can also choose whether or not to view the other information.

*DELread* basically is a keyword search script. It requires as arguments: the directory that contains the recovered files, a keyword file named "DELkeyword.txt" and the name of the operating system as shown in Figure 12. The DEL-keyword.txt file used for *DELread* can be found in Appendix B as Figure 41. As with *GRcompare* a new directory is created taking the name of the operating system and the script as identifiers. The DEL-keyword file is the where the user places the keywords used to extract information from the recovered files.

<span id="page-29-0"></span>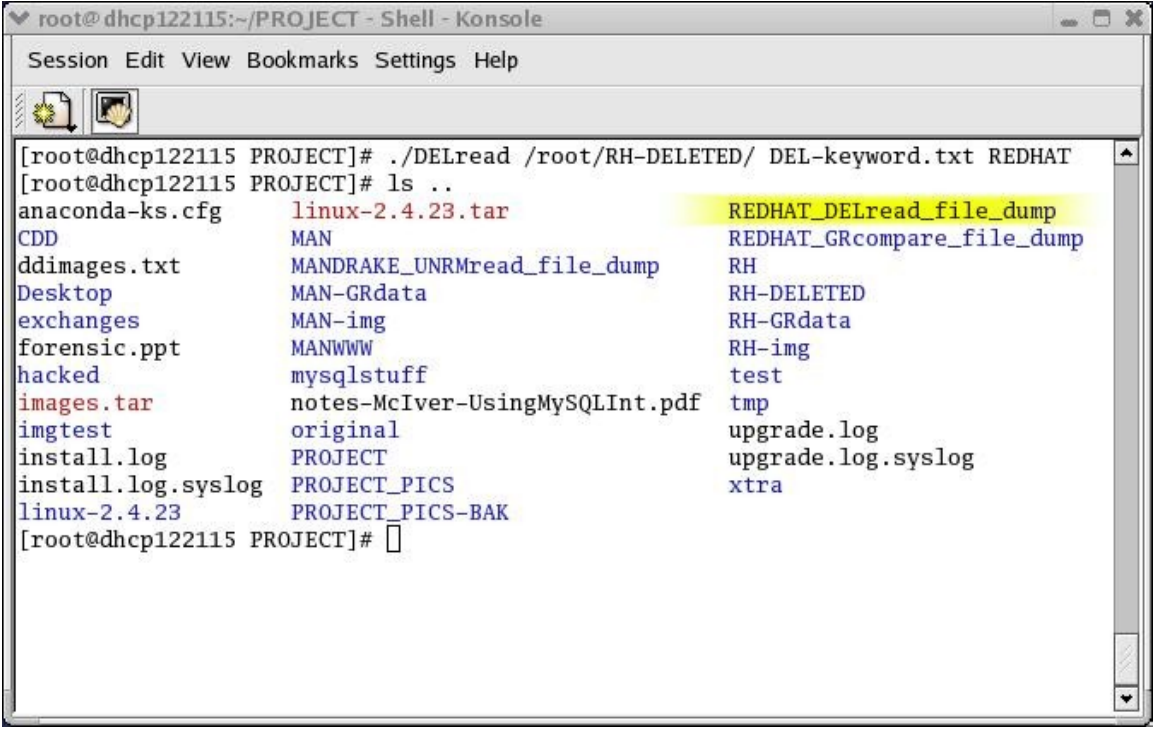

#### **Figure 12: Running DELread**

The '@' character is used as the comment character in the DEL-keyword file. The user can add new entries to this file with the restriction that only one keyword be placed on each line. The user can delete entries from the file or as just stated place the '@' character immediately in front of a keyword (i.e. @ssh) so when *DELread* comes across this entry it will be ignored and not used as a search keyword. Due to the way the script is written the user can repeatedly search the recovered files for new information based on information gathered from previous searches.

The contents of the "REDHAT\_DELread\_file\_dump" directory are listed in Figure 13 below.

<span id="page-30-0"></span>

|                                           | ₩ root@dhcp122115:~ - Shell - Konsole                |                                  |                                  |                                  |                                                     | $ \Box$ $X$              |
|-------------------------------------------|------------------------------------------------------|----------------------------------|----------------------------------|----------------------------------|-----------------------------------------------------|--------------------------|
|                                           | Session Edit View Bookmarks Settings Help            |                                  |                                  |                                  |                                                     |                          |
| 81 D                                      |                                                      |                                  |                                  |                                  |                                                     |                          |
|                                           | [root@dhcp122115 root]# 1s REDHAT_DELread_file_dump/ |                                  |                                  |                                  |                                                     | $\overline{\phantom{a}}$ |
| REDHAT-1007645                            | REDHAT-1910787                                       | REDHAT-2945045                   | REDHAT-3782674                   | REDHAT-5087258                   | REDHAT-686082                                       |                          |
| REDHAT-1015815                            | REDHAT-1918979                                       | REDHAT-2951176                   | REDHAT-3794948                   | REDHAT-5107732                   | REDHAT-714755                                       |                          |
| REDHAT-1017871                            | REDHAT-1925157                                       | REDHAT-2965514                   | REDHAT-3799058                   | REDHAT-5117985                   | REDHAT-778255                                       |                          |
| REDHAT-1064966                            | REDHAT-1927179                                       | REDHAT-3026955                   | REDHAT-3803139                   | REDHAT-5126164                   | REDHAT-819220                                       |                          |
| REDHAT-1067014                            | REDHAT-1974278                                       | REDHAT-303130                    | REDHAT-3852309                   | REDHAT-5177392                   | REDHAT-839695                                       |                          |
| REDHAT-1112073                            | REDHAT-2021378                                       | REDHAT-305163                    | REDHAT-3872798                   | REDHAT-5183490                   | REDHAT-854021                                       |                          |
| REDHAT-1130517                            | REDHAT-2127878                                       | REDHAT-3063821                   | REDHAT-3889155                   | REDHAT-5255187                   | REDHAT-864282                                       |                          |
| REDHAT-1185811                            | REDHAT-213002                                        | REDHAT-3080198                   | REDHAT-3895300                   | REDHAT-5255188                   | REDHAT-894988                                       |                          |
| REDHAT-1269765                            | REDHAT-2134035                                       | REDHAT-3082250                   | REDHAT-4030496                   | REDHAT-5275655                   | REDHAT-938003                                       |                          |
| REDHAT-1273876<br>REDHAT-1282233          | REDHAT-2148414<br>REDHAT-2162697                     | REDHAT-3090441<br>REDHAT-3102732 | REDHAT-4030498<br>REDHAT-4030500 | REDHAT-530435<br>REDHAT-5359620  | REDHAT-991246<br>REDHAT-COMMAND=_inode_list.txt     |                          |
| REDHAT-1318914                            | REDHAT-2168857                                       | REDHAT-315401                    | REDHAT-4030502                   | REDHAT-5367814                   | REDHAT-COMMAND=_keyword.txt                         |                          |
| REDHAT-1417246                            | REDHAT-2191374                                       | REDHAT-3155977                   | REDHAT-4081677                   | REDHAT-5378061                   | REDHAT-exportfs_inode_list.txt                      |                          |
| REDHAT-1441819                            | REDHAT-2195468                                       | REDHAT-3260450                   | REDHAT-4087811                   | REDHAT-546819                    | REDHAT-exportfs_keyword.txt                         |                          |
| REDHAT-1441820                            | REDHAT-225314                                        | REDHAT-3260485                   | REDHAT-4163586                   | REDHAT-5470211                   | REDHAT-Feb_inode_list.txt                           |                          |
| REDHAT-1441822                            | REDHAT-2265191                                       | REDHAT-3266571                   | REDHAT-4188171                   | REDHAT-5570592                   | REDHAT-Feb_keyword.txt                              |                          |
| REDHAT-1441830                            | REDHAT-2269195                                       | REDHAT-3280906                   | REDHAT-4251651                   | REDHAT-5570594                   | REDHAT-filetypes.txt                                |                          |
| REDHAT-1441833                            | REDHAT-2357320                                       | REDHAT-3283038                   | REDHAT-4292709                   | REDHAT-5570595                   | REDHAT-hostbased_inode_list.txt                     |                          |
| REDHAT-1441835                            | REDHAT-2363459                                       | REDHAT-3293206                   | REDHAT-4294663                   | REDHAT-5570596                   | REDHAT-hostbased_keyword.txt                        |                          |
| REDHAT-1441840                            | REDHAT-2377751                                       | REDHAT-3309580                   | REDHAT-4392989                   | REDHAT-5570599                   | REDHAT-Logfiles_inode_list.txt                      |                          |
| REDHAT-1441843                            | REDHAT-2416644                                       | REDHAT-3311620                   | REDHAT-4438046                   | REDHAT-5570601                   | REDHAT-Logfiles_keyword.txt                         |                          |
| REDHAT-1441846                            | REDHAT-245765                                        | REDHAT-3371012                   | REDHAT-4454405                   | REDHAT-5570603                   | REDHAT-pam_unix_inode_list.txt                      |                          |
| REDHAT-1441852                            | REDHAT-2459695                                       | REDHAT-3399708                   | REDHAT-4597786                   | REDHAT-5570604                   | REDHAT-pam_unix_keyword.txt                         |                          |
| REDHAT-1527827                            | REDHAT-2461739                                       | REDHAT-3524610                   | REDHAT-464899                    | REDHAT-5570607                   | REDHAT-password_inode_list.txt                      |                          |
| REDHAT-1564831                            | REDHAT-2465794                                       | REDHAT-3596304                   | REDHAT-466952                    | REDHAT-5570609                   | REDHAT-password_keyword.txt                         |                          |
| REDHAT-1564832                            | REDHAT-2469893                                       | REDHAT-362517                    | REDHAT-4702224                   | REDHAT-5570610                   | REDHAT-rhost=_inode_list.txt                        |                          |
| REDHAT-1564838                            | REDHAT-2471969                                       | REDHAT-3643431                   | REDHAT-4757533                   | REDHAT-5570611                   | REDHAT-rhost=_keyword.txt                           |                          |
| REDHAT-1660931                            | REDHAT-247822                                        | REDHAT-3647505                   | REDHAT-4767757                   | REDHAT-5570617                   | REDHAT-rpm_inode_list.txt                           |                          |
| REDHAT-1720338                            | REDHAT-2484229                                       | REDHAT-3647507                   | REDHAT-4802577                   | REDHAT-5570619                   | REDHAT-rpm_keyword.txt<br>REDHAT-ssh_inode_list.txt |                          |
| REDHAT-1728526<br>REDHAT-1728538          | REDHAT-2486293<br>REDHAT-2568195                     | REDHAT-3653657<br>REDHAT-3686405 | REDHAT-485380<br>REDHAT-4862014  | REDHAT-5570620<br>REDHAT-5570621 | REDHAT-ssh_keyword.txt                              |                          |
| REDHAT-1787992                            | REDHAT-2580485                                       | REDHAT-36895                     | REDHAT-4876290                   | REDHAT-5570622                   | REDHAT-uid=_inode_list.txt                          |                          |
| REDHAT-1816578                            | REDHAT-2627601                                       | REDHAT-3690514                   | REDHAT-4884482                   | REDHAT-5570623                   | REDHAT-uid=_keyword.txt                             |                          |
| REDHAT-1824778                            | REDHAT-2674691                                       | REDHAT-3719176                   | REDHAT-4888581                   | REDHAT-5570632                   | REDHAT-user=_inode_list.txt                         |                          |
| REDHAT-1826836                            | REDHAT-26772                                         | REDHAT-3737612                   | REDHAT-4900866                   | REDHAT-5589107                   | REDHAT-USER=_inode_list.txt                         |                          |
| REDHAT-1851406                            | REDHAT-280582                                        | REDHAT-3776546                   | REDHAT-4907032                   | REDHAT-559107                    | REDHAT-user=_keyword.txt                            |                          |
| REDHAT-1855503                            | REDHAT-2930715                                       | REDHAT-3776549                   | REDHAT-499722                    | REDHAT-5617700                   | REDHAT-USER=_keyword.txt                            |                          |
| REDHAT-1859591                            | REDHAT-2932767                                       | REDHAT-3778628                   | REDHAT-5011463                   | REDHAT-575496                    |                                                     |                          |
| REDHAT-1863699                            | REDHAT-2934802                                       | REDHAT-3778631                   | REDHAT-5054466                   | REDHAT-598048                    |                                                     |                          |
| REDHAT-1884163                            | REDHAT-2936841                                       | REDHAT-3778632                   | REDHAT-5072925                   | REDHAT-606215                    |                                                     |                          |
| $\lceil$ [root@dhcp122115 root]# $\lceil$ |                                                      |                                  |                                  |                                  |                                                     | $\overline{\phantom{0}}$ |

**Figure 13: DELread results** 

As *DELread* walks through the RH-DELETED directory whose complete contents can be viewed in Appendix B, it takes a keyword from DEL-read.txt and if and searches a file for matches. If the keyword is not found within the file then the next keyword in the DEL-read file is used to check for matches in the file. If none of the keywords happen to be found in the file then no information for that file is written to the new directory and the next file is searched for all the keywords and so on. This feature automatically filters out any file that does not contain information the user is looking for.

When a keyword is matched in a file, the file is copied to the new directory and the operating system's name is appended to the front of the file number (i.e. REDHAT-1007645). Also, two files are created using the operating system's name and the matched keyword as file identifiers. The files made for the matched keyword end with extensions ' keyword.txt' and ' inode.txt' whose formats appear in Figures 14 and 15. In addition, if the same keyword is found in multiple files, the new files are copied over and the matching lines are appended to the already existing keyword's keyword.txt file while the new files number is added to the keyword's inode.txt file.

<span id="page-31-0"></span>

|           |                                                                | Session Edit View Bookmarks Settings Help |  |  |                                            |                                                                                       |  |
|-----------|----------------------------------------------------------------|-------------------------------------------|--|--|--------------------------------------------|---------------------------------------------------------------------------------------|--|
|           |                                                                |                                           |  |  |                                            |                                                                                       |  |
|           |                                                                |                                           |  |  |                                            | [root@dhcp122115 root]# more REDHAT_DELread_file_dump/REDHAT-USER\=_keyword.txt       |  |
|           | ------entries found in file /root/RH-DELETED//1564832--------- |                                           |  |  |                                            |                                                                                       |  |
|           |                                                                | $Feb$ 4 15:29:09 little sudo:             |  |  |                                            | root : TTY=pts/2 ; PWD=/etc/ssh ; USER=root ; COMMAND=/usr/sbin/useradd               |  |
|           |                                                                | Feb 4 15:29:19 little sudo:               |  |  |                                            | root : TTY=pts/2 ; PWD=/etc/ssh ; USER=root ; COMMAND=/usr/sbin/useradd sdsd          |  |
|           |                                                                | $Feb$ 4 17:25:15 little sudo:             |  |  |                                            | rpg : command not allowed ; TTY=pts/5 ; PWD=/var/rpg ; USER=root ; COMMAND=useradd gp |  |
|           |                                                                | Feb 4 17:35:24 little sudo:               |  |  |                                            | rpg : TTY=pts/5 ; PWD=/var/rpg ; USER=root ; COMMAND=list                             |  |
|           |                                                                | $\textsf{Feb}$ 4 17:35:44 little sudo:    |  |  |                                            | root : TTY=pts/6 ; PWD=/root ; USER=root ; COMMAND=list                               |  |
|           |                                                                | $Feb$ 4 17:39:22 little sudo:             |  |  |                                            | rpg : command not allowed ; TTY=pts/5 ; PWD=/var/rpg ; USER=root ; COMMAND=useradd gp |  |
|           |                                                                | Feb 4 17:53:14 little sudo:               |  |  |                                            | rpg : TTY=pts/6 ; PWD=/var/rpg ; USER=root ; COMMAND=/usr/sbin/useradd -u 0 -d /root  |  |
| bossy     |                                                                |                                           |  |  |                                            |                                                                                       |  |
|           |                                                                | Feb 4 17:59:20 little sudo:               |  |  |                                            | rpg : TTY=pts/6 ; PWD=/var/rpg ; USER=root ; COMMAND=/usr/sbin/useradd -u 0 go        |  |
|           |                                                                | $\textsf{Feb}$ 4 18:00:08 little sudo:    |  |  |                                            | rpg : TTY=pts/6 ; PWD=/var/rpg ; USER=root ; COMMAND=/usr/sbin/useradd -d /root bossy |  |
|           |                                                                | Feb 4 18:00:30 little sudo:               |  |  |                                            | rpg : TTY=pts/6 ; PWD=/var/rpg ; USER=root ; COMMAND=/usr/sbin/usermod -u 0 bossy     |  |
|           |                                                                | $Feb$ 4 18:06:32 little sudo:             |  |  |                                            | rpg : TTY=pts/3 ; PWD=/var/rpg ; USER=root ; COMMAND=/usr/sbin/visudo                 |  |
|           |                                                                | Feb 4 18:34:57 little sudo:               |  |  |                                            | rpg : TTY=pts/3 ; PWD=/var/rpg ; USER=root ; COMMAND=/usr/sbin/visudo                 |  |
|           |                                                                | $\textsf{Feb}$ 4 18:36:31 little sudo:    |  |  |                                            | rpg : TTY=pts/3 ; PWD=/var/rpg ; USER=root ; COMMAND=/bin/vi /etc/profile             |  |
|           |                                                                | $\textsf{Feb}$ 4 18:37:22 little sudo:    |  |  |                                            | rpg : TTY=pts/3 ; PWD=/var/rpg ; USER=root ; COMMAND=/bin/vi .bash_profile            |  |
|           |                                                                | Feb 4 18:38:53 little sudo:               |  |  |                                            | rpg : TTY=pts/3 ; PWD=/var/rpg ; USER=root ; COMMAND=/usr/sbin/visudo                 |  |
|           |                                                                | Feb 4 18:39:34 little sudo:               |  |  |                                            | rpg : TTY=pts/3 ; PWD=/var/rpg ; USER=root ; COMMAND=/bin/vi /etc/profile             |  |
|           |                                                                |                                           |  |  |                                            | ------entries found in file /root/RH-DELETED//2459695---------                        |  |
| USER=root |                                                                |                                           |  |  |                                            |                                                                                       |  |
|           |                                                                |                                           |  |  |                                            | ------entries found in file /root/RH-DELETED//5570611---------                        |  |
|           |                                                                |                                           |  |  | 203) Added "USER=%s" to logging functions. |                                                                                       |  |
|           |                                                                | $\lceil$ [root@dhcp122115 root]#          |  |  |                                            |                                                                                       |  |

**Figure 14: Example keyword.txt file** 

This example file shows that the keyword being search for was "USER=" and it was matched in three separate files. The matching lines of all files were copied to a central file for the user's benefit. Also, this example figure just happens to present new evidence of the compromise and presents possible new keywords such as *sudo*, *bossy* and *rpg* that can be used in future searches as the owner of this network did not originally have such users or use the sudo command.

Accompanying the keyword.txt file is the inode.txt file that lists the files in which the keywords found matches.

```
C.MINDOMAAAA MIND IWILMO
Session Edit View Bookmarks Settings Help
a
[root@dhcp122115 root]# more REDHAT_DELread_file_dump/REDHAT-USER\=_inode_list.txt
                                                                                            \blacktriangle1564832
2459695
5570611
[root@dhcp122115 root]#\Box
```
#### **Figure 15: Example inode.txt file**

The inode.txt example file above simply list the files that the contain entries in the keyword.txt file. This file is important because the keyword.txt file can become very large depending on the keyword being searched for, resulting in difficulties <span id="page-32-0"></span>for the user in identifying which of the recovered files contain information on a particular keyword. Also, this listing enables the user to have the option of viewing the entire contents of a matched file giving the user some insight on what the file contains instead of blindly searching all the copied over files.

#### **2.3 MACread script**

The *MACread* script is written to search through a single file created by redirecting the output from the *mactime* tool. For the purposes of this project the command line argument for creating this file was:

# ./mactime –b <location of the 'body' file created by Grave-

Robber> [start date]-[end date] >> < filename.txt>

The 'body' file created by the *grave-robber* tool is a database file that uses the '|' character as field separators which makes this file hard to read. Also, this file contains any modified, accessed or created file time dating back to when the system was first made operational. The body file for the RedHat box in this project was 21Mb in size. By using the *mactime* tool and specifying specific start and stop dates, a file of 64Kb in size was created and examined. Using *MACread* on this file along with another keyword search file, the total amount of information made available to the user was 16Kb.

 The *MACread* script takes as arguments: the name of the file the user wants to search, the "MAC-keyword.txt" file which contains the keywords used to search the file and the name of the operating system. The MAC-keyword.txt file can be viewed in Appendix C as Figure 58. As the previous scripts do, *MACread* also creates its own directory for result storage using the operating system and script name arguments as identifiers. Both of these features can be seen in the following Figure 16.

<span id="page-33-0"></span>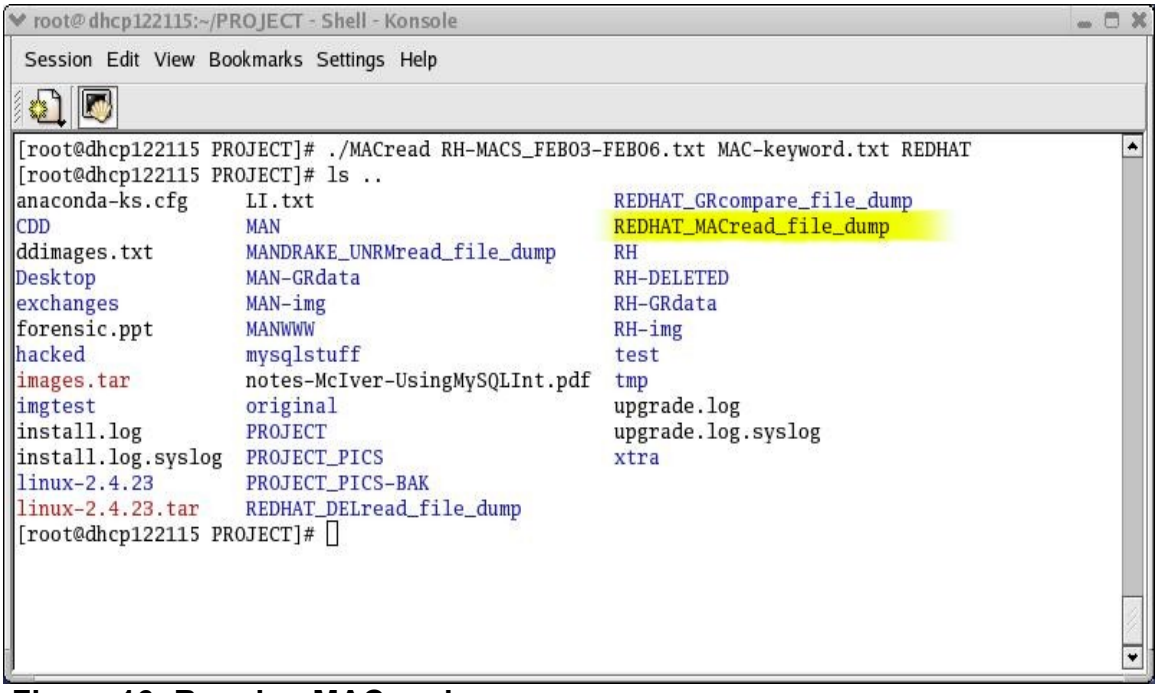

#### **Figure 16: Running MACread**

The MAC-keyword.txt file follows the same guidelines as the DELkeyword.txt file. The reason the DEL-keyword.txt file is not allowed to be used as the keyword file for *MACread* is because the format of the file to be searched is different from the files *DELread* searches through. Keywords such as 'm.c' or '..c' are used to find occurrences of files that have been 'modified and created' or just 'modified or created'. That does not mean that many of the keywords used for *DELread* cannot be used for *MACread*. For instance, the user could place 'ssh' and 'Feb' in either keyword file, but would not place USER=, COMMAND= or hostbased keyword in the MAC-keyword file as these words more then likely will not have occurrences in the file containing mactimes. Therefore, the use of two uniquely named files saves the user from having to continuously comment out, delete and read all the keywords that would not be suitable for searches in one instance, but valid for another. With this pointed out, the contents stored in the *MACread* file dump directory can be seen in Figure 17.

<span id="page-34-0"></span>

| TO OTHER MITTER AND ALL AND A                                                                                                    |                                                                                                    |  |
|----------------------------------------------------------------------------------------------------|----------------------------------------------------------------------------------------------------|--|
| Session Edit View Bookmarks Settings Help                                                                                                    |                                                                                                    |  |
|                                                                                                    |                                                                                                    |  |
| [root@dhcp122115 root]# ls REDHAT_MACread_file_dump/<br>REDHAT-bash_MAC_keyword.txt<br>REDHAT-_config_MAC_keyword.txt<br>REDHAT-created_MAC_keyword.txt<br>REDHAT-home_MAC_keyword.txt<br>REDHAT-mail_MAC_keyword.txt<br>REDHAT-m.c_MAC_keyword.txt<br>[root@dhcp122115 root]# $\Box$ | REDHAT-profile_MAC_keyword.txt<br>REDHAT-rc.local_MAC_keyword.txt<br>REDHAT-rc.sysinit_MAC_keyword.txt<br>REDHAT-sbin_MAC_keyword.txt<br>REDHAT-shost_MAC_keyword.txt<br>REDHAT-UNIQ_MAC_ENTRIES.txt |  |
|                                                                                                    |                                                                                                    |  |

**Figure 17: Results from MACread** 

Many of the keyword.txt files created contain redundant information, this is unavoidable because the information gathered depends on the keywords used. Therefore a file named "REDHAT-UNIQ\_MAC\_ENTRIES.txt" is created to hold all the unique information collected from all the keyword.txt files created by *MACread*. This gives the user the option to search a given keyword's file for clues or search all the results at once for evidence. It's important to understand that these results can only tell the user that something has been modified, accessed or created. The results will not show how something was modified, what was being done while being accessed or the contents of the creation. The format of the keyword file is displayed in Figure 19.

<span id="page-35-0"></span>Session Edit View Bookmarks Settings Help

| [root@dhcp122115 root]# more REDHAT_MACread_file_dump/REDHAT-_config_MAC_keyword.txt<br>۸      |
|------------------------------------------------------------------------------------------------|
| -----entries found in file RH-MACS_FEB03-FEB06.txt---------                                    |
| Feb 03 04 14:12:19<br>2473 m.c -rw------- root/bossy root<br>/root/RH-img/etc/ssh/sshd_config~ |
| Feb 03 04 14:28:42<br>2473 .a. -rw------- root/bossy root<br>/root/RH-img/etc/ssh/sshd_config~ |
| 2471 m.c -rw------- root/bossy root<br>Feb 03 04 14:31:28<br>/root/RH-img/etc/ssh/sshd_config  |
| 1167 .a. -rw-r--r-- root/bossy root<br>Feb 05 04 17:51:47<br>/root/RH-img/etc/ssh/ssh_config   |
| [root@dhcp122115 root]# more REDHAT_MACread_file_dump/REDHAT-profile_MAC_keyword.txt           |
| -entries found in file RH-MACS_FEB03-FEB06.txt---------                                        |
| bossy<br>/root/RH-img/.bash_profile<br>191 .a. -rw-r--r-- 501                                  |
| /root/RH-img/root/.bash_profile<br>191 m.c -rw-r--r-- bob bob                                  |
| Feb 04 04 18:39:59<br>/root/RH-img/etc/profile<br>841 m.c -rw-r--r-- root/bossy root           |
| /root/RH-img/.bash_profile<br>191 m.c -rw-r--r-- 501<br>bossy                                  |
| /root/RH-img/home/bob/.bash_profile<br>bob<br>191 mac -rw-r--r-- bob                           |
| /root/RH-img/var/rpg/.bash_profile<br>191 mac -rw-r--r-- rpg<br>rpg                            |
| /root/RH-img/etc/skel/.bash_profile<br>191 .a. -rw-r--r-- root/bossy root                      |
| [root@dhcp122115 root]# more REDHAT_MACread_file_dump/REDHAT-shost_MAC_keyword.txt             |
| ------entries found in file RH-MACS_FEB03-FEB06.txt---------                                   |
| Feb 03 04 14:24:36<br>19 m.c -rw-r--r-- root/bossy root<br>/root/RH-img/root/.shosts~          |
| Feb 03 04 14:56:23<br>19 .a. -rw-r--r-- root/bossy root<br>/root/RH-img/root/.shosts~          |
| $[root@dhep122115 root]$ #                                                                     |
|                                                                                                |

**Figure 19: Example keyword.txt files created by MACread** 

The above figure actually presents information from three different keyword.txt files created by *MACread*. The first of these example files inform the user that the sshd config file has not only been modified, accessed and created, but its ownership has been shared between user *root* and user *bossy*. The second file informs the user that new users are present in *bossy*, *bob* and *rpg* and also possible modifications have been made to the /etc/profile file and root's .bash profile file. The third file shows the backups left from the creation of a *.shosts* file in root's home directory. Further findings made by *MACread* can be found in Appendix C.

#### **2.4 UNRMread script**

The *UNRMread* script is used to search either the single file created as output from the *unrm* tool or however many files are created when the *lazarus* tool is run on the output from *unrm*. The *unrm* tool is the most time-consuming tool in The Coroner's Toolkit. As explained earlier, the size of unrm's output is
dependent on the amount of unallocated space left on the user's hard drive, which can easily result in gigabytes of data being returned. Given this fact, it can take *lazarus* hours, days or weeks to completely run on unrm's output. If *lazarus* can be run on the data in a reasonable time frame as decided by the user it creates a directory where it stores its recovered files.

Understanding this *UNRMread* is written to be able to accept as arguments: either a directory or a single file to search through the "DELkeyword.txt" file and the name of the operating system. The DEL-keyword.txt file can be found in Appendix D as Figure 66. The reason the DEL-keyword.txt file can be used with *UNRMread* as well as *DELread* is because the format of the output created by *unrm* is simply one huge data file that contains a variety of formats including text. Running *lazarus* on unrm's output clears up much of the garbage and creates a directory similar to that of the "RH-DELETED". If *UNRMread* is run on the *unrm* file, the resulting keyword files will contain much garbage caused by the matching of contents in executable, sound and archive files. This is unavoidable if the user cannot afford the time it takes to run *lazarus* on the unrm data file. Either way all the files can be forced read as text files and searched for any keywords.

In this project the *unrm* result was a 2.5 Gigabyte (GB) data file for the Mandrake box. Running *UNRMread* on this file decreased the total amount of information the user would have to search through to 38 Megabytes (MB). *Lazarus* was also run on the unrm data file and it created a total of 95364 individual files that also totaled 2.5 GB of data. Because *lazarus* already sorts and classifies the information it produces, *UNRMread* is able to filter out the majority of files that cause garbage to appear in the files the user searches through. Running *UNRMread* on the *lazarus* files decreased the amount of files considered to contain valuable information to 2847 and the total amount of data the user would have to search through to 8.5 MB.

 Again, *UNRMread* also creates its own directory for result storage using the operating system and script name arguments as identifiers. These features can be seen in the following Figure 20. The following discussion of *UNRMread* will not discuss the file format of its results because the format is the same as for *DELread*. The discussion will focus more on showing that whichever method *UNRMread* is run under the same results will be found. The DEL-keyword search file this time included a few more keywords based on the results found from running the previous scripts on the RedHat box. This file can be seen in Appendix D.

| v root@dhcp122115:~ - Shell - Konsole     |                                                                                                    |                                | $-5x$              |
|-------------------------------------------|----------------------------------------------------------------------------------------------------|--------------------------------|--------------------|
| Session Edit View Bookmarks Settings Help |                                                                                                    |                                |                    |
|                                           |                                                                                                    |                                |                    |
|                                           | [*] Troot@dhcp122115 root]# ./UNRMread /root/MAN/MAN_hacked_unrm/MAN_hacked_root_unrm.results DEL-keyword.txt MANDRAKE-unrmfile [*] |                                |                    |
|                                           | Troot@dhcp122115 root]# ./UNRMread /root/MAN/MAN_hacked_blocks/ DEL-keyword.txt MANDRAKE-BLOCK                                      |                                |                    |
| [root@dhcp122115 root]# is                |                                                                                                    |                                |                    |
| anaconda-ks.cfg                           | install.log.syslog                                                                                                    | MAN-img                        | $R$ H              |
| BOP_GRcompare_file_dump                   | jjj                                                                                                    | <b>MANWWW</b>                  | <b>RH-DELETED</b>  |
| CDD                                       | key                                                                                                    | mysqlstuff                     | RH-DEL-1s.txt      |
| ddimages.txt                              | linux-2.4.23                                                                                                    | notes-McIver-UsingMySQLInt.pdf | RH-GRdata          |
| Desktop                                   | linux-2.4.23.tar                                                                                                    | original                       | $RH$ -img          |
| <b>ELF-TEST</b>                           | 111                                                                                                    | <b>PROJECT</b>                 | test               |
| exchanges                                 | MAN                                                                                                    | PROJECT_PICS                   | tmp                |
| FLEtest                                   | manbloxx                                                                                                    | PROJECT_PICS-BAK               | upgrade.log        |
| forensic.ppt                              | <b>MANDDY</b>                                                                                                    | REDHAT2_DELread_file_dump      | upgrade.log.syslog |
| hacked                                    | <b>MANDDY2</b>                                                                                                    | REDHAT3_DELread_file_dump      | xtra               |
| images.tar                                | MANDRAKE-BLOCK_UNRMread_file_dump                                                                                                   | REDHAT_DELread_file_dump       |                    |
| limgtest                                  | MANDRAKE-unrmfile_UNRMread_file_dump                                                                                                | REDHAT_GRcompare_file_dump     |                    |
| linstall.log                              | MAN-GRdata                                                                                                    | REDHAT_MACread_file_dump       |                    |
| $[root@dhep122115 root]$ #                |                                                                                                    |                                |                    |
|                                           |                                                                                                    |                                |                    |
|                                           |                                                                                                    |                                |                    |

**Figure 20: Running UNRMread** 

Figures 21 and 22 show the contents stored in the file dump directories for both execution methods of *UNRMread*.

| v root@dhcp122115:~ - Shell - Konsole                                                                                                    |                                                                                                    |  |
|----------------------------------------------------------------------------------------------------|----------------------------------------------------------------------------------------------------|--|
| Session Edit View Bookmarks Settings Help                                                                                                    |                                                                                                    |  |
|                                                                                                    |                                                                                                    |  |
| MANDRAKE-unrmfile-adduser_keyword.txt<br>MANDRAKE-unrmfile-bob_keyword.txt<br>MANDRAKE-unrmfile-bossy_keyword.txt<br>MANDRAKE-unrmfile-COMMAND=_keyword.txt<br>MANDRAKE-unrmfile-exportfs_keyword.txt<br>MANDRAKE-unrmfile-Feb_keyword.txt<br>MANDRAKE-unrmfile-hostbased_keyword.txt<br>MANDRAKE-unrmfile-Logfiles_keyword.txt<br>MANDRAKE-unrmfile-nc-1.10_keyword.txt<br>MANDRAKE-unrmfile-pam_unix_keyword.txt<br>MANDRAKE-unrmfile-password_keyword.txt<br>$[root@drop122115 root]$ # | MANDRAKE-unrmfile-rhost=_keyword.txt<br>MANDRAKE-unrmfile-rpg_keyword.txt<br>MANDRAKE-unrmfile-shost=_keyword.txt<br>MANDRAKE-unrmfile-ssh_keyword.txt<br>MANDRAKE-unrmfile-sudo_keyword.txt<br>MANDRAKE-unrmfile-uid=_keyword.txt<br>MANDRAKE-unrmfile-useradd_keyword.txt<br>MANDRAKE-unrmfile-userdel_keyword.txt<br>MANDRAKE-unrmfile-user=_keyword.txt<br>MANDRAKE-unrmfile-USER=_keyword.txt |  |

**Figure 21: Results from running UNRMread on single unrm file** 

The only results from executing *UNRMread* on entire *unrm* data file are the keyword files created from being matched somewhere in the data file. No other information is needed since al the results come from the same file and being that the file will be gigabytes in size, copying the original file to another location serves no purpose.

| ₩ root@dhcp122115:~ - Shell - Konsole     |                                       | $ M$ |
|-------------------------------------------|---------------------------------------|------|
| Session Edit View Bookmarks Settings Help |                                       |      |
|                                           |                                       |      |
| [[root@dhcp122115 root]# ls jjj/          |                                       |      |
| MANDRAKE-BLOCK-adduser_block_list.txt     | MANDRAKE-BLOCK-password_keyword.txt   |      |
| MANDRAKE-BLOCK-adduser_keyword.txt        | MANDRAKE-BLOCK-rhost=_block_list.txt  |      |
| MANDRAKE-BLOCK-bob_block_list.txt         | MANDRAKE-BLOCK-rhost=_keyword.txt     |      |
| MANDRAKE-BLOCK-bob_keyword.txt            | MANDRAKE-BLOCK-rpg_block_list.txt     |      |
| MANDRAKE-BLOCK-bossy_block_list.txt       | MANDRAKE-BLOCK-rpg_keyword.txt        |      |
| MANDRAKE-BLOCK-bossy_keyword.txt          | MANDRAKE-BLOCK-shost=_block_list.txt  |      |
| MANDRAKE-BLOCK-COMMAND=_block_list.txt    | MANDRAKE-BLOCK-shost=_keyword.txt     |      |
| MANDRAKE-BLOCK-COMMAND=_keyword.txt       | MANDRAKE-BLOCK-ssh_block_list.txt     |      |
| MANDRAKE-BLOCK-exportfs_block_list.txt    | MANDRAKE-BLOCK-ssh_keyword.txt        |      |
| MANDRAKE-BLOCK-exportfs_keyword.txt       | MANDRAKE-BLOCK-sudo block list.txt    |      |
| MANDRAKE-BLOCK-Feb_block_list.txt         | MANDRAKE-BLOCK-sudo_keyword.txt       |      |
| MANDRAKE-BLOCK-Feb_keyword.txt            | MANDRAKE-BLOCK-uid=_block_list.txt    |      |
| MANDRAKE-BLOCK-hostbased_block_list.txt   | MANDRAKE-BLOCK-uid=_keyword.txt       |      |
| MANDRAKE-BLOCK-hostbased_keyword.txt      | MANDRAKE-BLOCK-useradd block_list.txt |      |
| MANDRAKE-BLOCK-Logfiles_block_list.txt    | MANDRAKE-BLOCK-useradd_keyword.txt    |      |
| MANDRAKE-BLOCK-Logfiles_keyword.txt       | MANDRAKE-BLOCK-user=_block_list.txt   |      |
| MANDRAKE-BLOCK-nc-1.10_block_list.txt     | MANDRAKE-BLOCK-USER=_block_list.txt   |      |
| MANDRAKE-BLOCK-nc-1.10_keyword.txt        | MANDRAKE-BLOCK-userdel block list.txt |      |
| MANDRAKE-BLOCK-pam_unix_block_list.txt    | MANDRAKE-BLOCK-userdel_keyword.txt    |      |
| MANDRAKE-BLOCK-pam_unix_keyword.txt       | MANDRAKE-BLOCK-user=_keyword.txt      |      |
| MANDRAKE-BLOCK-password_block_list.txt    | MANDRAKE-BLOCK-USER=_keyword.txt      |      |
| $\lceil$ [root@dhcp122115 root]# $\lceil$ |                                       |      |
|                                           |                                       |      |

**Figure 22: Results from running UNRMread on lazarus files** 

 Unlike running *UNRMread* on a single file as done above, if the option to run it on the results of *lazarus* is chosen the contents of the directory will look like that of the *DELread* file dump directory (Since many more files are copied over to the *UNRMread* file dump directory the figure above only contains the keyword and block list files created by *unrm*). Even though it may look like the results from the *lazarus* run contains much more information, the actual size of the keyword files for this run totals 8.5 MB as compared to the 38 MB created from keyword files from the single *unrm* file. This means that approximately 30 MB of garbage is contained in the keyword files from the single *unrm* file. Even so, the same information can be found all the examples below will show.

root@dhcp122115:~ - Shell - Konsole Session Edit View Bookmarks Settings Help Feb 2 19:47:15 boss groupadd[9825]: new group: name=kop, gid=503 Feb 2 19:49:36 boss usermod[9860]: change user 'bob' GID from '502' to '503' Feb 3 13:29:02 boss usermod[15530]: change user bob GID from 502 to 505<br>Feb 3 13:29:02 boss usermod[15530]: change user `bob' GID from `503' to `0'<br>Feb 3 14:57:04 boss useradd[15891]: new group: name=gog, gid=503 Feb  $3$  14:57:55 boss userdel[15894]: remove group 'gog'<br>Feb  $3$  14:58:26 boss userdel[15897]: delete user 'bob' Feb 3 14:58:49 boss groupdel[15900]: remove group 'bob' Feb 3 14:58:52 boss useradd[15901]: new group: name=bob, gid=502 Feb 3 14:58:52 boss useradd[15901]: new user: name=bob, uid=502, gid=502, home= /home/bob, shell=/bin/bash Feb  $3\ 14:59:44$  boss useradd $[15946]$ : new group: name=gog, gid=503 Feb 3 18:46:51 boss userdel[16250]: remove group 'gp'<br>Feb 3 18:46:54 boss userdel[16251]: delete user 'bob' Feb 3 18:46:54 boss userdel[16251]: remove group 'bob'<br>Feb 7 07:57:42 boss webmin[1628]: Webmin starting

**Figure 23: example result from keyword 'bob' on single file** 

| v root@dhcp122115:~ - Shell - Konsole                                                             | $=$ $\Box$ $\times$ |
|---------------------------------------------------------------------------------------------------|---------------------|
| Session Edit View Bookmarks Settings Help                                                         |                     |
|                                                                                                   |                     |
| Feb<br>2 19:37:46 boss su(pam_unix)[9669]: session closed for user bob                            | $\blacktriangle$    |
| 2 19:42:21 boss su(pam_unix)[9732]: session opened for user bob by (uid=0)<br>$\mathbb{F}$ eb     |                     |
| 2 19:43:03 boss su(pam_unix)[9732]: session closed for user bob<br>$\mathbb{F}$ eb                |                     |
| $\Vert$ Feb<br>2 19:43:21 boss su(pam_unix)[9779]: session opened for user bob by (uid=0)         |                     |
| $\mathbf{Feb}$<br>2 19:43:47 boss su(pam_unix)[9779]: session closed for user bob                 |                     |
| Feb 2 19:47:15 boss groupadd [9825]: new group: name=kop, gid=503                                 |                     |
| $\mathbb{F}$ Feb 2 19:49:36 boss usermod [9860]: change user 'bob' GID from '502' to '503'        |                     |
| $\Vert$ Feb<br>2 19:50:07 boss su(pam_unix)[9863]: session opened for user bob by (uid=0)         |                     |
| $\Vert$ Feb<br>2 19:50:28 boss su(pam_unix)[9863]: session closed for user bob                    |                     |
| $\Vert$ Feb<br>2 19:51:22 boss su(pam_unix)[9910]: session opened for user bob by (uid=0)         |                     |
| Feb 2 19:51:54 boss su(pam_unix)[9910]: session closed for user bob                               |                     |
| Feb 2 19:52:12 boss su(pam_unix)[9956]: session opened for user bob by (uid=0)                    |                     |
| $\Vert$ Feb<br>2 19:52:26 boss su(pam_unix)[9956]: session closed for user bob                    |                     |
| $\Vert$ Feb<br>2 19:53:16 boss su(pam_unix)[10000]: session opened for user bob by (uid=0)        |                     |
| $\vert$ Feb 2 19:53:24 boss su(pam_unix)[10042]: session opened for user root by (uid=502)        |                     |
| 2 19:53:28 boss su(pam_unix)[10042]: session closed for user root<br>$\mathbb{F}$ eb              |                     |
| Feb 2 19:53:30 boss su(pam_unix)[10000]: session closed for user bob                              |                     |
| 3 05:01:02 boss msec: changed mode of /var/log/security/sgid.today from 644 to 640<br>$\Vert$ Feb |                     |
|                                                                                                   |                     |
| Feb 3 13:25:11 boss su(pam_unix)[15314]: session closed for user bin                              |                     |
| $-$ More $-$ (1%)                                                                                 |                     |

**Figure 24: example result from keyword 'bob' on lazarus files**

The above figures came from the keyword *bob*. Figure 23 shows new groups named *kop* and *gog* being created and also shows that *bob's* group identification (GID) was temporarily changed to that of the root group before the user was removed.

Figure 24 taken from the *lazarus* file run also reports the new group *kop* being created. As for the other group *gog* and the changing of *bob's* GID, these results can be found in Appendix D in Figures 67 and 68. This information was

actually stored in different files and was not actually stored next to each other as it appears in the figure given for the single file results.

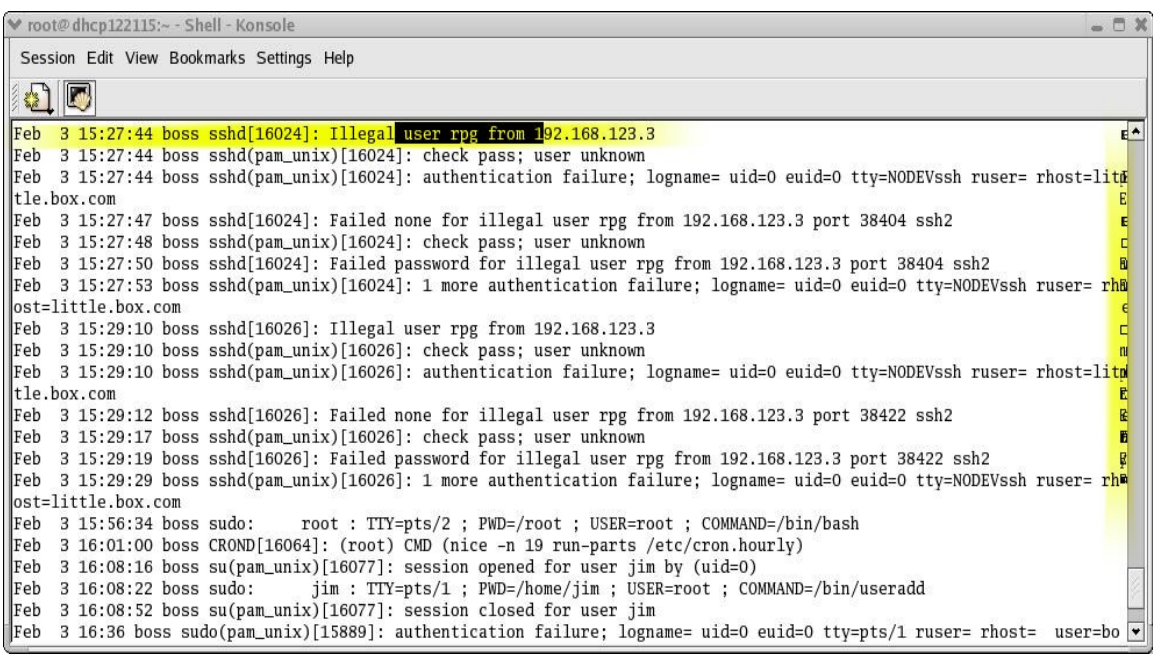

## **Figure 25: Example result from keyword 'Feb' on single file**

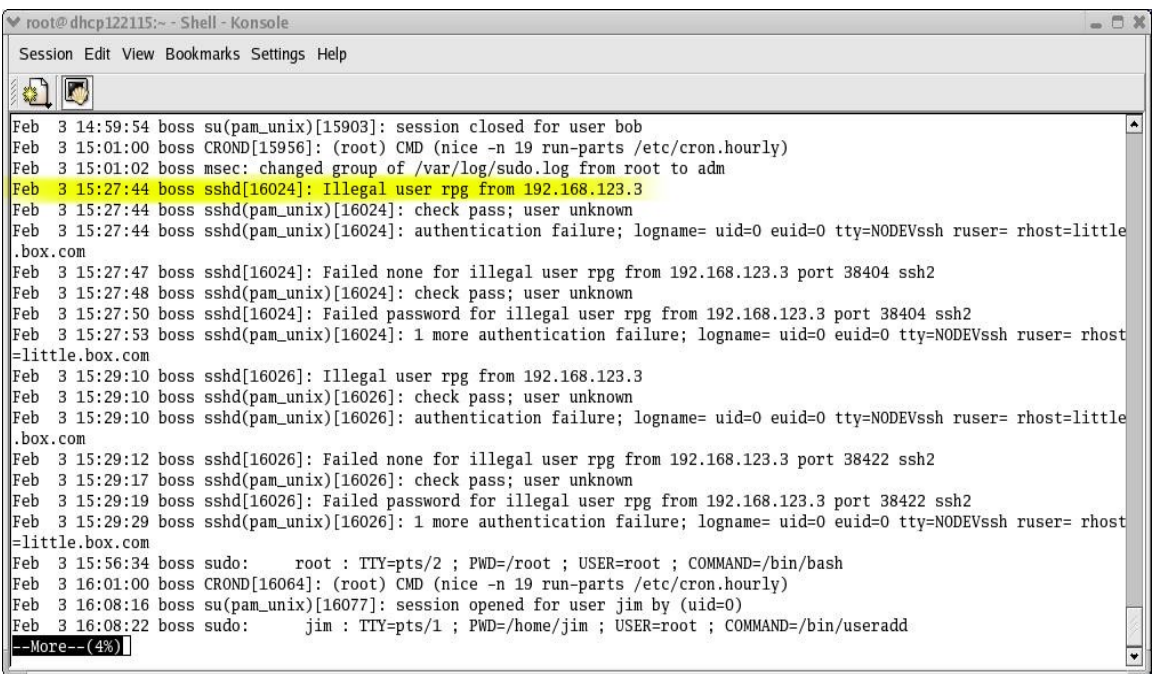

### **Figure 26: Example result from keyword 'Feb' on lazarus files**

Some of the garbage in Figure 25 can be seen on the right border of the terminal window. However, this figure shows attempts to log into SSH on the Mandrake box from user *rpg* from 'little.box.com', which happens to be the RedHat box. This same information is found in Figure 26 from the lazarus run and there is no garbage for the user to read through.

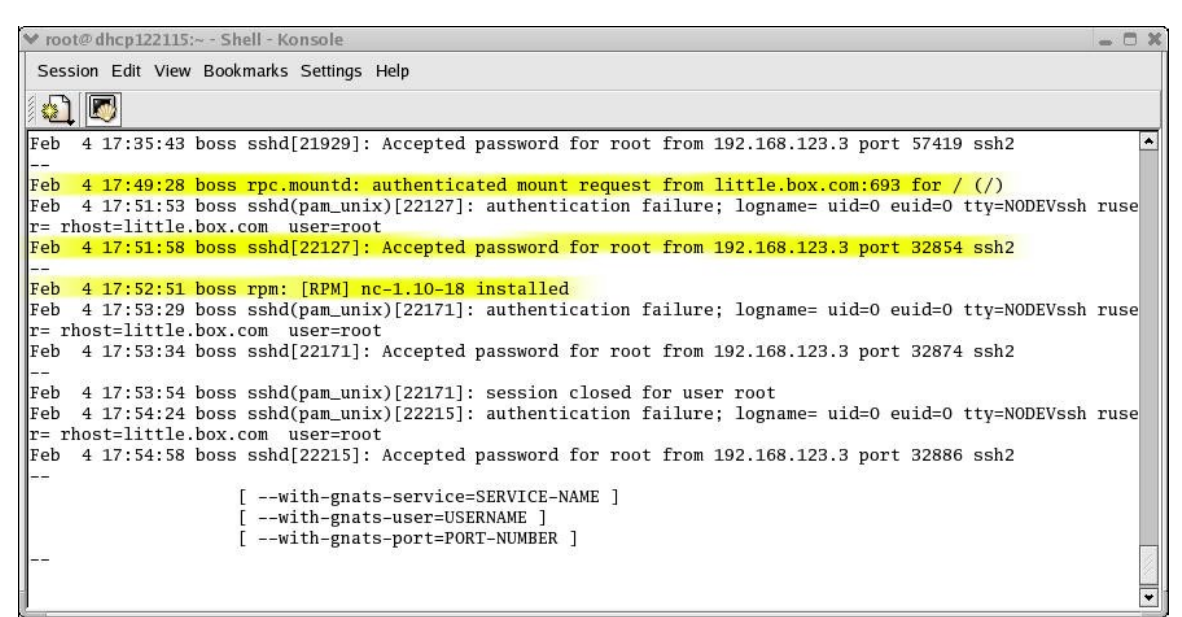

### **Figure 27: Example result from keyword 'user=' on single file**

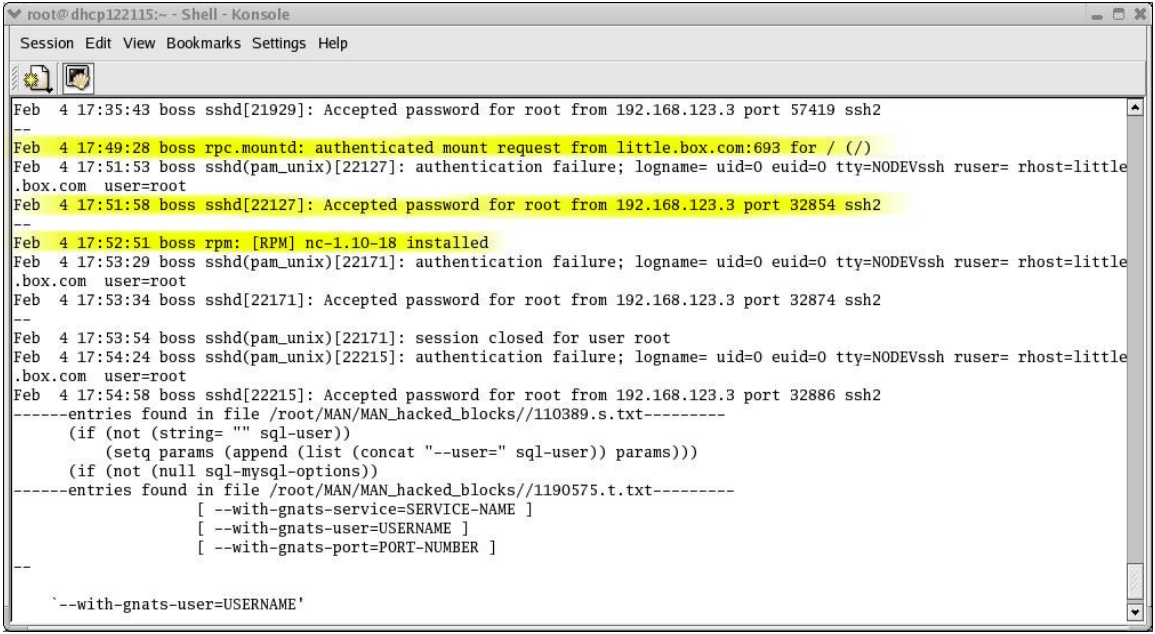

**Figure 28: Example result from keyword 'user=' on lazurus files** 

These figures not only report a successful nfs mount request from little.box.com to mount the root '/' partition of the Mandrake box, they go further to show the netcat rpm 'nc-1.10-18' being installed. Also, notice in Figure 27 all the information displayed appears to be clumped together. However, Figure 28 actually shows the sections starting with "(if (not…. ))" and "[ --with…]" are found in different files.

| $  \infty$<br>₩ root@dhcp122115:~ - Shell - Konsole                                                        |
|----------------------------------------------------------------------------------------------------|
| Session Edit View Bookmarks Settings Help                                                                  |
|                                                                                                    |
| [root@dhcp122115 root]# more_MANDRAKE-unrmfile_UNRMread_file_dump/MANDRAKE-unrmfile-nc-1.10_keyword.txt    |
| ------entries found in file /root/MAN/MAN_hacked_unrm/MAN_hacked_root_unrm.results--------                 |
| myspell-hyph-en-1.0.2-0.20020727.1mdk.noarch.rpm                                                           |
| $nc-1.10-18.1386$ .rpm                                                                                     |
| ncurses-5.3-1.20030215.3mdk.i586.rpm                                                                       |
| myspell-hyph-en-1.0.2-0.20020727.1mdk.noarch.rpm                                                           |
| $nc-1.10-18.1386$ .rpm                                                                                     |
| ncurses-5.3-1.20030215.3mdk.i586.rpm                                                                       |
|                                                                                                    |
| Feb 4 17:49:28 boss rpc.mountd: authenticated mount request from little.box.com:693 for / (/)              |
| Feb 4 17:52:51 boss rpm: [RPM] nc-1.10-18 installed                                                        |
| Feb 4 17:56:33 boss sshd: stop succeeded                                                                   |
|                                                                                                    |
| $\mathbb{F}$ eb 4 17:51:58 boss sshd(pam_unix)[22127]: session opened for user root by (uid=0)             |
| Feb 4 17:52:51 boss rpm: [RPM] nc-1.10-18 installed                                                        |
| Feb 4 17:53:29 boss sshd(pam_unix)[22171]: authentication failure; logname= uid=0 euid=0 tty=NODEVssh ruse |
| Tr= rhost=little.box.com user=root                                                                         |
| 0Z100BB500                                                                                                 |
| $U. \Box U.$ \${p0> $\Box$ .wcN^ $\Box$ $\Box$ D $\Diamond$ `#^LLK~ $\Box$ #yX<br>DU`~omNkJo"0;ooGm        |
| $--More--(10%)$                                                                                            |
|                                                                                                    |
|                                                                                                    |

**Figure 29: Example result from keyword 'nc-1.10' on single file** 

| v root@dhcp122115:~ - Shell - Konsole                                                                                      | $  +$ $\times$ |
|----------------------------------------------------------------------------------------------------|----------------|
| Session Edit View Bookmarks Settings Help                                                                                  |                |
| 6) D                                                                                                    |                |
| [root@dhcp122115 root]# more MANDRAKE-BLOCK_UNRMread_file_dump/MANDRAKE-BLOCK-nc-1.10_keyword.txt                          |                |
| ------entries found in file /root/MAN/MAN_hacked_blocks//1093339.1.txt---------                                            |                |
| myspell-hyph-en-1.0.2-0.20020727.1mdk.noarch.rpm                                                                           |                |
| $nc-1.10-18.1386$ .rpm                                                                                                    |                |
| ncurses-5.3-1.20030215.3mdk.i586.rpm                                                                                       |                |
| ------entries found in file /root/MAN/MAN_hacked_blocks//1093399.1.txt---------                                            |                |
| Feb 4 17:49:28 boss rpc.mountd: authenticated mount request from little.box.com:693 for / (/)                              |                |
| Feb 4 17:52:51 boss rpm: [RPM] nc-1.10-18 installed                                                                        |                |
| Feb 4 17:56:33 boss sshd: stop succeeded                                                                                   |                |
|                                                                                                    |                |
| Feb 4 17:51:58 boss sshd(pam_unix)[22127]: session opened for user root by (uid=0)                                         |                |
| Feb 4 17:52:51 boss rpm: [RPM] nc-1.10-18 installed                                                                        |                |
|                                                                                                    |                |
| Feb 4 17:53:29 boss sshd(pam_unix)[22171]: authentication failure; logname= uid=0 euid=0 tty=NODEVssh ruser= rhost=little- |                |
| .box.com user=root                                                                                                    |                |
| $\left  -\text{More--}(8\%) \right $                                                                                       |                |

**Figure 30: Example result from keyword 'nc-1.10' on lazurus files** 

Just like previous two figures, Figures 29 and 30 show the successful nfs mount request from little.box.com to mount the root '/' partition of the Mandrake box and the successful installation of netcat on Mandrake. However, these two figures also show the point at which the user killed all SSH sessions feeling the network had been compromised. The figure below actually displays the infiltrator's and user's interaction with ssh.

| $ \cap$ $X$<br>₩ root@dhcp122115:~ - Shell - Konsole                                                                      |
|----------------------------------------------------------------------------------------------------|
| Session Edit View Bookmarks Settings Help                                                                                 |
| 6) <b>F</b>                                                                                                    |
| lox.com user=root                                                                                                    |
| Feb 4 17:35:36 boss sshd(pam_unix)[21929]: authentication failure; logname= uid=0 euid=0 tty=NODEVssh ruser= rhost=little |
| .box.com user=root                                                                                                    |
| Feb 4 17:35:43 boss sshd[21929]: Accepted password for root from 192.168.123.3 port 57419 ssh2                            |
| Feb $4 \frac{17:35:44 \text{ boss}}{1d(20)}$ school $[21929]$ : session opened for user root by (uid=0)                   |
| Feb 4 17:37:53 boss sshd(pam_unix)[21929]: session closed for user root                                                   |
| Feb 4 17:51:53 boss sshd(pam_unix)[22127]: authentication failure; logname= uid=0 euid=0 tty=NODEVssh ruser= rhost=little |
| .box.com user=root                                                                                                    |
| Feb 4 17:51:58 boss sshd[22127]: Accepted password for root from 192.168.123.3 port 32854 ssh2                            |
| Feb $4 \frac{17:51:58}{1000}$ boss sshd(pam_unix)[22127]: session opened for user root by (uid=0)                         |
| Feb 4 17:53:29 boss sshd(pam_unix)[22171]: authentication failure; logname= uid=0 euid=0 tty=NODEVssh ruser= rhost=little |
| .box.com user=root                                                                                                    |
| Feb 4 17:53:34 boss sshd[22171]: Accepted password for root from 192.168.123.3 port 32874 ssh2                            |
| Feb $4 \frac{17}{53.34}$ boss sshd(pam_unix)[22171]: session opened for user root by (uid=0)                              |
| Feb 4 17:53:54 boss sshd(pam_unix)[22171]: session closed for user root                                                   |
| Feb 4 17:54:24 boss sshd(pam_unix)[22215]: authentication failure; logname= uid=0 euid=0 tty=NODEVssh ruser= rhost=little |
| .box.com user=root                                                                                                    |
| Feb 4 17:54:58 boss sshd[22215]: Accepted password for root from 192.168.123.3 port 32886 ssh2                            |
| Feb $4\ 17:54:58$ boss sshd(pam_unix)[22215]: session opened for user root by (uid=0)                                     |
| Feb 4 17:56:33 boss sshd[1248]: Received signal 15; terminating.                                                          |
|                                                                                                    |

**Figure 31: User kills ssh after being compromised** 

The highlighted section in the above figure shows the user logging into SSH. Upon logging into ssh the message informing the user of the last time SSH was log into with the root account was display, which happened to be approximately one minute before the user actually logged in. At this point the user kills the ssh daemon and begins the forensics analysis.

## **2.5 Simple-MySQL**

The *Simple-MySQL* script is an interactive menu that allows the users automatically to connect to their MySQL database and create a database to store the evidence of the compromised network in an organized manner. The keyword files, block files and diff files created by the previous scripts are very specific and due to the naming structure the information contained in each file is self-evident. However, if there is no method by which the user can quickly look up information pertaining to a particular part of the compromise (i.e. which users were added?) the user will continually have to open and search through each file to find the information. Also, some of the evidence may not be found because it did not match the exact keyword being searched (i.e. opencat was found in the mactime database in the file REDHAT-created\_MAC\_keyword.txt file where the search keyword was '..c' see APPENDIX C Figure 60).

Recognizing this, the decision was made to place the evidence into a database. A database allows for fast retrieval and allows the user to store evidence such as illegally added new users. Thereby saving the time it would take to search through all the files the next time the user can't remember where exactly that information is available.

It provides the user with the options to show databases, records of a table, create a database, create four prespecified tables, to insert records into the four tables via a text file (form) and show the column descriptions for each table. It requires as arguments, the name and password of the user who is allowed to access the MySQL databases. The options to delete/update records, tables and databases were intentionally excluded. With this sort of interface a user could accidentally delete valued information, therefore it was decided that the user should perform these actions via direct interaction with the database.

These actions can be easily performed with another tool made available by MySQL AB known as 'MySQL Control Center' (MySQLcc). *MySQLcc* is a Graphical User Interface (GUI) that allows the user to perform all the administrative actions on a MySQL database. So, why go through the trouble of writing a script that only performs some predefined actions and only creates predefined tables? For one, many, many people have trouble getting the precompiled version of *MySQLcc* to work. I spent over three hours alone trying to get it to run without it continuously given segmentation faults and closing whenever I entered the password to login. Also, the source version takes a while to compile and all its dependencies need to be installed first. Because the MySQL database was installed on an external hard drive some of the dependencies (i.e. Qt) would not compile correctly, which did not allow for the complete installation of the source *MySQLcc*. Finally, the time constraint only allowed for so much time to be spent on these issues.

Since command line is always the way to go in these instances a script that saves the user much time in database setup seemed natural. Eventually, I did get *MySQLcc* running therefore the explanation and walkthrough of *Simple-MySQL* will only deliver screen captures from the script, while screen captures from *MySQLcc* will be offered in Appendix E as a visual reinforcement for the script.

#### **2.5.1 Running Simple-MySQL**

*Simple-MySQL* is run from the command line and requires the username and password of the user allowed to connect to the database. The password entered on the command line is the password created specifically for that user to access MySQL. It is not the password that user uses to log onto the computer!! Once executed the initial menu is displayed as shown in Figure 32.

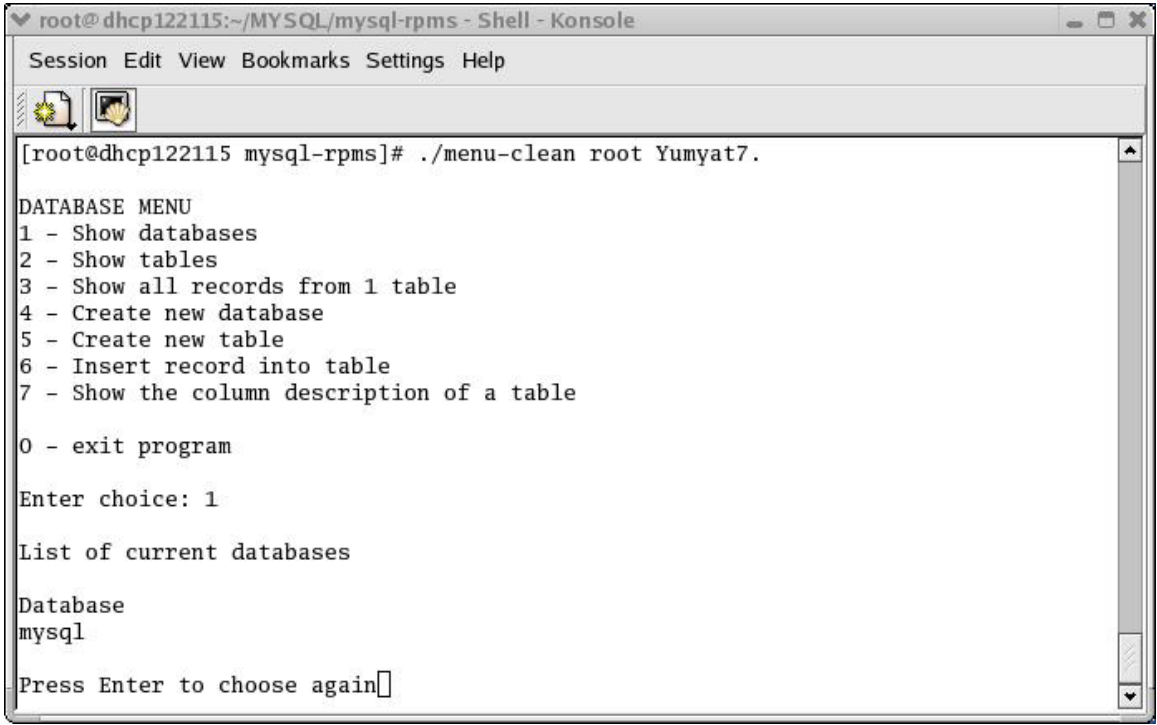

## **Figure 32: Running Simple-MySQL**

Along with the 'DATABASE MENU' the above figure shows the first option of the menu being executed. The option to show all current databases is chosen and it shows a database named 'mysql' already exists. This database was actually created during the installation of the MySQL database. With this option completed the user presses the enter key and is allowed to chose another option.

### **2.5.2 Creating a Database**

| ♥ root@dhcp122115:~/MYSQL/mysql-rpms - Shell - Konsole | $= 0 x$ |
|--------------------------------------------------------|---------|
| Session Edit View Bookmarks Settings Help              |         |
|                                                        |         |
| DATABASE MENU                                          |         |
| 1 - Show databases                                     |         |
| 2 - Show tables                                        |         |
| 3 - Show all records from 1 table                      |         |
| 4 - Create new database<br>5 - Create new table        |         |
| 6 - Insert record into table                           |         |
| 7 - Show the column description of a table             |         |
|                                                        |         |
| ∥O – exit program                                      |         |
| Enter choice: 4                                        |         |
| Enter name for new database                            |         |
| Compromises                                            |         |
| List of current databases                              |         |
| Database                                               |         |
| Compromises                                            |         |
| mysql                                                  |         |
| Press Enter to choose again                            |         |

**Figure 33: Creating a database** 

To create a database the user simply selects option four and presses enter. A prompt pops up asking the user to enter the name for the new database. After entering 'Compromises' as the database's name and pressing enter the updated list of current databases is displayed and the user presses enter to continue on.

### **2.5.3 Creating the Database Tables**

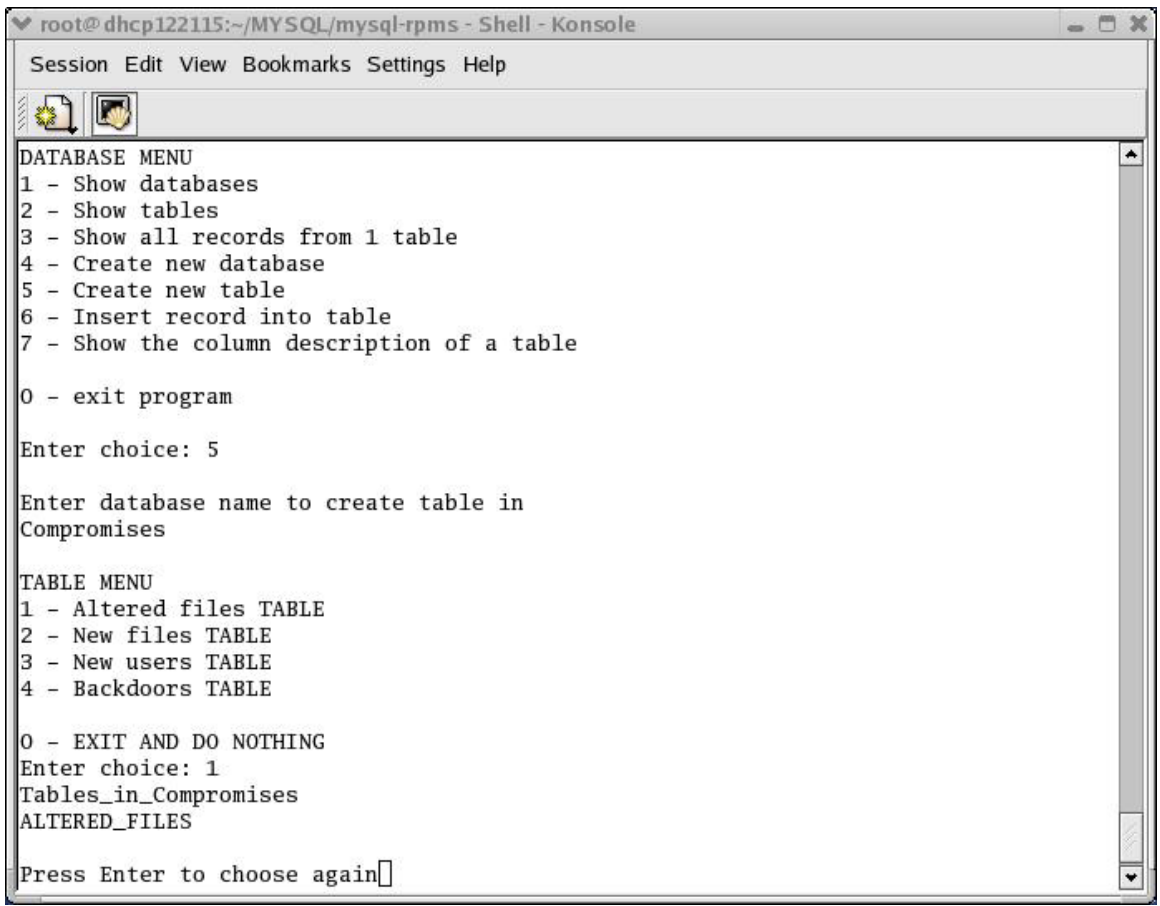

#### **Figure 34: Creating the Tables**

Option five at the database menu is chosen to create a new table. The user is prompted for the database in which the table will be created. This simple feature is set just in case the user decides to use multiple databases to store evidence. After the database name is entered the user presses enter and the 'TABLE MENU' is displayed. The table menu list the four predefined tables created as minimum storage options. The user can modify the script to add more table structures and will simply have to add those options to the table menu.

#### **2.5.4 Showing Tables**

| ♥ root@dhcp122115:~/MYSQL/mysql-rpms - Shell - Konsole       | $= 0 x$ |
|--------------------------------------------------------------|---------|
| Session Edit View Bookmarks Settings Help                    |         |
|                                                              |         |
| DATABASE MENU                                                |         |
| 1 - Show databases                                           |         |
| $ 2 -$ Show tables                                           |         |
| 3 - Show all records from 1 table<br>4 - Create new database |         |
| 5 - Create new table                                         |         |
| 6 - Insert record into table                                 |         |
| 7 - Show the column description of a table                   |         |
|                                                              |         |
| $\vert$ 0 - exit program                                     |         |
| Enter choice: 2                                              |         |
| Enter database name that holds the tables                    |         |
| Compromises                                                  |         |
|                                                              |         |
| Tables_in_Compromises                                        |         |
| ALTERED FILES                                                |         |
| <b>BACKDOORS</b><br>NEW FILES                                |         |
| NEW_USERS                                                    |         |
|                                                              |         |
| Press Enter to choose again                                  |         |
|                                                              |         |

**Figure 35: Showing tables** 

After the user has created all the tables deemed necessary, by selecting the second option as shown in Figure 35 the user can see at any time what tables are in what database. Notice here the user is also prompted for the name of the database to display the tables for.

## **2.5.5 Showing Columns**

| ₩ root@dhcp122115:~/MYSQL/mysql-rpms - Shell - Konsole   |                                            |                   |     |             | $ \Box$ $\times$ |
|----------------------------------------------------------|--------------------------------------------|-------------------|-----|-------------|------------------|
|                                                          | Session Edit View Bookmarks Settings Help  |                   |     |             |                  |
| L.                                                       |                                            |                   |     |             |                  |
| DATABASE MENU                                            |                                            |                   |     |             | ٠                |
| 1 - Show databases                                       |                                            |                   |     |             |                  |
| 2 - Show tables                                          |                                            |                   |     |             |                  |
|                                                          | 3 - Show all records from 1 table          |                   |     |             |                  |
| 4 - Create new database                                  |                                            |                   |     |             |                  |
| 5 - Create new table                                     |                                            |                   |     |             |                  |
| 6 - Insert record into table                             |                                            |                   |     |             |                  |
|                                                          | 7 - Show the column description of a table |                   |     |             |                  |
| 0 - exit program                                         |                                            |                   |     |             |                  |
| Enter choice: 7                                          |                                            |                   |     |             |                  |
| Enter database name that holds the table                 |                                            |                   |     |             |                  |
| Compromises                                              |                                            |                   |     |             |                  |
|                                                          |                                            |                   |     |             |                  |
| TABLE MENU                                               |                                            |                   |     |             |                  |
| 1 - Altered files TABLE                                  |                                            |                   |     |             |                  |
| 2 - New files TABLE                                      |                                            |                   |     |             |                  |
| 3 - New users TABLE                                      |                                            |                   |     |             |                  |
| 4 - Backdoors TABLE                                      |                                            |                   |     |             |                  |
| O – EXIT AND DO NOTHING                                  |                                            |                   |     |             |                  |
| Enter choice: 1                                          |                                            |                   |     |             |                  |
|                                                          |                                            |                   |     |             |                  |
| Field<br>Type                                            | Null<br>Key                                | Default Extra     |     |             |                  |
| Computer_Name varchar(64)                                |                                            |                   | PRI |             |                  |
| File_Name                                                | $\text{varchar}(64)$                       |                   |     |             |                  |
| File_Location                                            | $\text{varchar}(64)$                       |                   | PRI |             |                  |
| File_Owner                                               | $\text{varchar}(64)$                       |                   |     |             |                  |
| Description                                              | $\text{varchar}(64)$                       |                   |     |             |                  |
| Keyword_File_1 varchar(64)                               |                                            | YES               |     | NULL        |                  |
| Keyword_File_2 varchar(64)                               |                                            | YES               |     | NULL        |                  |
| Keyword_File_3 varchar(64)                               |                                            | YES               |     | NULL        |                  |
| Keyword_File_4 varchar(64)                               |                                            | YES               |     | NULL        |                  |
| Keyword_File_5 varchar(64)                               |                                            | <b>YES</b>        |     | NULL        |                  |
| Keyword_File_6 varchar(64)<br>Keyword_File_7 varchar(64) |                                            | YES<br><b>YES</b> |     | NULL        |                  |
|                                                          |                                            |                   |     | <b>NULL</b> |                  |
| Press Enter to choose again                              |                                            |                   |     |             |                  |

**Figure 36: Column descriptions of a table** 

By selecting option seven, the user can obtain a column description of any table that has been created. This feature is more of a precautionary measure. Just in case the user doesn't look at script to see how the tables are constructed and doesn't look at the example record file as displayed Figure 36 in the following section, the user will at least know what kind of information can be entered into each table.

#### **2.5.6 Inserting a Record**

Entering records into any of the tables requires the user to make a form. This form can take the form of a simple text file with field contents being placed on different lines.

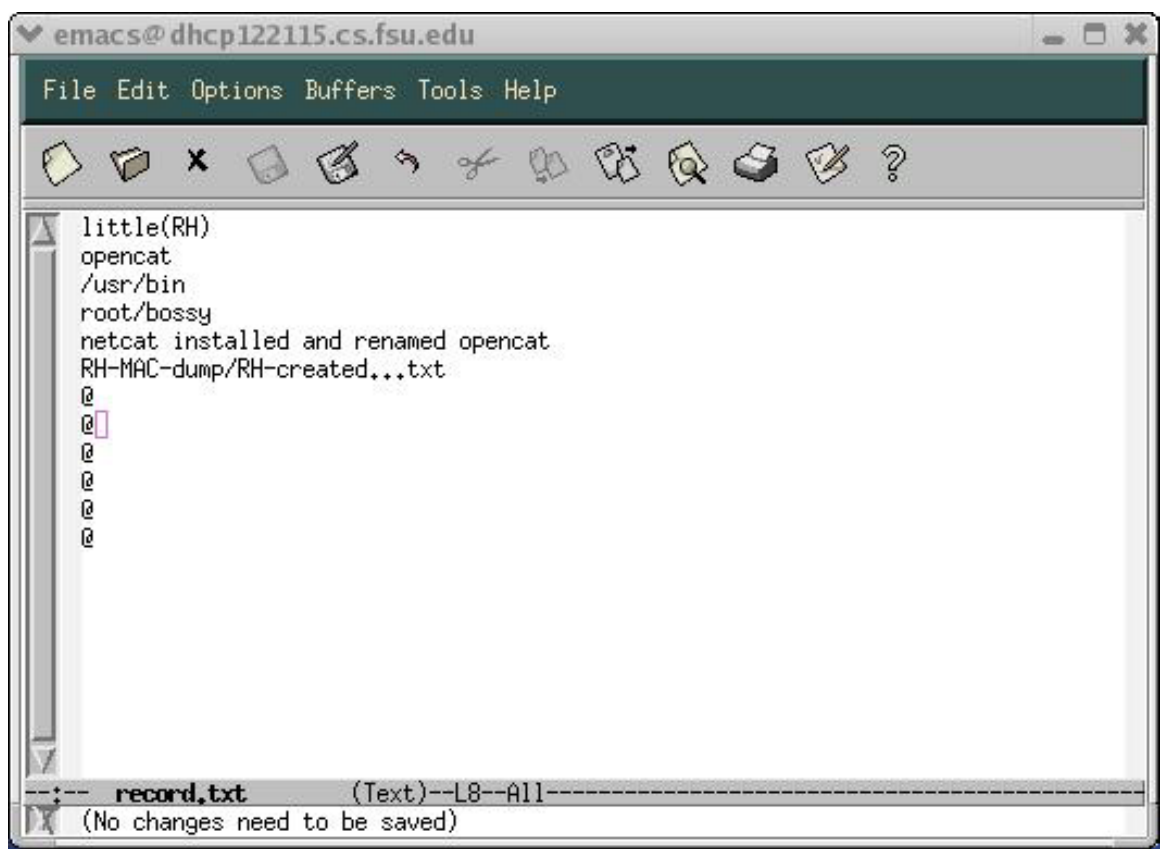

**Figure 37: Example record file (form)** 

What makes the use of a file created in a text editor such as 'emacs' easy for the user to utilize is its speediness and simplicity. Users can enter in field contents line by line just as fast as they would in a GUI, but without the hassle of dealing with the error pop-ups from entering the wrong data format. If the wrong data format is entered into the form then the contents won't be inserted into the table. The user simply goes back to the form, which can be left open through the duration of the *Simple-MySQL* session, makes the changes, resaves the file and steps through the process to insert a record again.

The file can also be reused, thereby saving the user from have to create a new file. This also allows the user to use the same file path and do a simple copy and paste when ask for the record's location.

The '@' character is used as a null character and placeholder for the form. It can only be used for the last seven lines of file as these lines correlate with the 'Keyword\_File\_#' fields of each table. The keyword file fields are the only fields allowed to contain 'NULL' values and the '@' character must be present for the

lines where the user does not want information entered into the keyword file fields.

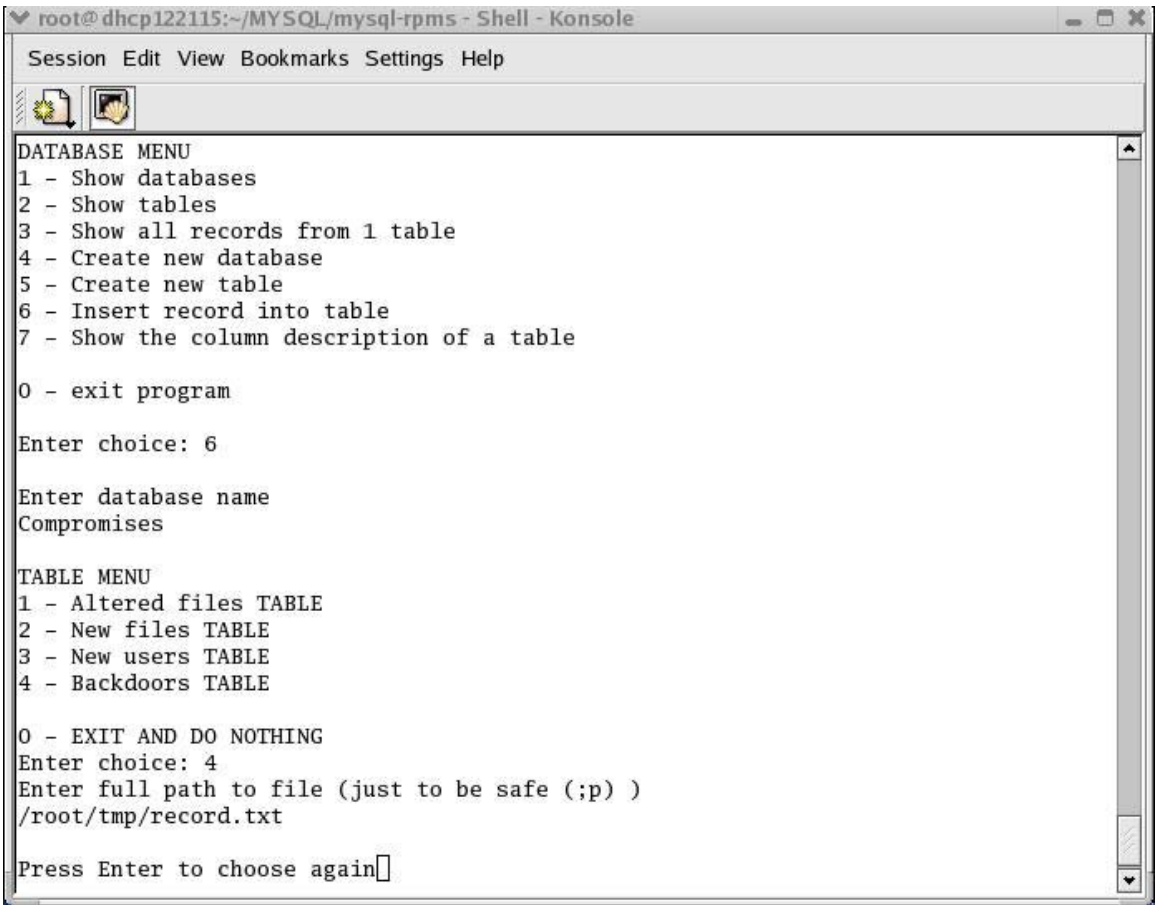

### **Figure 38: Inserting a record**

Option six allows the user to enter a record into a table. After entering the name of the database and choosing a table from the menu, the user is prompted to enter the full path of the file that contains the information to be entered into the table. The file can be named whatever the user wants to name it and if the option to reuse the same file is taken then the user can copy the path and just paste it every time the choose to insert a record. If the 'Press Enter to choose again' line appears then the record was entered successfully.

### **2.5.7 Showing Records**

```
root@dhcp122115:~/MYSQL/mysql-rpms - Shell - Konsole
                                                                                                     m x
 Session Edit View Bookmarks Settings Help
 41 D
DATABASE MENU
                                                                                                       \left| \right|1 - Show databases
|2 - Show tables
3 - Show all records from 1 table
4 - Create new database
5 - Create new table
6 - Insert record into table
7 - Show the column description of a table
0 - exit program
Enter choice: 3
Enter database name that holds the table
Compromises
TABLE MENU
1 - Altered files TABLE
2 - New files TABLE
3 - New users TABLE
4 - Backdoors TABLE
0 - EXIT AND DO NOTHING
Enter choice: 4
Computer_Name
                               File_Location File_Owner
               File_Name
                                                                Description
                opencat /usr/bin
                                      root/bossy netcat installed and renamed opencat
little(RH)boss(MAND)
               netcat /usr/bin
                                       root netcat installed
Computer_Name File_Name
                               Keyword_File_1 Keyword_File_2 Keyword_File_3 Keyword_File_4
                opencat RH-MAC-dump/RH-created...txt
little(RH)
boss(MAND)
               netcat MAND-BLOCC-dump/MAND-nc-1.10...txt
Computer_Name
                File_Name
                                Keyword_File_5 Keyword_File_6 Keyword_File_7
little(RH)
                opencat
boss(MAND)
               netcat
Press Enter to choose again
```
#### **Figure 39: Showing records**

When the user wants to view the records contained in any table then option three is chosen. As seen in the figure above two records are currently in the BACKDOORS table (one of them being the contents found in the record file in Figure 37). Due to the way MySQL displays its information, I had to split up its output into three printouts. I chose to use the Computer Name and File Name fields as constants so the user could still tell what information belongs to what record entry. Users should also be aware that even though each field can contain up to 64 characters, when the information is displayed the column titles tend not be located directly above its contents. Therefore users should try to use as few characters as necessary to still allow them to understand their entries.

## **2.5.8 Exiting Simple-MySQL**

| ₩ root@dhcp122115:~/MYSQL/mysql-rpms - Shell - Konsole | $  \infty$ |
|--------------------------------------------------------|------------|
| Session Edit View Bookmarks Settings Help              |            |
|                                                        |            |
| DATABASE MENU                                          |            |
| 1 - Show databases                                     |            |
| - Show tables                                          |            |
| - Show all records from 1 table                        |            |
| 4 - Create new database                                |            |
| - Create new table<br>15                               |            |
| 6 - Insert record into table                           |            |
| - Show the column description of a table               |            |
| ∥O – exit program                                      |            |
| Enter choice: 0                                        |            |
|                                                        |            |
| $\left\ $ [root@dhcp122115 mysql-rpms]# $\right\ $     |            |
|                                                        |            |

**Figure 40: Exiting Simple-MySQL** 

To exit the *Simple-MySQL* script the user simply needs to choose the '0' option and hit enter. The user is then returned to the command line. Also any errors the MySQL database comes across when the user attempts one of the options will be displayed on the screen for the user.

# **3.0 Project Scripts' Run Times & Results**

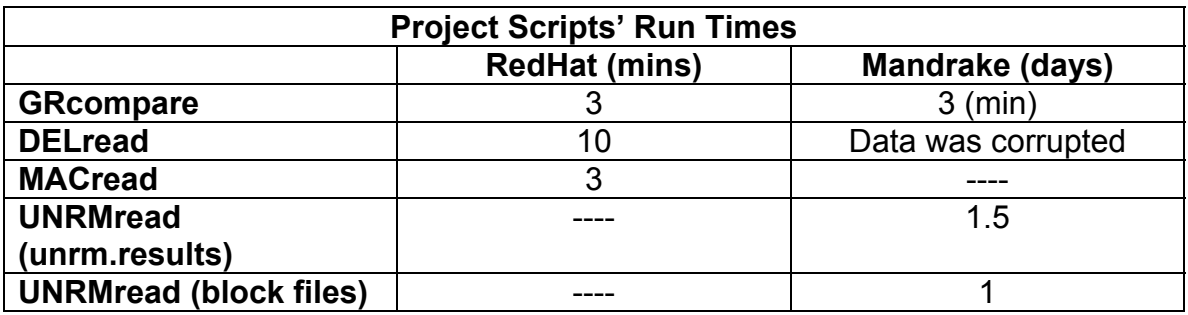

#### **Table 4: Run time for project scripts**

Due to time constraints *UNRMread* was not run on the RedHat data. To be more specific it was stopped after three days of running. *Lazarus* was stopped from running on the results of RedHat's *unrm* after three days also. All times are dependent on the amount of data presented in Table 5: below.

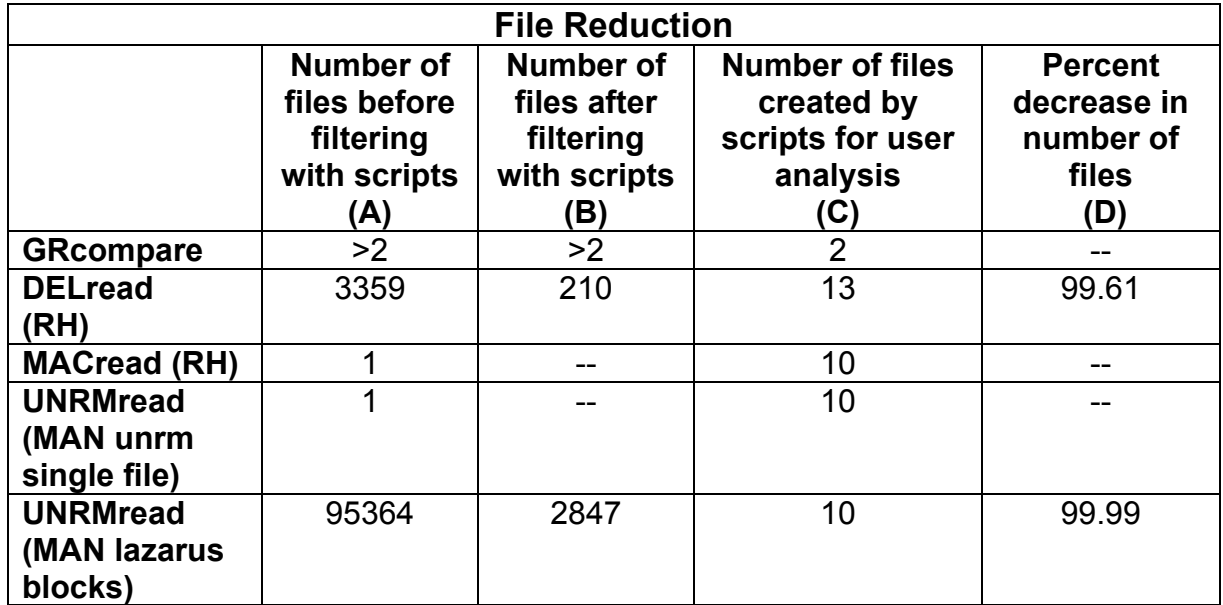

#### **Table 5: File reduction analysis**

Column A in the table above refers to the total amount of files created by TCT. Since the inode files were corrupted for the Mandrake (MAN) box *DELread*  was not executed on this result. Column B shows the number of original files that contained matches to the keywords. Column C delivers the actual number of files the user has to analyze for evidence. Column D reports the percent decrease in number of files the user has to analyze.

Where

•  $D = 100 - 100(C/A)$ 

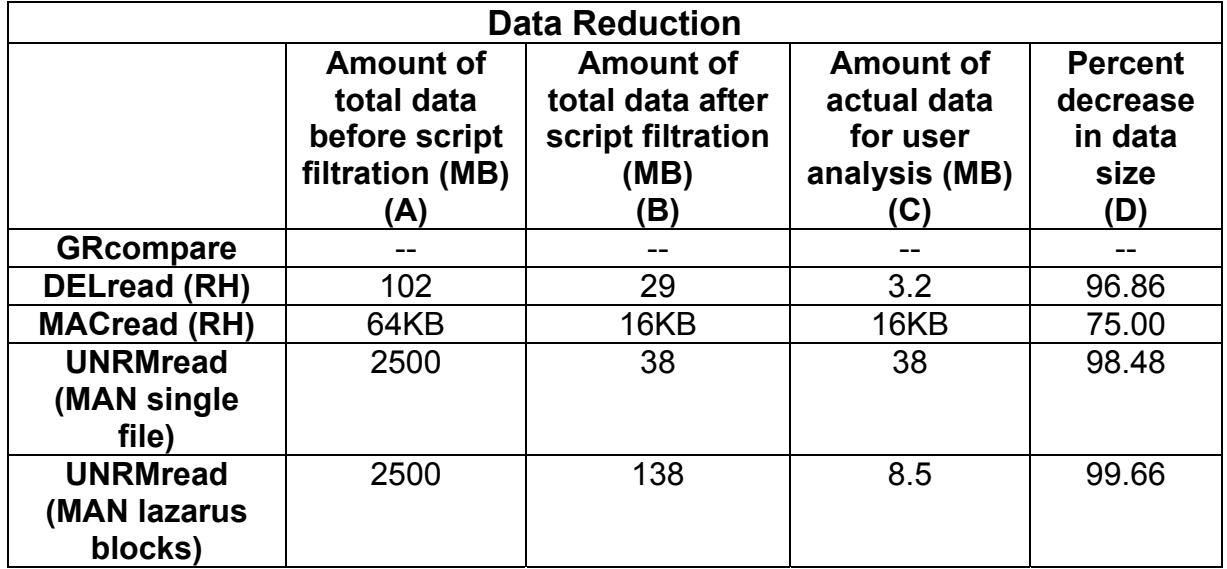

#### **Table 6: Data size reduction analysis**

The data reduction table holds the same description as that for the file reduction table.

# **4.0 Conclusion**

Anyone who attempts to do computer forensics analysis can expect to spend a considerable amount of time just gathering the raw data needed for analysis. Even after the data has been collected, if the persons attempting to analyze the data do not have a method for which to do analysis they can waste many hours, days or even weeks trying to come up with a way to find the information they are searching for. Also, if they just plan to create random files containing the information they searched for (which can get very unorganized, very fast) a substantial loss of valuable time can occur due to the researching of all those files to find some specific incident. This project had four objectives to assist this process.

The first objective was *to collect data from multiple compromised computers and store it directly on the Intermediate Storage Box*. This objective was successfully completed via the USB connections. The dd images were transferred to the ISB without any need to store the images temporarily on the computers that were compromised.

The second objective was *to apply information filtering techniques to determine what critical data needed to be exported to the DBB*. This objective was also achieved completely. Deciding to write scripts that could take to output from The Coroner's Toolkit and thoroughly search it for user defined keyword proved extremely critical for filtering out the critical data.

- *DELread* reduced the amount of important files from 3359 to 13 (99.61% reduction) and the amount of data for analysis from 102 to 3.2 Megabytes (96.86% reduction)
- *UNRMread* when used on *lazarus* output reduced the amount of important files from 95364 to 10 (99.99% reduction) and the amount of data for analysis from 2500 to 8.5 Megabytes (99.66% reduction)
- *UNRMread* when used on *unrm* output reduced the amount of data for analysis from 2500 to 38 Megabytes (98.48% reduction)
- *MACread* reduced the amount of data for analysis from 64 to 16 Kilobytes (75% reduction)

The third objective was *to store the critical data from each computer into a single database for possible future analysis or reference*. Again, successfully completed. *Simple-MySQL* allowed for the creation of a database and tables for the storage of user specified evidence.

The ability to store user specific evidence satisfies the forth objective of *tracing evidence of the compromises to the DBB*. Thus bringing a successful end to this project.

# **REFERENCES**

- 1)<http://www.porcupine.org/forensics/tct.html>
- 2)<http://www.securityfocus.com/infocus/1503>
- 3) TCT README.FIRST
- 4)<http://www.fish.com/forensics/freezing.pdf>
- 5) Italics from graver-robber.README
- 6)<http://www.guidancesoftware.com/products/EnCaseForensic/index.shtm>
- 7)<http://www.sleuthkit.org/sleuthkit/download.php>
- 8)pcat man page
- 9) Ils man page
- 10) Icat man page
- 11) file man page

# **APPENDIX A - Full procedure**

This appendix provides the full procedure used to set up and execute this project (except for the parts demonstrated in the paper i.e. Simple-MySQL)

ISB – Intermediate Storage Box

DBB – Database Box

RH – RedHat

MAN – Mandrake

TCT – The Coroner's Toolkit

OS – operating system

All the instructions containing the 'mount and umount' commands assume the user is in the parent directory of the directory being mounted and unmounted.

#### Setting up the external hard drives ISB & DBB

- 1. Connect the USB jacks into the USB ports on the Linux box
- 2. Connections were recognized as /dev/sda and /dev/sdb on my box
- 3. Enter 'fdisk /dev/sda' on the command line
- 4. At the prompt enter 'm' to view the list of options
- 5. At the prompt enter 'n' to add a new partition
- 6. At the prompt enter 'p' to make a primary partition
- 7. At the 'First cylinder' prompt press enter to accept the default start point
- 8. At the 'Last cylinder' prompt enter '+155000M' (155GB)
- 9. Back at the main prompt enter 't' to change the system partition system id
- 10. At the 'partition number' prompt enter '1'
- 11. At the 'Hex code' prompt enter '83' for a general 'ext2' Linux id
- 12. Repeat steps 5-11 for however many partitions are to be created. Remember to change the cylinder sizes, partition numbers, and system id numbers to fit the sizes and operating systems are being worked with.
- 13. Once satisfied with all the partitions to be created enter 'w' at the main prompt to write the table to the disk and exit fdisk.
- 14. On the command line enter 'mkfs.ext2 /dev/sda#' for each # partition (or whatever make filesystem type fits the partitions created by the user)

#### Creating mount and storage directories

-- On the Linux box make the mount directories

- 1. On the command line enter 'mkdir RH'
- 2. On the command line enter 'mkdir RH-img'
- 3. On the command line enter 'mkdir MAN'
- 4. On the command line enter 'mkdir MAN-img'
- 5. On the command line enter 'mkdir MYSQL'

Users can name these directories anything and make them wherever they choose, but at a minimum they will need five directories to mount everything

(these five are only if two computers are being analyzed, increase as the number of computers increases).

- 6. Enter 'mount /dev/sda1 /RH/' (if this is your Redhat partition) on the command line
- 7. Enter 'mkdir RH\_DD\_images' on the command line
- 8. Enter 'mkdir RH\_DD\_hacked\_images' on the command line
- 9. Enter 'mkdir RH base deleted' on the command line
- 10. Enter 'mkdir RH\_hacked\_deleted' on the command line
- 11. Enter 'mkdir RH\_base\_unrm' on the command line
- 12. Enter 'mkdir RH\_hacked\_unrm' on the command line

The RH\_base\_deleted and mkdir RH\_base\_unrm are not really necessary unless you want to gather this information just to have.

- 13. Enter 'mount /dev/sda2 /MAN/' (if this is your MANDRAKE partition) on the command line
- 14. Repeat steps 7-12 replacing 'RH' with 'MAN'
- 15. Enter 'umount RH/' on the command line
- 16. Enter 'umount MAN/' on the command line

#### Taking dd images

- 1. Connect the ISB to the RH box via the USB connector
- 2. On the command line enter 'mount /dev/sda1 RH/'
- 3. On the command line enter 'dd if=/dev/hda5 of=/root/RH/RH\_DD\_images/RH\_root\_image.img' (Replace the '5' in hda5 with the number of the device the root partition is assigned to)
- 4. On the command line enter 'umount RH/'
- 5. Disconnect the USB connector from the RH box
- 6. Repeat steps 1-5 for the MAN box

If the 'fdisk' steps were performed on the RH box the user may have to enter the fdisk program after connecting the ISB to the MAN box and write the table to the MAN system by entering 'w' and pressing enter.

#### Installing TCT

Downloaded TCT from the official site at <http://www.porcupine.org/forensics/tct.html>

- 1. Connect the ISB to the RH box via the USB connector
- 2. On the command line enter 'mount /dev/sda1 RH/'
- 3. Download and store the 'tct-1.14.tar.gz' in the RH directory
- 4. Enter 'gunzip RH/tct-1.14.tar.gz' on the command line
- 5. Enter 'tar -xvf RH/tct-1.14.tar' on the command line
- 6. Enter 'cd RH/tct-1.14' on the command line
- 7. Enter 'make' on the command line
- 8. Repeat steps 1-7 for the MAN box

When TCT is installed it stores the absolute paths to its scripts. This means if the user uses a different directory to mount the ISB to, the programs won't work. Therefore it is just easier to install TCT on all partitions.

#### Running TCT

The steps used to run TCT for this project are the same as found in reference \_\_. Since this project did not run TCT on a live system I will extract only the instructions used to run it on a dead system (a.k.a. an imaged drive).

- 1. # mount /dev/sda1 RH/ (if not already mounted)
- 2. # mount -o ro,loop,nodev,noexec,nosuid,noatime RH/RH\_DD\_hacked\_images/ RH\_hacked\_root\_image.img RH-img/
- 3. # cd /RH/tct-1.14/bin
- 4. # ./grave-robber -c /root/RH-img -o LINUX2 –MivVt (only use LINUX2 if working on a Linux box other OS types are available read the man pages)
- 5. # ./ils -rf ext2fs /root/RH/RH\_DD\_hacked\_images/RH\_hacked\_root\_image.img | awk -F '|' '(\$2=="f") {print \$1}' |while read i; do /root/RH/tct-1.14/bin/icat /root/RH/RH\_DD\_hacked\_images/RH\_hacked\_root\_image.img \$i > /root/RH/RH\_hacked\_deleted/\$i; done
- 6. # ./unrm /root/RH/RH\_DD\_hacked\_images/RH\_hacked\_root\_image.img > /root/RH/RH\_hacked\_unrm/RH\_hacked\_root\_unrm.results
- 7. # ./lazarus -h /root/RH/RH\_hacked\_unrm/RH\_hacked\_root\_unrm.results
- 8. # ./mactime –b /<path to the>/<mactime database>/body 2/03/2004- 2/06/2004 >> RH-MACS\_FEB03-FEB06.txt

These steps are performed for both the baseline and compromised images from the RH and MAN boxes with the exceptions of steps 5-7. These steps do not have to be performed on the baseline images unless the user just wants this information for some reason. Also, since the mactime database was created when grave-robber was run in our case. The step 8 shows how to create a single file with specific start and stop dates to be used by the MACread script.

After running grave-robber on the baseline and compromised images the words 'base' and 'hacked' were appended to the otherwise both runs would create directories with the same name but different time stamps.

#### For Example:

Running grave-robber on the baseline image then on the compromised image would createlocalhost.localdomain…12\:40 localhost.localdomain…16\:40

So to make this less confusing add base and hack to the directory names-

base\_localhost.localdomain...12\:40 hacked localhost.localdomain...16\:40

Now each can be identified easily.

### Running the Project Scripts

Change to whatever directory is holding the scripts

- 1. # ./GRcompare /<path to>/base\_localhost.localdomain…12\:40 /<path to>/hacked\_localhost.localdomain…16\:40 RH
- 2. # ./DELread /root/RH/RH\_hacked\_deleted/ DEL-keyword.txt RH
- 3. # ./MACread /<path to the file>/<created in step 8 of Running TCT>/ RH-MACS\_FEB03-FEB06.txt MAC-keyword.txt RH

UNRMread can be run in two different manners depending on the data available. If the user only has the unrm.results file created in step 6 of Running TCT then this command is issued

4. # ./UNRMread /root/MAN/MAN\_hacked\_unrm/ \ MAN\_hacked\_unrm/MAN\_hacked\_root\_unrm.results DEL-keyword.txt MAN-unrmfile

If the user was able to run and complete step 7 of Running TCT then a directory containing a mass number of text file will be created by lazarus and the user can run UNRMread in this fashion

4. # ./UNRMread /root/<path to directory created by lazarus>/DELkeyword.txt MAN-block

#### Installing MySQL

Download made from [www.mysql.com](http://www.mysql.com/)

- 1. Connect the DBB to the Linux box via the USB connector
- 2. On the command line enter 'mount /dev/sda1 MYSQL/'
- 3. Download and store the 'mysql-standard-4.0.18-pc-linux-i686.tar.gz' in the MYSQL directory
- 4. Download and store the 'mysqlcc-0.9.3-linux-glib23.tar.gz' in '/usr/local/'
- 5. Enter 'gunzip MYSQL/mysql-standard-4.0.18-pc-linux-i686.tar.gz' on the command line
- 6. Enter 'tar -xvf MYSQL/mysql-standard-4.0.18-pc-linux-i686.tar' on the command line
- 7. Enter 'cd MYSQL' on the command line
- 8. Enter 'ln –s mysql-standard-4.0.18-pc-linux-i686 mysql' on the command line
- 9. Enter 'cd mysql/' on the command line
- 10. Follow the installation directions found in the 'INSTALL-BINARY' file
- 11. Enter 'cd /usr/local' on the command line
- 12. Enter 'gunzip mysqlcc-0.9.3-linux-glib23.tar.gz' on the command line
- 13. Enter 'tar -xvf mysqlcc-0.9.3-linux-glib23.tar' on the command line
- 14. Enter 'ln –s mysqlcc-0.9.3-linux-glib23.tar mysqlcc' on the command line
- 15. Enter './mysqlcc/mysqlcc' on the command line to start MySQLcc

# **APPENDIX B - Examining DELread's results**

This appendix provides more evidence of the compromise gathered from the keyword files created by *DELread*. It also shows the original amount of data returned by the *ils* and *icat* tools run on the RedHat box that *DELread* had to filter through.

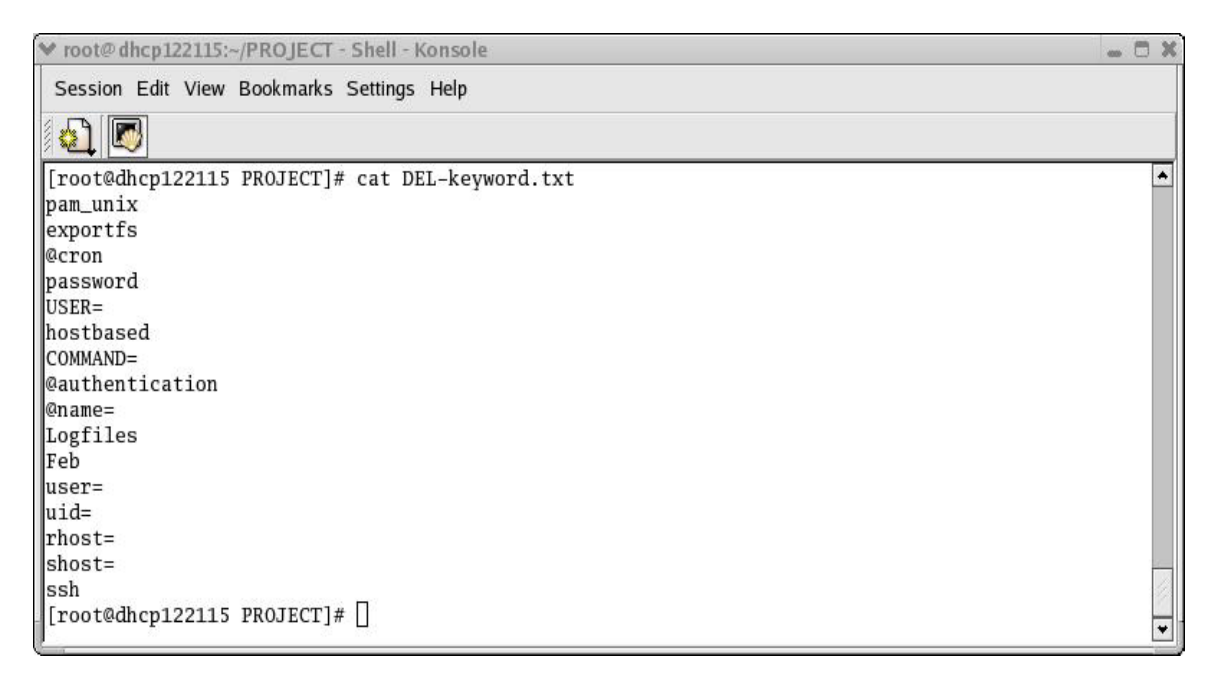

### **Figure 41: DEL-keyword.txt file used for DELread**

```
v root@dhcp122115:~ - Shell - Konsole
                                                                                                                              A
 Session Edit View Bookmarks Settings Help
 61 D
[root@dhcp122115 root]# more REDHAT_DELread_file_dump/REDHAT-COMMAND\=_keyword.txt
                                                                                                                                \overline{a}-----entries found in file /root/RH-DELETED//1564832---
Feb 4 15:27:22 little sshd[6266]: Accepted password for rpg from 192.168.123.3 port 38428 ssh2
Feb 4 15:29:09 little sudo:
                                  root : TTY=pts/2 ; PWD=/etc/ssh ; USER=root ; COMMAND=/usr/sbin/useradd
                                   root : TTY=pts/2 : PWD=/etc/ssh : USER=root : COMMAND=/usr/sbin/useradd sdsd
Feb 4 15:29:19 little sudo:
Feb 4 15:29:19 little useradd[6310]: new group: name=sdsd, gid=501
Feb 4 16:08:22 little useradd[6580]: new user: name=rpg, uid=501, gid=501, home=/var/rpg, shell=/bin/bash
                                    rpg : command not allowed ; TTY=pts/5 ; PWD=/var/rpg ; USER=root ; COMMAND=useradd gp
Feb 4 17:25:15 little sudo:
Feb 4 17:35:24 little sudo:
                                    rpg : TTY=pts/5 ; PWD=/var/rpg ; USER=root ; COMMAND=list
                                   root : TTY=pts/6 ; PWD=/root ; USER=root ; COMMAND=list
Feb 4 17:35:44 little sudo:
Feb 4 17:39:22 little sudo:
                                    rpg : command not allowed ; TTY=pts/5 ; PWD=/var/rpg ; USER=root ; COMMAND=useradd gp
Feb 4 17:53:14 little sudo:
                                    rpg : TTY=pts/6 ; PWD=/var/rpg ; USER=root ; COMMAND=/usr/sbin/useradd -u 0 -d /root
bossy
                                    rpg : TTY=pts/6 ; PWD=/var/rpg ; USER=root ; COMMAND=/usr/sbin/useradd -u 0 go<br>rpg : TTY=pts/6 ; PWD=/var/rpg ; USER=root ; COMMAND=/usr/sbin/useradd -d /root bossy
Feb 4 17:59:20 little sudo:
Feb 4 18:00:08 little sudo:
Feb 4 18:00:08 little useradd[7190]: new group: name=bossy, gid=502
Feb 4 18:00:08 little useradd[7190]: new user: name-bossy, uid=502, gid=502, home=/root, shell=/bin/bash<br>Feb 4 18:00:08 little useradd[7190]: new user: name-bossy, uid=502, gid=502, home=/root, shell=/bin/bash<br>Feb 4 18:00:
                                    rpg : TTY=pts/6 ; PWD=/var/rpg ; USER=root ; COMMAND=/usr/sbin/usermod -u 0 bossy
Feb 4 18:05:52 little sshd[7205]: Accepted password for rpg from 192.168.123.3 port 40428 ssh2
                                    rpg : TTY=pts/3 ; PWD=/var/rpg ; USER=root ; COMMAND=/usr/sbin/visudo
Feb 4 18:06:32 little sudo:
Feb 4 18:11:25 little sshd[7303]: Accepted password for rpg from 192.168.123.3 port 40502 ssh2
Feb 4 18:34:49 little sshd[7549]: Accepted password for rpg from 192.168.123.3 port 40796 ssh2
Feb 4 18:34:57 little sudo:
                                    rpg : TTY=pts/3 ; PWD=/var/rpg ; USER=root ; COMMAND=/usr/sbin/visudo
Feb 4 18:36:31 little sudo:
                                    rpg : TTY=pts/3 ; PWD=/var/rpg ; USER=root ; COMMAND=/bin/vi /etc/profile
                                    rpg : TTY=pts/3 ; PWD=/var/rpg ; USER=root ; COMMAND=/bin/vi .bash_profile
Feb 4 18:37:22 little sudo:
Feb 4 18:38:42 little sshd[7626]: Accepted password for rpg from 192.168.123.3 port 40844 ssh2
Feb 4 18:38:53 little sudo:
                                    rpg : TTY=pts/3 ; PWD=/var/rpg ; USER=root ; COMMAND=/usr/sbin/visudo
Feb 4 18:39:34 little sudo:
                                    rpg : TTY=pts/3 ; PWD=/var/rpg ; USER=root ; COMMAND=/bin/vi /etc/profile
Feb 5 11:40:26 little sshd[8754]: Accepted hostbased for root from 192.168.123.2 port 1068 ssh2
\lceil[root@dhcp122115 root]#\lceil
```
#### **Figure 42: COMMAND= keyword.txt file**

Shows new users being added: rpg, bossy Shows ssh and sudo interactions from user rpg Shows possible editing of /etc/profile file Shows hostbased authentication used for ssh

```
racmich reerray
Session Edit View Bookmarks Settings Help
 81 D
[root@dhcp122115 root]# more REDHAT_DELread_file_dump/REDHAT-hostbased_keyword.txt
 ------entries found in file /root/RH-DELETED//1564832--
Feb 3 14:32:14 little sshd[4460]: Server listening on 0.0.0.0 port 22.<br>Feb 3 14:32:14 little sshd[4460]: Server listening on 0.0.0.0 port 22.<br>Feb 3 14:32:24 little sshd[4464]: Accepted hostbased for root from 192.168.123.2
Feb 3 14:56:55 little sshd[4460]: Received signal 15; terminating.
Feb 3 14:57:11 little sshd[4564]: Server listening on 0.0.0.0 port 22.
Feb 3 14:57:19 little sshd[4568]: Accepted hostbased for root from 192.168.123.2 port 1046 ssh2
Feb 3 15:06:53 little adduser[4649]: new group: name=bob, gid=500
Feb 3 15:06:53 little adduser[4649]: new user: name=bob, uid=500, gid=500, home=/home/bob, shell=/bin/bash
Feb 4 15:01:45 little sshd[6127]: Accepted hostbased for root from 192.168.123.2 port 1065 ssh2
Feb 4 15:07:41 little useradd[6173]: new group: name=rpg, gid=501
Feb 4 15:29:34 little userdel[6311]: remove group 'sdsd'
Feb 4 16:06:35 little sshd[6530]: Accepted hostbased for root from 192.168.123.2 port 1066 ssh2
Feb 4 16:07:01 little userdel[6574]: delete user `rpg'
Feb 4 18:39:34 little sudo:     rpg : TTY=pts/3 ; PWD=/var/rpg ; USER=root ; COMMAND=/bin/vi /etc/profile<br>Feb 5 11:40:26 little sshd[8754]: Accepted hostbased for root from 192.168.123.2 port 1068 ssh2
Feb 5 16:48:44 little sshd[8754]: fatal: login_init_entry: Cannot find user "root"
Feb 5 17:16:48 little sshd[10029]: Server listening on 0.0.0.0 port 22.<br>Feb 5 17:16:55 little sshd[10033]: Accepted hostbased for root from 192.168.123.2 port 1076 ssh2
Feb 5 17:23:21 little groupdel[10101]: remove group `rpg'
Feb 5 17:28:51 little useradd[10115]: new user: name=rpg, uid=78, gid=78, home=/var/rpg, shell=/bin/bash<br>Feb 5 17:32:07 little sshd[10123]: Accepted hostbased for root from 192.168.123.2 port 1077 ssh2
Feb 5 17:39:58 little sshd[10029]: Received signal 15; terminating.
Feb 5 17:41:53 little sshd[2843]: Server listening on 0.0.0.0 port 22.
Feb 5 17:46:30 little sshd[3864]: Accepted hostbased for root from 192.168.123.2 port 1079 ssh2
Feb 6 11:56:00 little sshd[2843]: Received signal 15; terminating.
     --entries found in file /root/RH-DELETED//1564838----
--More-(38%)
```
#### **Figure 43: Hostbased keyword.txt file**

Shows hostbased authentication used with ssh Shows new user being added: bob

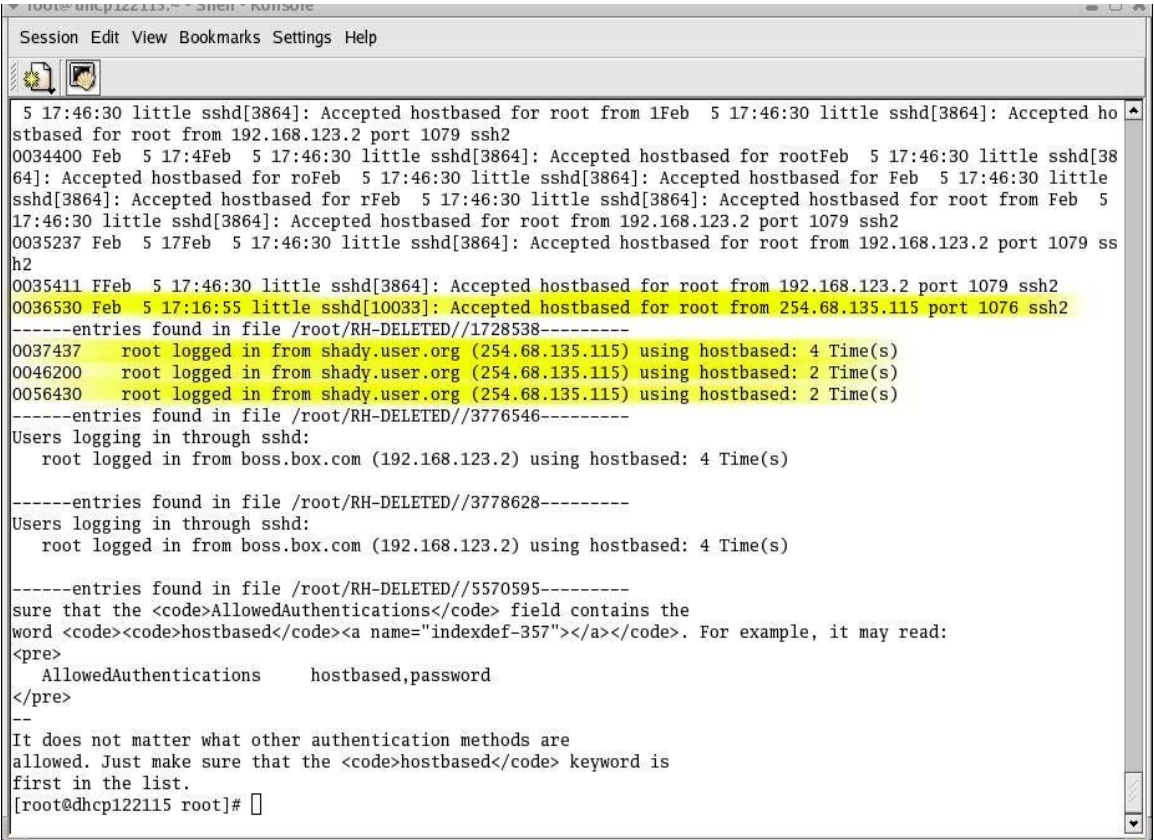

## **Figure 44: Hostbased keyword.txt file part 2**

Shows hostbased authentication on ssh from IP 254.64.135.115 Shows root access from shady.user.org

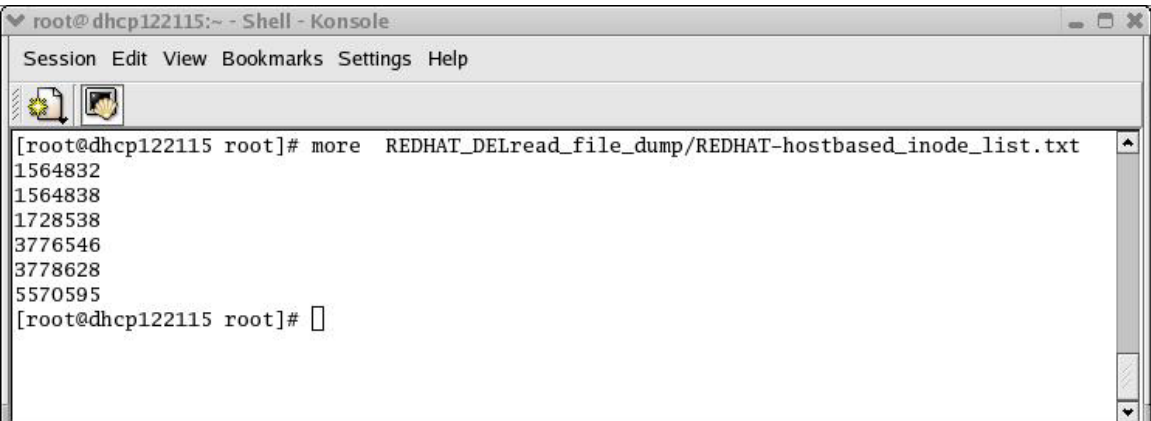

## **Figure 45: Inode.txt file for the hostbased keyword**

Shows which copied inode files contain information regarding the 'hostbased' keyword.

```
v root@dhcp122115:~ - Shell - Konsole
  Session Edit View Bookmarks Settings Help
   41 D
Feb 3 13:40:11 little sshd[4323]: Failed password for root from 192.168.123.2 port 1033 ssh2<br>Feb 3 13:42:00 little sshd[4323]: fatal: Timeout before authentication for 192.168.123.2
--<br>Feb 4 15:23:08 little useradd[6257]: new user: name=rpg, uid=78, gid=78, home=/var/rpg, shell=/bin/bash<br>Feb 4 15:27:22 little sshd[6266]: Accepted password for rpg from 192.168.123.3 port 38428 ssh2<br>Feb 4 15:29:09 littl
--<br>Feb 4 18:00:30 little sudo: rpg : TTY-pts/6 ; PWD=/var/rpg ; USER-root ; COMMAND=/usr/sbin/usermod -u 0 bossy<br>Feb 4 18:05:52 little sudo: rpg : TTY-pts/3 ; PWD=/var/rpg from 192.168.123.3 port 40428 ssh2<br>Feb 4 18:05:32 
---<br>Feb  4 18:14:49 little useradd[7353]: new user: name=rpg, uid=78, gid=78, home=/var/rpg, shell=/bin/bash<br>Feb  4 18:20:52 little sshd[7382]: Failed password for rpg from 192.168.123.3 port 40619 ssh2
Feb 4 18:21:06 little sand/message repeated 2 times<br>Feb 4 18:21:06 little sand/message repeated 2 times<br>Feb 4 18:21:25 little sshd[7385]: Failed password for rpg from 192.168.123.3 port 40626 ssh2<br>Feb 4 18:21:10 little ssh
Feb 4 18:28:09 little sshd[7463]: Accepted password for rpg from 192.168.123.3 port 40714 ssh2<br>Feb 4 18:29:24 little userdel[7473]: delete user `rpg'
-<br>Feb 4 18:30:29 little useradd[7479]: new user: name-rpg, uid=78, gid=78, home=/var/rpg, shell=/bin/bash<br>Feb 4 18:30:51 little sshd[7482]: Failed password for rpg from 192.168.123.3 port 40747 ssh2<br>Feb 4 18:30:53 little s
Feb 4 18:34:57 little sudo:
                                                         rpg : TTY=pts/3 ; PWD=/var/rpg ; USER=root ; COMMAND=/usr/sbin/visudo
Feb 4 18:38:42 little sshd[7626]: Accepted password for rpg from 192.168.123.3 port 40844 ssh2<br>Feb 4 18:38:53 little sudo: rpg : TTY=pts/3 ; PWD=/var/rpg ; USER=root ; COMMAND=/usr/sbin/visudo<br>------entries found in file /
 --More--(0%)\overline{\phantom{0}}
```
#### **Figure 46: Password keyword.txt file part 1**

Shows user rpg being added and logging into local ssh. Shows foreign IP address logging into ssh

```
v root@dhcp122115:~ - Shell - Konsole
 Session Edit View Bookmarks Settings Help
  3 D
Feb 4 18:21:25 little sshd[7385]: Failed password for rpg from 192.168.123.3 port 40626 ssh2
Feb 4 18:24:10 little sshd[7393]: Accepted password for rpg from 192.168.123.3 port 40662 ssh2
Feb 4 18:27:41 little sshd[7428]: Accepted password for rpg from 192.168.123.3 port 40707 ssh2
Feb 4 18:28:09 little sshd[7463]: Accepted password for rpg from 192.168.123.3 port 40714 ssh2
Feb 4 18:29:24 little userdel[7473]: delete user 'rpg'
Feb 4 18:30:29 little useradd[7479]: new user: name=rpg, uid=78, gid=78, home=/var/rpg, shell=/bin/bash
Feb 4 18:30:51 little sshd[7482]: Failed password for rpg from 192.168.123.3 port 40747 ssh2
Feb 4 18:30:53 little sshd[7482]: Accepted password for rpg from 192.168.123.3 port 40747 ssh2
Feb 4 18:34:49 little sshd[7549]: Accepted password for rpg from 192.168.123.3 port 40796 ssh2<br>Feb 4 18:34:57 little sshd[7549]: Accepted password for rpg from 192.168.123.3 port 40796 ssh2<br>Feb 4 18:34:57 little sudo:     
Feb 4 18:37:22 little sudo:
                                           rpg : TTY=pts/3 ; PWD=/var/rpg ; USER=root ; COMMAND=/bin/vi .bash_profile
Feb 4 18:38:42 little sshd[7626]: Accepted password for rpg from 192.168.123.3 port 40844 ssh2
Feb 4 18:38:53 little sudo: The FIT-pts/3 ; PWD=/var/rpg ; USER=root ; COMMAND=/usr/sbin/visudo<br>-----entries found in file /root/RH-DELETED//1564838--------<br>0024655 Feb 3 13:40:11 little sshd[4323]: Failed password for roo
0020034 Feb 3 12:34:29 little smd[4107]: Accepted password for root from 254.68.135.115 port 1031 sml<br>0026034 Feb 3 12:34:29 little smd[4071]: Accepted password for root from 254.68.135.115 port 1031 sml<br>0026175 Feb 3 12:3
                          (1) - a program for testing Perl-compatible regular expressions<br>(1) - a program for testing Perl-compatible regular expressions<br>(1) - change user password expiry information
pcretest<br>chage
gpasswd
                           (1) - administer the /etc/group file
   ----entries found in file /root/RH-DELETED//1728538---
0046322
              root logged in from shady.user.org (254.68.135.115) using password: 2 Time(s)<br>root/password from 254.68.135.115: 3 Time(s)
0046503
0056311
              rpg logged in from little.box.com (192.168.123.3) using password: 9 Time(s)
0056612
              rpg/password from 254.68.135.115
     --entries found in file /root/RH-DELETED//1859591----
 s in the Workspace Switcher. Propertiesa _sound when new mail arrivesuinto run dialogPOP3-serveronsn this command before we
check the maillic_html)eferences for all your panels Buttonw date in tooltipboxows from a_ll workspacese expander arrowt of
 a window--More--(1%)
```
### **Figure 47: Password keyword.txt file part 2**

Shows root user from shady.user.org logging into local box Shows user rpg logging into local box from foreign IP

```
v root@dhcp122115:~ - Shell - Konsole
                                                                                                                          - - \timesSession Edit View Bookmarks Settings Help
 8 F
[root@dhcp122115 root]# more REDHAT_DELread_file_dump/REDHAT-rhost\=_keyword.txt
     -entries found in file /root/RH-DELETED//1728526-
  Unknown Entries:
      authentication failure; logname= uid=0 euid=0 tty=:0 ruser= rhost= user=root: 1 Time(s)
   ---entries found in file /root/RH-DELETED//1728538--
0025636
              authentication failure; logname= uid=0 euid=0 tty=:0 ruser= rhost= user=root: 1 Time(s)
0042300
              2 more authentication failures; logname= uid=0 euid=0 tty=NODEVssh ruser= rhost=little.box.com user=rpg: 1 Ti
me(s)0042525
              authentication failure; logname=root uid=0 euid=0 tty=pts/2 ruser= rhost= user=rpg: 5 Time(s)
0042672
              authentication failure; logname=rpg uid=0 euid=0 tty=pts/7 ruser= rhost= user=rpg: 1 Time(s)
0043036
              authentication failure; logname=root uid=0 euid=0 tty=pts/6 ruser= rhost= user=rpg: 7 Time(s)
0043203
              authentication failure; logname=root uid=0 euid=0 tty=pts/5 ruser= rhost= user=rpg: 4 Time(s)
[root@dhcp122115 root]#\Box
```
#### **Figure 48: rhost= keyword.txt file**

Shows failed attempts by new user rpg and root to log into ssh

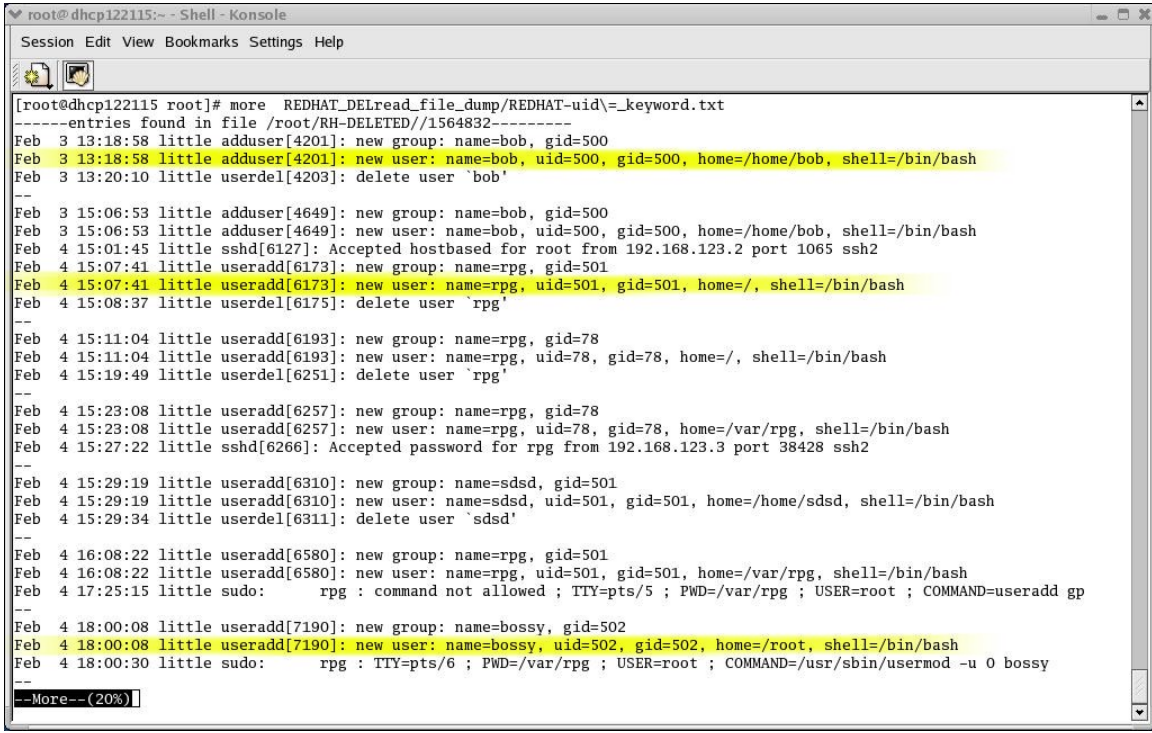

## **Figure 49: uid= keyord.txt file part 1**

Shows new users being added: bob, rpg, bossy

```
v root@dhcp122115:~ - Shell - Konsole
```
Session Edit View Bookmarks Settings Help 41 D 4 18:14:49 little useradd[7353]: new group: name=rpg, gid=78 Feb Feb 4 18:14:49 little useradd[7353]: new user: name=rpg, uid=78, gid=78, home=/var/rpg, shell=/bin/bash Feb 4 18:20:52 little sshd[7382]: Failed password for rpg from 192.168.123.3 port 40619 ssh2 Feb 4 18:30:29 little useradd[7479]: new group: name=rpg, gid=78 Feb 4 18:30:29 little useradd[7479]: new user: name=rpg, uid=78, gid=78, home=/var/rpg, shell=/bin/bash Feb 4 18:30:51 little sshd[7482]: Failed password for rpg from 192.168.123.3 port 40747 ssh2 Feb 5 17:23:26 little useradd[10102]: new group: name=rpg, gid=503<br>Feb 5 17:23:26 little useradd[10102]: new user: name=rpg, uid=500, gid=503, home=/var/rpg, shell=/bin/bash<br>Feb 5 17:24:19 little groupdel[10105]: remove gr Feb 5 17:24:27 little useradd[10107]: new group: name=bossy, gid=501 Feb 5 17:24:27 little useradd[10107]: new user: name=bossy, uid=501, gid=501, home=/, shell=/bin/bash Feb 5 17:25:06 little useradd[10109]: new group: name=bob, gid=502 Feb 5 17:25:06 little useradd[10109]: new user: name=bob, uid=502, gid=502, home=/home/bob, shell=/bin/bash Feb 5 17:28:05 little userdel[10112]: delete user 'rpg' Feb 5 17:28:51 little useradd[10115]: new group: name=rpg, gid=78 Feb 5 17:28:51 little useradd[10115]: new user: name=rpg, uid=78, gid=78, home=/var/rpg, shell=/bin/bash Feb 5 17:32:07 little sshd[10123]: Accepted hostbased for root from 192.168.123.2 port 1077 ssh2 -----entries found in file /root/RH-DELETED//1564838-------entries found in file /roof/RH-DELETED/1564838-----------<br>0021747 Feb 3 15:06:53 little adduser[4649]: new user: name-bob, uid=500, gid=500, home=/home/bob, shell=/bin/bash<br>0025413 Feb 3 15:06:53 little adduser[4201]: rpg, shell=/bin/bash 0041170 Feb<sup>6</sup> 4 18:30:29 little useradd[7479]: new user: name=rpg, uid=78, gid=78, home=/var/rpg, shell=/Feb<sup>4</sup> 18:30:29 litt<br>le useradd[7479]: new user: name=rpg, uid=78, gid=78, home=/var/rpg, shell=/bin/bash --More--(44%)

 $\times$ 

#### **Figure 50: uid= keyord.txt file part 2**

Same as above.

Complete contents of RH-DELETED directory used by the *DELread* script. This directory contains approximately 3360 files recovered by *icat* and *ils*. Totaling 102Mb of information to be filtered through manually without the aid of *DELread*.

Figures 51 through 57 show the original inode files recovered by *ils* and *icat*.

|                    | v root@little:~ - Shell - Konsole <4>     |                    |                    |         |         |         |         |                    |                    |         |         | $-0$   | $\infty$                 |
|--------------------|-------------------------------------------|--------------------|--------------------|---------|---------|---------|---------|--------------------|--------------------|---------|---------|--------|--------------------------|
|                    | Session Edit View Bookmarks Settings Help |                    |                    |         |         |         |         |                    |                    |         |         |        |                          |
| $\mathbf{2}$<br>Ø  |                                           |                    |                    |         |         |         |         |                    |                    |         |         |        |                          |
|                    | [root@little root]# 1s DELETED/           |                    |                    |         |         |         |         |                    |                    |         |         |        | ۰                        |
| 1001498            | 1241202 1669134                           |                    | 2117646            | 2650166 | 3094539 | 3582028 | 38928   | 4200464            | 4599845            | 5115934 | 5570593 | 647204 |                          |
| 1003532            | 1241203                                   | 1673220            | 2117648            | 2652163 | 3100681 | 358407  | 38929   | 4202599            | 4599846            | 5115935 | 5570594 | 647207 |                          |
| 100362             | 1243147                                   | 1677579            | 2117649            | 2654215 | 3102732 | 3584081 | 38930   | 4204563            | 4599847            | 5115936 | 5570595 | 647208 |                          |
| 1005576            | 1247433                                   | 167951             | 2117650            | 2656265 | 3104787 | 3586100 | 38931   | 4206597            | 4599848            | 5115937 | 5570596 | 647209 |                          |
| 1007645            | 1249307                                   | 1682785            | 2117651            | 2660355 | 3108884 | 3588221 | 38932   | 4208665            | 4603938            | 5115938 | 5570597 | 649240 |                          |
| 1009672            | 124951                                    | 1682786            | 2117652            | 2662403 | 3110932 | 3590180 | 3893252 |                    | 4605981            | 5115939 | 5570598 | 651302 |                          |
|                    | 1251353                                   |                    |                    | 266243  | 3112980 | 3594526 | 38933   | 4208666            |                    | 5115940 | 5570599 | 653322 |                          |
| 1011731<br>1015815 | 1253387                                   | 1683660<br>1687641 | 2117653<br>2117654 | 2664452 | 311383  | 3596304 | 38934   | 4208667<br>4208668 | 4605982<br>4605983 | 5117979 | 5570600 |        |                          |
| 1017871            |                                           |                    | 2117655            | 2666522 |         |         |         |                    | 4605984            | 5117985 | 5570601 | 655374 |                          |
|                    | 1255431                                   | 1690021            |                    |         | 3115028 | 3596307 | 38935   | 4208669            |                    |         |         | 655375 |                          |
| 1019928            | 1257500                                   | 1691661            | 2117656            | 2670594 | 3121190 | 3596308 | 38936   | 4208670            | 4605985            | 512022  | 5570602 | 655376 |                          |
| 1021956            | 1259549                                   | 1693791            | 2117657            | 2672645 | 3123236 | 3596310 | 38937   | 4212754            | 4608010            | 5122054 | 5570603 | 655377 |                          |
| 1024017            | 1261579                                   | 1695766            | 2117658            | 2674691 | 3125260 | 3596311 | 38938   | 4214818            | 460803             | 5124158 | 5570604 | 655378 |                          |
| 10241              | 1263627                                   | 1695767            | 2119689            | 26757   | 3129363 | 3596312 | 38939   | 4216874            | 4610052            | 5126164 | 5570605 | 655379 |                          |
| 102410             | 1267723                                   | 1699866            | 2121756            | 2676758 | 3131429 | 3596313 | 38940   | 4218882            | 4612271            | 5128216 | 5570606 | 655380 |                          |
| 10242              | 1269765                                   | 170220             | 2123790            | 26771   | 313386  | 3596316 | 38941   | 421900             | 4614149            | 5132291 | 5570607 | 655381 |                          |
| 10243              | 127003                                    | 1703942            | 2125828            | 26772   | 3135502 | 3596317 | 38942   | 4220932            | 4618266            | 5134342 | 5570608 | 655382 |                          |
| 10245              | 1271827                                   | 1706052            | 2127878            | 2678786 | 3137581 | 3596318 | 38943   | 4225037            | 4622341            | 514091  | 5570609 | 655383 |                          |
| 10246              | 1273876                                   | 1710091            | 2129934            | 2680888 | 3139610 | 3596319 | 38944   | 4227087            | 4626478            | 5142543 | 5570610 | 655384 |                          |
| 10247              | 1277980                                   | 1710092            | 213002             | 268316  | 3143729 | 3598512 | 38945   | 4227088            | 4628525            | 5148691 | 5570611 | 655385 |                          |
| 10248              | 1280213                                   | 1712173            | 2131995            | 2684937 | 3145734 | 3600429 | 38946   | 4227089            | 4630558            | 5152781 | 5570612 | 655386 |                          |
| 10249              | 1282233                                   | 1716235            | 2134035            | 2689026 | 3147914 | 3602449 | 38947   | 4227090            | 4634632            | 5154818 | 5570613 | 655387 |                          |
| 10250              | 1284104                                   | 1718293            | 2138123            | 2691086 | 3149844 | 360477  | 38948   | 4227091            | 4636682            | 5156933 | 5570614 | 65540  |                          |
| 10251              | 1288216                                   | 1720337            | 2140183            | 2695175 | 315401  | 3606542 | 38949   | 4227092            | 4640807            | 5158960 | 5570615 | 657413 |                          |
| 10252              | 1290262                                   | 1720338            | 2142248            | 2701362 | 315404  | 3608579 | 38950   | 4227093            | 4642842            | 5160992 | 5570616 | 659479 |                          |
| 10253              | 129094                                    | 1720339            | 2146306            | 270381  | 315405  | 3612726 | 38951   | 4227094            | 4644871            | 516122  | 5570617 | 663570 |                          |
| 10254              | 1292345                                   | 1720340            | 2148414            | 270384  | 3155977 | 3614743 | 38952   | 4227095            | 4646929            | 5163015 | 5570618 | 665612 |                          |
| 10255              | 1294345                                   | 1720341            | 215051             | 270385  | 3162125 | 3616803 | 38953   | 4227096            | 4648973            | 5165065 | 5570619 | 667656 |                          |
| 10256              | 1296475                                   | 1720342            | 2150551            | 270386  | 3168314 | 3618818 | 3895300 | 4227097            | 464899             | 5169155 | 5570620 | 669710 |                          |
| 10257              | 1298508                                   | 1720343            | 2152676            | 270387  | 3172382 | 3620984 | 38954   | 4227098            | 4651028            | 5171244 | 5570621 | 673815 |                          |
| 10258              | 1300589                                   | 1720344            | 2154503            | 2707463 | 3174410 | 3622925 | 38955   | 4229435            | 4653067            | 5173252 | 5570622 | 675852 |                          |
| 10259              | 1302534                                   | 1720345            | 2160672            | 2709509 | 317444  | 362517  | 38956   | 4235291            | 4655126            | 5175323 | 5570623 | 679945 |                          |
| 10260              | 1304701                                   | 1720346            | 2162697            | 2711568 | 317445  | 3627058 | 38957   | 4239369            | 4655127            | 5177392 | 5570624 | 684048 |                          |
| 1026069            | 1306660                                   | 172041             | 2168857            | 2713629 | 317446  | 3629073 | 38958   | 4241433            | 4655128            | 5179517 | 5570625 | 686082 |                          |
| 10261              | 1308750                                   | 1722391            | 2170896            | 2715653 | 317447  | 3631130 | 38959   | 4241434            | 4657156            | 5181459 | 5570626 | 688135 |                          |
| 10262              | 1310725                                   | 1724424            | 217096             | 2717700 | 317448  | 3637261 | 38960   | 4241435            | 4663306            | 518179  | 5570627 | 690187 |                          |
| 10263              | 131087                                    | 1726483            | 2172936            | 2719751 | 317449  | 3643431 | 38961   | 4241436            | 4665373            | 5183490 | 5570628 | 692233 |                          |
| 10264              | 131091                                    | 1728526            | 2174983            | 2721882 | 317450  | 3645462 | 3898057 | 4241437            | 4667436            | 5185594 | 5570629 | 694287 |                          |
| 10265              | 131093                                    | 1728538            | 2177089            | 272425  | 3176452 | 364563  | 3899416 | 4241438            | 4669454            | 5187611 | 5570630 | 696348 | $\overline{\phantom{a}}$ |

**Figure 51: RH-DELETED contents part 1**
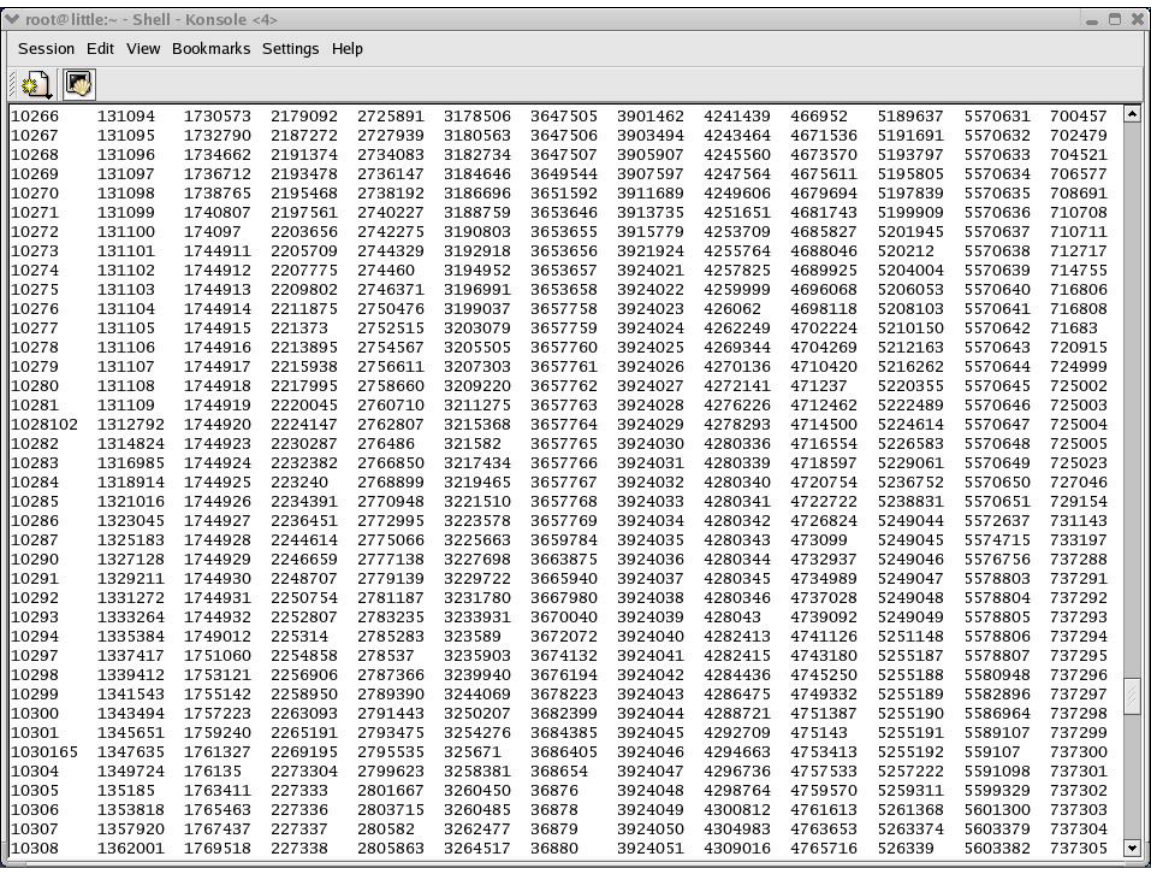

**Figure 52: RH-DELETED contents part 2** 

|                    | v root@little:~ - Shell - Konsole <4>     |                    |         |                    |         |         |         |         |                    |                    |         | $-0x$  |                          |
|--------------------|-------------------------------------------|--------------------|---------|--------------------|---------|---------|---------|---------|--------------------|--------------------|---------|--------|--------------------------|
|                    | Session Edit View Bookmarks Settings Help |                    |         |                    |         |         |         |         |                    |                    |         |        |                          |
| 组<br>Ø             |                                           |                    |         |                    |         |         |         |         |                    |                    |         |        |                          |
|                    |                                           |                    |         |                    |         |         |         |         |                    |                    |         |        |                          |
| 10309              | 1364233                                   | 1771528            | 227345  | 2807811            | 3266571 | 36881   | 3924052 | 4311053 | 4767757            | 5265421            | 5603383 | 737306 | $\left  \bullet \right $ |
| 10310              | 1366115                                   | 1773678            | 227346  | 2811919            | 3270708 | 36882   | 3924053 | 4313095 | 4769826            | 5267544            | 5605518 | 737307 |                          |
| 10311              | 1368539                                   | 17745              | 2275337 | 2818051            | 3272772 | 36883   | 3924054 | 4315157 | 4771847            | 5275655            | 5607438 | 737308 |                          |
| 10312              | 1370181                                   | 1777725            | 2277379 | 2822147            | 3274758 | 36884   | 3924055 | 4317208 | 477195             | 5279761            | 5609481 | 737309 |                          |
| 10313              | 137224                                    | 1779738            | 2287666 | 282640             | 3274760 | 3688475 | 3924056 | 4319252 | 4773898            | 5281844            | 561178  | 73731  |                          |
| 10314              | 1374326                                   | 1779739            | 2293775 | 282642             | 3274761 | 36885   | 3930116 | 432179  | 4775940            | 5283920            | 5615648 | 737310 |                          |
| 10315              | 1376303                                   | 1779740            | 229435  | 2828291            | 3274762 | 36886   | 393281  | 4323502 | 4777997            | 528393             | 5617700 | 739338 |                          |
| 10316              | 1378408                                   | 1779741            | 2295818 | 2830339            | 3274764 | 36887   | 3936286 | 4325385 | 4780034            | 5285929            | 5621791 | 739339 |                          |
| 10317              | 1380377                                   | 1779742            | 2297868 | 2832387            | 3274765 | 36888   | 3938318 | 4327434 | 4782084            | 5287950            | 5625951 | 739340 |                          |
| 10318              | 1382477                                   | 1779743            | 2299937 | 2834435            | 3276812 | 36889   | 3940364 | 4329514 | 4784387            | 5289999            | 5628000 | 739341 |                          |
| 10319              | 1384504                                   | 1779744            | 2301970 | 2836483            | 327698  | 36890   | 3942465 | 4331550 | 4788266            | 5292058            | 5629963 | 739342 |                          |
| 10320              | 1386579                                   | 1779745            | 2304070 | 2840609            | 327701  | 36891   | 3944697 | 4333607 | 4790292            | 5294082            | 5632102 | 739343 |                          |
| 10321<br>10322     | 1388573                                   | 1779746            | 2306102 | 2842627            | 327702  | 36892   | 3948815 | 4335640 | 479245             | 5296132            | 5636326 | 739344 |                          |
| 1032207            | 1390642                                   | 1779747            | 2308159 | 2844675            | 327703  | 36893   | 3952695 | 4337670 | 4794402            | 5298181            | 5642397 | 739345 |                          |
|                    | 1392722                                   | 1781778            | 2310366 | 2846723            | 327704  | 36894   | 395273  | 4339721 | 4796449            | 5300227            | 5644303 | 739346 |                          |
| 1032208            | 139278                                    | 178181             | 2314300 | 284749             | 327705  | 36895   | 3954728 | 4341773 | 4798479            | 5302352            | 5648489 | 741399 |                          |
| 1032209            | 1396811                                   | 1785917            | 231477  | 2848813            | 327706  | 36896   | 3956803 | 434288  | 4802577            | 5304324            | 5648492 | 741402 |                          |
| 1032210            | 1400865                                   | 1787992            | 2316301 | 2850819            | 327707  | 36897   | 3958804 | 4343820 | 4804613            | 530435             | 5648493 | 741403 |                          |
| 1032211            | 1402960                                   | 1792029            | 2318399 | 2852877            | 327712  | 36898   | 3964951 | 4345862 | 4806672            | 5306524            | 5648494 | 745488 |                          |
| 1034245<br>1036342 | 1404994<br>1406998                        | 1792106<br>1794076 | 2320405 | 2854915<br>2859011 | 327713  | 36899   | 3971091 | 4347918 | 4808709<br>4810769 | 5308461<br>5310468 | 5648495 | 749582 |                          |
|                    |                                           |                    | 2326546 |                    | 327714  | 36900   | 3973136 | 4352087 |                    |                    | 5648496 | 751619 |                          |
| 1038480            | 1409057                                   | 1794113            | 2328585 | 2861059            | 327715  | 36901   | 3973139 | 4354072 | 4812824            | 5312540            | 5648497 | 753746 |                          |
| 1042458            | 1411126                                   | 1796124            | 2330677 | 2865186            | 327716  | 36902   | 3973140 | 4356105 | 4814877            | 5314584            | 5648498 | 755722 |                          |
| 1044491            | 141328                                    | 1796185            | 2332684 | 2867205            | 327717  | 36903   | 3973141 | 4358210 | 4818952            | 5320735            | 5648499 | 757786 |                          |
| 104455             | 1415196                                   | 1798178            | 2336786 | 286757             | 327718  | 36904   | 3973142 | 4360243 | 4821018            | 5322758            | 5652489 | 75784  |                          |
| 1046594            | 1417246                                   | 1798246            | 2338818 | 286760             | 32784   | 36905   | 3973143 | 4362351 | 4823067            | 5324819            | 565281  | 763909 |                          |
| 1052682            | 1421340                                   | 1800220            | 2342966 | 286764             | 3278852 | 3690514 | 3973144 | 436270  | 4825119            | 532488             | 5654588 | 770053 |                          |
| 1056787            | 1421341                                   | 1800346            | 2347143 | 286765             | 3278854 | 36906   | 3973145 | 4364314 | 4827146            | 53260              | 5656585 | 772156 |                          |
| 1061099            | 1421342                                   | 1802274            | 2349077 | 286766             | 3280906 | 36907   | 3973146 | 4366393 | 4829189            | 5326855            | 5660751 | 772159 |                          |
| 1064966            | 1421343                                   | 180247             | 2353164 | 286767             | 3283038 | 36908   | 3973147 | 4368400 | 4833283            | 5328929            | 5662727 | 772160 |                          |
| 106503             | 1421344                                   | 1802947            | 2355377 | 286768             | 3293206 | 36909   | 397323  | 4370445 | 483334             | 5330970            | 5664783 | 774176 |                          |
| 1067014            | 1421345                                   | 1804317            | 235569  | 286769             | 3295260 | 36910   | 397324  | 4372495 | 4835610            | 5333002            | 5666828 | 778255 |                          |
| 1071177            | 1421346                                   | 1804349            | 2357320 | 286770             | 3297305 | 36911   | 397325  | 4374543 | 4835613            | 5335119            | 5668904 | 77890  |                          |
| 1073159            | 1421347                                   | 1806344            | 2359301 | 286771             | 329732  | 36912   | 397326  | 4376585 | 4835614            | 5337099            | 5670920 | 780310 |                          |
| 1075211            | 1423402                                   | 1810452            | 2361377 | 286772             | 3301401 | 36913   | 397327  | 4378636 | 4835615            | 5343236            | 5672990 | 788495 |                          |
| 1077271            | 1425492                                   | 1812527            | 2363459 | 2869286            | 3309580 | 36914   | 397328  | 4380684 | 4839460            | 5345301            | 567300  | 792582 |                          |
| 1077274            | 1431647                                   | 1816578            | 2365457 | 28703              | 3311620 | 36915   | 397329  | 4382732 | 4841497            | 534540             | 5677063 | 796676 |                          |
| 1077275            | 1433636                                   | 1818696            | 2367507 | 28704              | 3315767 | 36918   | 397330  | 438289  | 4841498            | 5347333            | 5677068 | 798732 |                          |
| 1077277            | 1433637                                   | 1822725            | 2369571 | 2871301            | 3317792 | 36925   | 397331  | 4384810 | 4841499            | 5349379            | 5677069 | 79875  | $\overline{\phantom{a}}$ |

**Figure 53: RH-DELETED contents part 3** 

|         |         | ₩ root@little:~ - Shell - Konsole <4> |                                           |         |         |         |         |         |         |         |         |        | $ \Box$ $X$              |
|---------|---------|---------------------------------------|-------------------------------------------|---------|---------|---------|---------|---------|---------|---------|---------|--------|--------------------------|
|         |         |                                       | Session Edit View Bookmarks Settings Help |         |         |         |         |         |         |         |         |        |                          |
| 21<br>Ø |         |                                       |                                           |         |         |         |         |         |         |         |         |        |                          |
| 1077277 | 1433637 | 1822725                               | 2369571                                   | 2871301 | 3317792 | 36925   | 397331  | 4384810 | 4841499 | 5349379 | 5677069 | 79875  | $\blacktriangle$         |
| 1077278 | 1433638 | 182295                                | 2371612                                   | 2877444 | 331905  | 3692551 | 397332  | 4386846 | 4841500 | 5351430 | 5679116 | 801176 |                          |
| 1077279 | 1433639 | 1824778                               | 2375740                                   | 2879491 | 3319815 | 36927   | 397333  | 4388885 | 4841501 | 5355541 | 5685283 | 805272 |                          |
| 1077280 | 1433640 | 1826836                               | 237599                                    | 2881539 | 3323914 | 36929   | 397334  | 4390939 | 4841502 | 5357599 | 5687476 | 806922 |                          |
| 1077281 | 1433641 | 1828871                               | 2377751                                   | 2883623 | 3325960 | 36930   | 397335  | 4392983 | 4841503 | 5359620 | 5695730 | 811021 |                          |
| 1077282 | 143377  | 1830951                               | 2379797                                   | 288785  | 3328002 | 36937   | 397336  | 4392984 | 4841504 | 5365825 | 569595  | 811023 |                          |
| 1077283 | 1435698 | 1832996                               | 2384128                                   | 288788  | 3330112 | 36938   | 397337  | 4392985 | 4841505 | 5365827 | 5697603 | 811024 |                          |
| 1077284 | 1437778 | 1835038                               | 2387968                                   | 288789  | 3338301 | 36939   | 397338  | 4392986 | 4841506 | 5365828 | 5701643 | 813089 |                          |
| 1077285 | 1441819 | 1837082                               | 2392087                                   | 2889731 | 333858  | 3694595 | 3975189 | 4392987 | 4841507 | 536614  | 5703712 | 813092 |                          |
| 1077286 | 1441820 | 1843240                               | 2394335                                   | 2891779 | 3340315 | 3696675 | 3977223 | 4392988 | 485380  | 5367814 | 5705739 | 813093 |                          |
| 1077287 | 1441821 | 18443                                 | 2396191                                   | 2891783 | 3342352 | 3698698 | 3983385 | 4392989 | 4855845 | 5369902 | 5707819 | 815116 |                          |
| 1079324 | 1441822 | 1845284                               | 239626                                    | 2891784 | 3346444 | 3700743 | 3985423 | 4395023 | 4857870 | 5369904 | 5709826 | 815119 |                          |
| 1081357 | 1441830 | 1847321                               | 239631                                    | 2893868 | 3348537 | 3702811 | 3991673 | 4397062 | 4862009 | 5369905 | 5711888 | 815120 |                          |
| 1081358 | 1441833 | 1849349                               | 239632                                    | 2895875 | 3352581 | 3702814 | 3993620 | 4399116 | 4862012 | 5371907 | 571415  | 819214 |                          |
| 1081373 | 1441835 | 1851406                               | 239633                                    | 2897932 | 3356675 | 3702815 | 399421  | 4401167 | 4862013 | 5371908 | 5720131 | 819220 |                          |
| 1081374 | 1441837 | 1853500                               | 2398243                                   | 2902018 | 335876  | 3702816 | 3995682 | 4403238 | 4862014 | 5371918 | 5724248 | 81923  |                          |
| 1081375 | 1441839 | 1855503                               | 2400268                                   | 2908199 | 3360778 | 3704855 | 3997740 | 440399  | 4862015 | 5373965 | 5728266 | 821258 |                          |
| 1081376 | 1441840 | 1859591                               | 2402307                                   | 2908200 | 3362836 | 3706900 | 3999781 | 440402  | 4862016 | 5376027 | 5730316 | 821260 |                          |
| 1081377 | 1441843 | 1861653                               | 2404389                                   | 2908201 | 3364888 | 370699  | 4001798 | 440403  | 4862017 | 5378061 | 5732387 | 823329 |                          |
| 1081378 | 1441846 | 1863699                               | 2408459                                   | 2908202 | 3366996 | 3710985 | 4005892 | 440404  | 4862018 | 5378063 | 5734439 | 825355 |                          |
| 1081379 | 1441849 | 186386                                | 2410505                                   | 2908203 | 3369001 | 3719176 | 4005893 | 440405  | 4862019 | 5380146 | 573450  | 827397 |                          |
| 1081381 | 1441850 | 1865739                               | 2412569                                   | 2908204 | 3371012 | 3721233 | 4007949 | 440406  | 4862020 | 5382181 | 573453  | 827400 |                          |
| 1081382 | 1441851 | 1867808                               | 2414599                                   | 290863  | 3373099 | 3723279 | 4009990 | 4405309 | 4862021 | 5384219 | 573454  | 827409 |                          |
| 1081383 | 1441852 | 1869829                               | 2416644                                   | 290864  | 3375120 | 3725335 | 4012075 | 4407459 | 4864076 | 538744  | 573455  | 827410 |                          |
| 1083443 | 1441853 | 1880072                               | 241690                                    | 290865  | 3377165 | 3729468 | 4014107 | 4409362 | 4866071 | 5388306 | 573456  | 827411 |                          |
| 1085480 | 14432   | 1882117                               | 2418711                                   | 290866  | 3379273 | 373025  | 401433  | 4413474 | 4870159 | 5390340 | 573457  | 827412 |                          |
| 108553  | 1443845 | 1882118                               | 2420756                                   | 290867  | 3385367 | 3731495 | 401438  | 4415501 | 4874318 | 5392477 | 573458  | 827413 |                          |
| 1087569 | 1445911 | 1882119                               | 2422798                                   | 290868  | 3387396 | 3737612 | 401439  | 4417583 | 487475  | 5392480 | 573459  | 827414 |                          |
| 1089561 | 1450050 | 1882120                               | 2424835                                   | 290869  | 3389457 | 3739662 | 401440  | 4417585 | 4876290 | 5392481 | 57346   | 827415 |                          |
| 1091605 | 1452107 | 1882121                               | 2424878                                   | 290870  | 3391493 | 3741699 | 401441  | 4417586 | 4878421 | 5392482 | 573460  | 827416 |                          |
| 1093637 | 145414  | 1882122                               | 2424879                                   | 290871  | 3393557 | 3743747 | 401442  | 4417587 | 4880404 | 5392483 | 573461  | 829445 |                          |
| 1095754 | 1456179 | 1882123                               | 2424880                                   | 290872  | 3395634 | 3745817 | 401443  | 4417588 | 4882481 | 5392484 | 573462  | 833572 |                          |
| 1099782 | 1458192 | 1882124                               | 2433138                                   | 290873  | 3397638 | 3747852 | 401444  | 4417589 | 4884482 | 5392485 | 573463  | 837637 |                          |
| 1101865 | 1460235 | 1882125                               | 2435080                                   | 290874  | 3399708 | 374804  | 4016148 | 4417590 | 4886535 | 5398551 | 573464  | 839695 |                          |
| 1103902 | 1462301 | 1882126                               | 2437128                                   | 2912259 | 3401768 | 374807  | 4018206 | 4417591 | 4888581 | 5398552 | 573465  | 83975  |                          |
| 1105927 | 1466422 | 1882127                               | 2439176                                   | 2914307 | 3403792 | 374808  | 4020258 | 4417592 | 4890641 | 5398553 | 573466  | 849937 |                          |
| 110602  | 1468447 | 1882128                               | 2441223                                   | 2916369 | 3405832 | 3749908 | 4022278 | 4417593 | 489480  | 5398554 | 573467  | 849938 |                          |
| 1107974 | 1470586 | 1882129                               | 2443392                                   | 2918403 | 3409923 | 3751942 | 4024324 | 4419609 | 4896774 | 5398555 | 573468  | 849943 |                          |
| 1112073 | 1474604 | 1882130                               | 2449408                                   | 2920451 | 3411971 | 3753993 | 4026421 | 4423686 | 4898856 | 5398556 | 573469  | 849944 | $\overline{\phantom{a}}$ |

**Figure 54: RH-DELETED contents part 4** 

|         | v root@little:~ - Shell - Konsole <4>     |         |         |         |         |         |         |         |         |         |         | $-0x$  |                        |
|---------|-------------------------------------------|---------|---------|---------|---------|---------|---------|---------|---------|---------|---------|--------|------------------------|
|         | Session Edit View Bookmarks Settings Help |         |         |         |         |         |         |         |         |         |         |        |                        |
| 组<br>Ø  |                                           |         |         |         |         |         |         |         |         |         |         |        |                        |
| 1114223 | 147510                                    | 1882131 | 2449435 | 2922530 | 3416106 | 3756039 | 4028422 | 4425748 | 4900866 | 5398558 | 57347   | 849945 | $\blacktriangle$       |
| 1116207 | 1476649                                   | 1882132 | 2451464 | 2924617 | 3418277 | 3758114 | 4030496 | 4429856 | 4902926 | 5398559 | 5736545 | 849946 |                        |
| 1118282 | 1480754                                   | 1882133 | 2453633 | 2926598 | 342020  | 3760152 | 4030497 | 4431892 | 4904975 | 5398560 | 5738513 | 849947 |                        |
| 1122315 | 1482834                                   | 1884163 | 2455606 | 2928645 | 3422246 | 3762223 | 4030498 | 4433924 | 4907032 | 5398561 | 5740553 | 849948 |                        |
| 1124356 | 1486887                                   | 188424  | 245765  | 292868  | 3424272 | 3764261 | 4030499 | 4438046 | 4909109 | 5398562 | 5746693 | 849949 |                        |
| 112643  | 1488951                                   | 1886224 | 2459695 | 2930715 | 3426357 | 3766303 | 4030500 | 4442115 | 4911160 | 5398563 | 5748741 | 849950 |                        |
| 1126432 | 1490978                                   | 1888313 | 24601   | 2932767 | 3432516 | 376842  | 4030501 | 4444178 | 49166   | 5398564 | 5750797 | 849951 |                        |
| 1128454 | 1495106                                   | 1890359 | 24603   | 2934802 | 3434510 | 3770407 | 4030502 | 444465  | 4921393 | 5400602 | 5754890 | 849952 |                        |
| 1130517 | 149530                                    | 1892391 | 24604   | 2936841 | 3436586 | 3772429 | 4032541 | 4446211 | 4925682 | 540687  | 575496  | 851981 |                        |
| 1132619 | 1497135                                   | 1894456 | 24605   | 2938885 | 3438614 | 3774484 | 4034573 | 4448269 | 4935693 | 5408800 | 5756933 | 854021 |                        |
| 1134603 | 1499187                                   | 1900552 | 2461739 | 2943006 | 3440648 | 3776546 | 403477  | 4450340 | 4937845 | 5408802 | 5759013 | 856124 |                        |
| 1136690 | 1501244                                   | 1902610 | 2463751 | 2945045 | 344096  | 3776549 | 4036638 | 4454405 | 4939788 | 5411008 | 577585  | 858143 |                        |
| 1138694 | 1505307                                   | 1904653 | 2465794 | 2947131 | 3442704 | 3778628 | 4038664 | 4456501 | 4941848 | 5413795 | 579609  | 86020  |                        |
| 1138695 | 1507383                                   | 190475  | 2467882 | 2949123 | 3442705 | 3778631 | 4040751 | 4460551 | 4943989 | 542781  | 583755  | 860204 |                        |
| 1138708 | 1509418                                   | 1910787 | 2469893 | 294936  | 3442706 | 3778632 | 4044811 | 4462599 | 4945941 | 5435472 | 585759  | 862234 |                        |
| 1138709 | 1515552                                   | 1912860 | 2471969 | 294939  | 3442707 | 3780649 | 4046861 | 4464664 | 4950033 | 544781  | 587927  | 864282 |                        |
| 1138710 | 151570                                    | 1916939 | 2478181 | 294940  | 3442708 | 3782674 | 4048925 | 446513  | 4952072 | 5468161 | 589873  | 866350 |                        |
| 1138711 | 1521682                                   | 1918979 | 247822  | 2951176 | 3444762 | 3786757 | 4050982 | 4466700 | 4954142 | 5468162 | 591900  | 866353 |                        |
| 1138712 | 1523776                                   | 1921030 | 2484229 | 2953221 | 3446808 | 3788833 | 4053022 | 4468808 | 4956170 | 5468163 | 59395   | 866354 |                        |
| 1138713 | 1525776                                   | 1925157 | 2486293 | 2955457 | 3452930 | 378900  | 4055053 | 4470804 | 495627  | 5468164 | 593955  | 868408 |                        |
| 1140761 | 1527827                                   | 192651  | 2488337 | 2959409 | 3457179 | 3794948 | 405512  | 4472845 | 4958211 | 5468165 | 595998  | 868411 |                        |
| 1143372 | 1529892                                   | 1927179 | 2490427 | 2961414 | 3459074 | 3797035 | 4057090 | 4474914 | 4960260 | 5468166 | 598048  | 868412 |                        |
| 1144837 | 1531911                                   | 1931281 | 2492434 | 2963490 | 3461122 | 3799058 | 4059149 | 4478983 | 4962309 | 5468167 | 600079  | 868413 |                        |
| 1146901 | 1533965                                   | 1933347 | 2494505 | 2965514 | 346123  | 3801101 | 4061213 | 4481035 | 4964356 | 5468168 | 602150  | 868414 |                        |
| 114739  | 1536015                                   | 1935430 | 2496531 | 2967557 | 3463170 | 3803139 | 4063271 | 4483087 | 4966465 | 546819  | 604182  | 868415 |                        |
| 114742  | 153607                                    | 1935431 | 249938  | 2969625 | 3465218 | 3807245 | 4065310 | 4485170 | 4970500 | 5470209 | 606215  | 868416 |                        |
| 114743  | 1538058                                   | 1939479 | 249941  | 297008  | 3467311 | 3809293 | 4067341 | 448525  | 4976643 | 5470210 | 610321  | 868417 |                        |
| 1150986 | 1542148                                   | 1945625 | 249942  | 2973730 | 3469314 | 380938  | 4071440 | 4487172 | 497668  | 5470211 | 612380  | 868418 |                        |
| 1150987 | 1544196                                   | 1945626 | 2502769 | 2977877 | 3473410 | 3815427 | 4073492 | 4489229 | 4978699 | 5470212 | 61443   | 868419 |                        |
| 1153027 | 1550359                                   | 194571  | 2504735 | 2979875 | 3475458 | 3819540 | 4075532 | 4491275 | 4980741 | 5472259 | 614431  | 868420 |                        |
| 1155080 | 1552399                                   | 1947655 | 2506787 | 2983941 | 3477506 | 3821602 | 407563  | 4493322 | 4982815 | 5474316 | 6146    | 868421 |                        |
| 1155083 | 1554509                                   | 1951762 | 2508817 | 2986031 | 3479578 | 3823624 | 4077586 | 4495578 | 4984839 | 5476388 | 6147    | 868422 |                        |
| 1155084 | 1556496                                   | 1953820 | 2510901 | 2988047 | 3481602 | 3829770 | 4081677 | 4497422 | 4987077 | 5480474 | 6148    | 870407 |                        |
| 1157129 | 155655                                    | 1955926 | 2514947 | 299106  | 348180  | 382989  | 4083736 | 4501524 | 4987080 | 5482622 | 6149    | 872460 |                        |
| 1161222 | 1558788                                   | 1957924 | 2519043 | 2992192 | 3483659 | 3831813 | 4085794 | 4503769 | 4987081 | 5482624 | 6150    | 874587 |                        |
| 1163279 | 1560610                                   | 1959957 | 2521094 | 2994227 | 34851   | 3833873 | 4087811 | 4505634 | 4988965 | 5482625 | 6153    | 876550 |                        |
| 1163282 | 1564831                                   | 1961990 | 2523139 | 3000352 | 3485698 | 3833874 | 4089881 | 450571  | 4988968 | 5486607 | 6154    | 880666 |                        |
| 1163283 | 1564832                                   | 1964070 | 2525198 | 3004462 | 34858   | 3833875 | 4093994 | 4507651 | 4988969 | 5488642 | 6155    | 88067  |                        |
| 1165354 | 1564838                                   | 1966098 | 2527235 | 3006521 | 34861   | 3833876 | 4093997 | 4509735 | 4991027 | 548868  | 6156    | 884747 | $\boxed{\blacksquare}$ |

**Figure 55: RH-DELETED contents part 5** 

|         | v root@little:~ - Shell - Konsole <4>     |         |         |         |         |         |         |         |         |         |        | $-0x$  |                          |
|---------|-------------------------------------------|---------|---------|---------|---------|---------|---------|---------|---------|---------|--------|--------|--------------------------|
|         | Session Edit View Bookmarks Settings Help |         |         |         |         |         |         |         |         |         |        |        |                          |
| 组<br>Ø  |                                           |         |         |         |         |         |         |         |         |         |        |        |                          |
| 116747  | 1566743                                   | 196619  | 2529284 | 3008589 | 3487746 | 3833877 | 4093998 | 4511776 | 499722  | 5490697 | 6157   | 886831 | $\left  \bullet \right $ |
| 1167600 | 1568770                                   | 1968148 | 2531331 | 3010566 | 3489794 | 3833879 | 4093999 | 4513795 | 4999172 | 5492754 | 6158   | 890886 |                          |
| 1169439 | 1570906                                   | 1970207 | 2533437 | 301096  | 3491842 | 3833880 | 4094000 | 4515867 | 5001230 | 5492756 | 6159   | 892939 |                          |
| 1171469 | 1575086                                   | 1972244 | 2535427 | 3012613 | 3493890 | 3833881 | 4094001 | 4517997 | 5003271 | 5496841 | 6160   | 894988 |                          |
| 1173671 | 1576976                                   | 1974278 | 2537529 | 3018758 | 3495938 | 3833882 | 4094002 | 4519953 | 5005319 | 5500939 | 6161   | 894991 |                          |
| 1175563 | 157743                                    | 1976823 | 2539523 | 3020828 | 3497986 | 3833883 | 4094003 | 4521987 | 5007374 | 5503056 | 6162   | 897031 |                          |
| 1179659 | 1579475                                   | 1982470 | 253966  | 3022853 | 3500034 | 3833884 | 4094004 | 4524082 | 5009415 | 5505099 | 6163   | 901131 |                          |
| 1181706 | 1581103                                   | 1984520 | 253967  | 3024912 | 3502082 | 3833885 | 4094005 | 4526083 | 5011463 | 5507079 | 6164   | 90115  |                          |
| 1181707 | 1583231                                   | 198667  | 253968  | 3026955 | 350212  | 3833886 | 4096012 | 452615  | 5013510 | 5509167 | 616468 | 907269 |                          |
| 1181708 | 1585174                                   | 1990710 | 253969  | 3028996 | 3504130 | 3833887 | 409611  | 4528141 | 5015589 | 550927  | 6165   | 911366 |                          |
| 1181709 | 1587259                                   | 1992736 | 253970  | 303130  | 3506185 | 3833888 | 40967   | 4530179 | 5017639 | 5511175 | 6166   | 913419 |                          |
| 1181710 | 1589337                                   | 1994766 | 253971  | 3035144 | 3508226 | 3833889 | 4098093 | 4532247 | 501773  | 5515270 | 6167   | 915462 |                          |
| 1181711 | 1591381                                   | 1998874 | 253972  | 3039237 | 3510274 | 3840008 | 4100109 | 4536340 | 5021730 | 5521471 | 6168   | 917510 |                          |
| 1181712 | 1595408                                   | 20      | 253973  | 3041322 | 3512347 | 3842052 | 4102146 | 4538384 | 5023761 | 5527663 | 6169   | 919558 |                          |
| 1181713 | 1597890                                   | 2002969 | 253974  | 3043333 | 3514371 | 3844111 | 4104194 | 4540440 | 5023762 | 5527665 | 6170   | 92164  |                          |
| 1181714 | 159791                                    | 2005068 | 253975  | 3047428 | 3516418 | 3846157 | 4106242 | 4542479 | 5023763 | 5527666 | 6171   | 923749 |                          |
| 1181715 | 1599739                                   | 2011142 | 253976  | 3049560 | 3518535 | 3848202 | 4108290 | 4544527 | 5023764 | 5527667 | 6172   | 927750 |                          |
| 1181716 | 1601675                                   | 2013211 | 2541574 | 3051542 | 3520514 | 3850268 | 4110354 | 454665  | 5023765 | 5527668 | 6173   | 929798 |                          |
| 1181717 | 1603637                                   | 2017288 | 2543619 | 305163  | 3522607 | 385060  | 4112404 | 4547167 | 5023766 | 5527669 | 6174   | 929801 |                          |
| 1183776 | 1607751                                   | 2019353 | 2545706 | 305166  | 352337  | 3852309 | 4114469 | 4548626 | 5023767 | 5527670 | 6175   | 929802 |                          |
| 1185811 | 1609946                                   | 2021378 | 2547715 | 305167  | 352340  | 3854340 | 4116522 | 4548627 | 5023768 | 5527671 | 6176   | 931845 |                          |
| 1187847 | 1613851                                   | 2027565 | 2551811 | 3053574 | 352341  | 3856408 | 411660  | 4548628 | 5023771 | 5527672 | 6177   | 938003 |                          |
| 1187850 | 1616046                                   | 202765  | 2553899 | 3063821 | 352342  | 3856409 | 411663  | 4548629 | 5023772 | 5527673 | 6178   | 940037 |                          |
| 118792  | 161798                                    | 2029592 | 2555907 | 3065874 | 352343  | 3856410 | 411664  | 4550669 | 5023773 | 5527674 | 6179   | 94214  |                          |
| 1191947 | 1619981                                   | 2029593 | 2557962 | 3067993 | 352344  | 3856411 | 411665  | 4552706 | 5023774 | 5527675 | 6180   | 944134 |                          |
| 1193993 | 1624107                                   | 2031622 | 2560010 | 3069962 | 352345  | 3856413 | 411666  | 4554775 | 5023775 | 5529601 | 6181   | 946187 |                          |
| 1196086 | 1626119                                   | 2033670 | 256011  | 3072018 | 352346  | 3856414 | 411667  | 4556816 | 5027844 | 5529638 | 6182   | 950284 |                          |
| 1198194 | 1632308                                   | 2035718 | 2562051 | 307241  | 352347  | 3856415 | 411668  | 4560948 | 5027850 | 5529640 | 6183   | 952335 |                          |
| 1200139 | 1634321                                   | 2037766 | 2564099 | 307244  | 352348  | 3856416 | 411669  | 4562948 | 5029900 | 5529641 | 6184   | 958618 |                          |
| 1202182 | 1636551                                   | 2039814 | 2566154 | 307245  | 352349  | 3856417 | 411670  | 4564994 | 5032088 | 553017  | 6185   | 960799 |                          |
| 1204238 | 1638430                                   | 2041862 | 2568195 | 307246  | 352350  | 3856418 | 411671  | 456725  | 5034015 | 553018  | 618560 | 96258  |                          |
| 1206298 | 163853                                    | 2043910 | 2570250 | 307247  | 352351  | 3856419 | 411672  | 4569111 | 5036038 | 553019  | 6186   | 970763 |                          |
| 1208328 | 1640480                                   | 2045958 | 2572319 | 307248  | 352352  | 3856420 | 411673  | 4571168 | 503822  | 553020  | 6187   | 972804 |                          |
| 120850  | 1642528                                   | 2048006 | 2574346 | 307249  | 352353  | 3860490 | 411674  | 4575235 | 5040149 | 553021  | 6188   | 974886 |                          |
| 1212425 | 1642529                                   | 204855  | 2576400 | 307250  | 3524610 | 3862538 | 411675  | 4577295 | 5044228 | 553022  | 6189   | 974887 |                          |
| 1214582 | 1642530                                   | 2052102 | 2580485 | 307251  | 3526694 | 3866629 | 4118532 | 4579340 | 5046287 | 553023  | 6190   | 978946 |                          |
| 1214585 | 1642531                                   | 2056198 | 2582869 | 307252  | 3528706 | 3870726 | 4120637 | 4581402 | 5054466 | 5537835 | 6191   | 978949 |                          |
| 1214586 | 1642532                                   | 2058244 | 2584596 | 307253  | 3530754 | 387110  | 4122670 | 4583719 | 5056570 | 5537837 | 6192   | 978957 |                          |
| 1218571 | 1642533                                   | 2060295 | 2586640 | 307254  | 3532952 | 3872798 | 4124690 | 4585501 | 5058595 | 5537838 | 6193   | 978960 | $\vert \textbf{v} \vert$ |

**Figure 56: RH-DELETED contents part 6** 

|         | v root@little:~ - Shell - Konsole <4>             |         |         |         |         |         |         |         |         |         |        | $-0x$   |                          |
|---------|---------------------------------------------------|---------|---------|---------|---------|---------|---------|---------|---------|---------|--------|---------|--------------------------|
|         | Session Edit View Bookmarks Settings Help         |         |         |         |         |         |         |         |         |         |        |         |                          |
| 幻同      |                                                   |         |         |         |         |         |         |         |         |         |        |         |                          |
| 1200139 | 1634321                                           | 2037766 | 2564099 | 307244  | 352348  | 3856416 | 411669  | 4562948 | 5029900 | 5529641 | 6184   | 958618  | $\overline{\phantom{a}}$ |
| 1202182 | 1636551                                           | 2039814 | 2566154 | 307245  | 352349  | 3856417 | 411670  | 4564994 | 5032088 | 553017  | 6185   | 960799  |                          |
| 1204238 | 1638430                                           | 2041862 | 2568195 | 307246  | 352350  | 3856418 | 411671  | 456725  | 5034015 | 553018  | 618560 | 96258   |                          |
| 1206298 | 163853                                            | 2043910 | 2570250 | 307247  | 352351  | 3856419 | 411672  | 4569111 | 5036038 | 553019  | 6186   | 970763  |                          |
| 1208328 | 1640480                                           | 2045958 | 2572319 | 307248  | 352352  | 3856420 | 411673  | 4571168 | 503822  | 553020  | 6187   | 972804  |                          |
| 120850  | 1642528                                           | 2048006 | 2574346 | 307249  | 352353  | 3860490 | 411674  | 4575235 | 5040149 | 553021  | 6188   | 974886  |                          |
| 1212425 | 1642529                                           | 204855  | 2576400 | 307250  | 3524610 | 3862538 | 411675  | 4577295 | 5044228 | 553022  | 6189   | 974887  |                          |
| 1214582 | 1642530                                           | 2052102 | 2580485 | 307251  | 3526694 | 3866629 | 4118532 | 4579340 | 5046287 | 553023  | 6190   | 978946  |                          |
| 1214585 | 1642531                                           | 2056198 | 2582869 | 307252  | 3528706 | 3870726 | 4120637 | 4581402 | 5054466 | 5537835 | 6191   | 978949  |                          |
| 1214586 | 1642532                                           | 2058244 | 2584596 | 307253  | 3530754 | 387110  | 4122670 | 4583719 | 5056570 | 5537837 | 6192   | 978957  |                          |
| 1218571 | 1642533                                           | 2060295 | 2586640 | 307254  | 3532952 | 3872798 | 4124690 | 4585501 | 5058595 | 5537838 | 6193   | 978960  |                          |
| 1222733 | 1642534                                           | 2062344 | 2588682 | 307255  | 3534885 | 3874830 | 4128802 | 4585502 | 505869  | 5537839 | 6194   | 978961  |                          |
| 1224715 | 1642535                                           | 2064561 | 2592797 | 307256  | 3534886 | 3876874 | 4132872 | 4587525 | 5060652 | 5539845 | 6195   | 978962  |                          |
| 1226766 | 1642536                                           | 2066467 | 2594826 | 307257  | 3534887 | 3878925 | 413707  | 458768  | 5064711 | 5543943 | 6196   | 978963  |                          |
| 1226768 | 1642537                                           | 2068547 | 2600970 | 307258  | 3534888 | 3883011 | 4139041 | 4597775 | 5066788 | 5546034 | 6197   | 978965  |                          |
| 1226769 | 1644621                                           | 2070648 | 260099  | 307259  | 3534889 | 3885069 | 4141069 | 4597778 | 5068815 | 5546036 | 6198   | 978966  |                          |
| 1226770 | 1646603                                           | 2072667 | 2605063 | 307260  | 3536898 | 3887120 | 4147235 | 4597779 | 5070935 | 5546037 | 6199   | 978967  |                          |
| 1226775 | 1652740                                           | 2078805 | 2607111 | 307261  | 3538946 | 3889155 | 4149696 | 4597780 | 5072925 | 5546038 | 6200   | 978968  |                          |
| 1226776 | 1654804                                           | 2080814 | 2609163 | 307262  | 3540994 | 3891203 | 415775  | 4597781 | 5074998 | 5548041 | 6201   | 978970  |                          |
| 1226777 | 1656835                                           | 2089008 | 2611222 | 30747   | 3543042 | 389138  | 4163586 | 4597782 | 507915  | 5550086 | 6202   | 981007  |                          |
| 1226778 | 1658886                                           | 208958  | 2613258 | 30749   | 354379  | 389139  | 4167700 | 4597783 | 5083138 | 5550088 | 6203   | 983057  |                          |
| 1226779 | 165897                                            | 2091113 | 2615307 | 3076134 | 3545090 | 38914   | 4169730 | 4597784 | 5085261 | 5550089 | 6204   | 98306   |                          |
| 1226780 | 165899                                            | 2095182 | 2619397 | 3078205 | 3547160 | 389140  | 4171783 | 4597785 | 5085262 | 5550090 | 6205   | 985097  |                          |
| 1226781 | 165901                                            | 2099226 | 262150  | 3080198 | 3549210 | 389141  | 4173958 | 4597786 | 5087258 | 555124  | 620578 | 987177  |                          |
| 1226783 | 165902                                            | 2101294 | 2623547 | 3082250 | 3551235 | 389142  | 4175878 | 4597789 | 5089302 | 5554185 | 6206   | 989188  |                          |
| 1226784 | 165903                                            | 2103425 | 2625561 | 3084308 | 3553282 | 38915   | 4177950 | 4597790 | 5091346 | 5556279 | 624673 | 991246  |                          |
| 1226786 | 165904                                            | 2105656 | 2627601 | 3084309 | 3555379 | 38916   | 417800  | 4597791 | 5093388 | 5560327 | 626727 | 993299  |                          |
| 1226787 | 165905                                            | 2107479 | 2629654 | 3084310 | 3557418 | 38917   | 4179987 | 4597792 | 5095449 | 5564486 | 628795 | 995332  |                          |
| 1226788 | 165906                                            | 2109556 | 2631683 | 3084311 | 3559427 | 38918   | 4182028 | 4597793 | 509973  | 5568550 | 630819 | 997388  |                          |
| 1228811 | 165907                                            | 2111574 | 2633731 | 3084312 | 3563522 | 38919   | 4184071 | 4597794 | 5101579 | 5570585 | 632836 | 999463  |                          |
| 122892  | 165908                                            | 2113563 | 2637826 | 3084313 | 356449  | 38920   | 4186121 | 4599837 | 5103623 | 5570586 | 634908 | filetyp |                          |
| 1230881 | 165909                                            | 2115600 | 2639886 | 3084314 | 3565570 | 38921   | 4188171 | 4599838 | 5107732 | 5570587 | 634911 |         |                          |
| 1232907 | 165910                                            | 2117640 | 2641927 | 3084315 | 3567618 | 38922   | 4192265 | 4599839 | 5109769 | 5570588 | 634912 |         |                          |
| 1234997 | 165911                                            | 2117641 | 264239  | 3084316 | 3569666 | 38923   | 4194337 | 4599840 | 5111845 | 5570589 | 63492  |         |                          |
| 1237003 | 165912                                            | 2117642 | 264242  | 3088433 | 3573762 | 38924   | 4196364 | 4599841 | 5113859 | 557059  | 636957 |         |                          |
| 1239051 | 1660931                                           | 2117643 | 264243  | 3090441 | 3575810 | 38925   | 419902  | 4599842 | 5115931 | 5570590 | 641052 |         |                          |
| 1241198 | 1663014                                           | 2117644 | 2643989 | 3092487 | 3577931 | 38926   | 4200460 | 4599843 | 5115932 | 5570591 | 643076 |         |                          |
| 1241201 | 1667373                                           | 2117645 | 2646023 | 309281  | 3580421 | 38927   | 4200463 | 4599844 | 5115933 | 5570592 | 645169 |         |                          |
|         | $\blacksquare$ [root@little root]# $\blacksquare$ |         |         |         |         |         |         |         |         |         |        |         | $\overline{\phantom{0}}$ |

**Figure 57: RH-DELETED contents part 7** 

# **APPENDIX C - Examining MACread's results**

This appendix provides more evidence of the compromise gathered from the keyword files created by *MACread.*

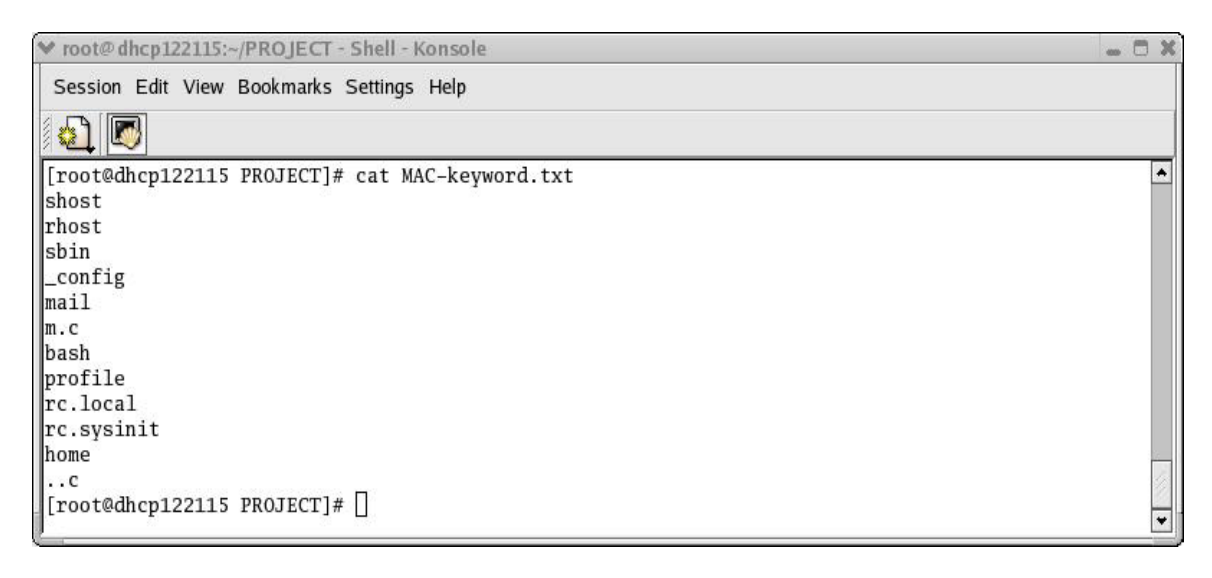

## **Figure 58: MAC-keyword.txt file used with MACread**

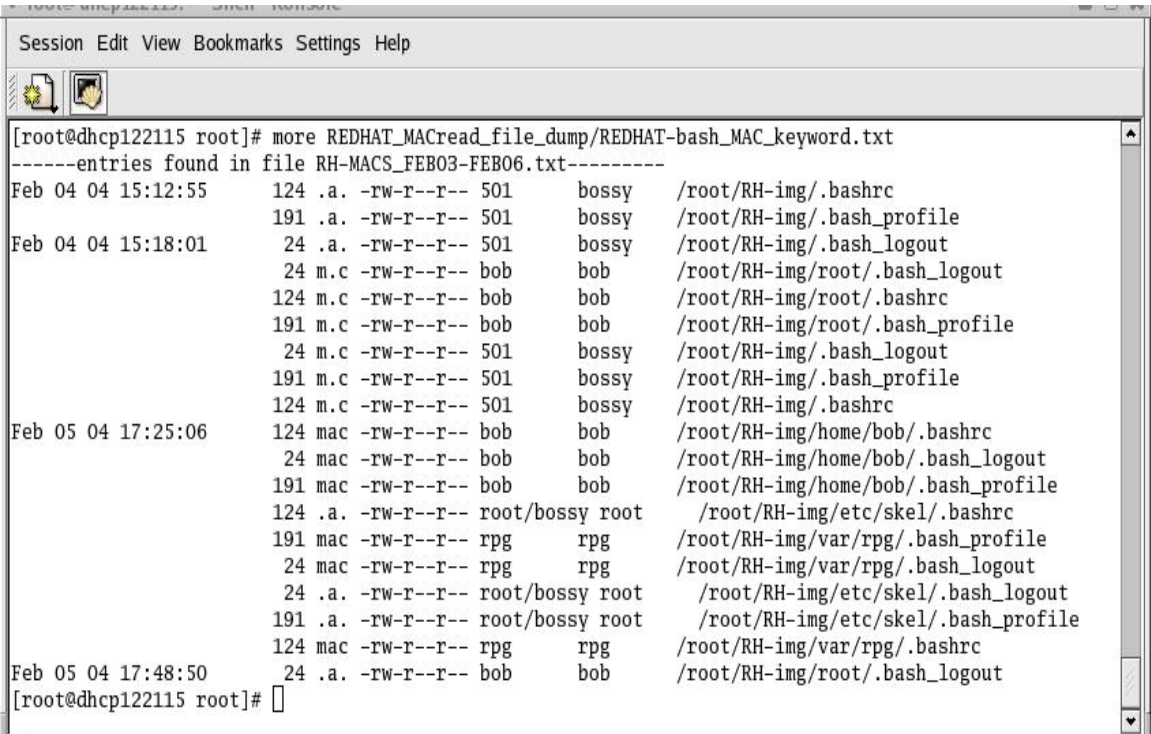

## **Figure 59: Bash keyword results**

Shows creations of .bash\_profile and .bashrc files for new users rpg, bob, and bossy.

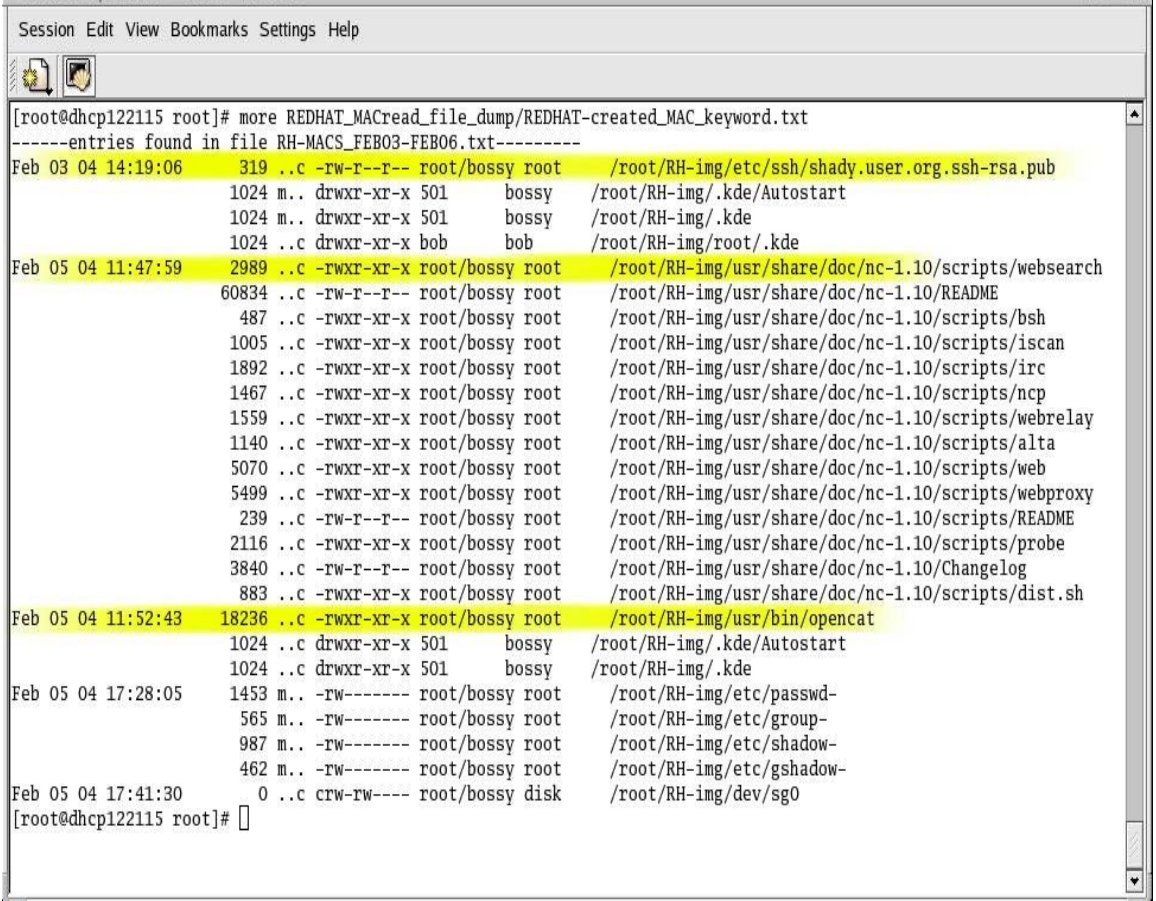

### **Figure 60: ..c keyword results**

Shows creation of public key for ssh shady.user.org.ssh-rsa.pub Shows creation of documents for netcat /usr/share/doc/nc-1.10 Shows creation of executable file netcat renamed /usr/bin/opencat

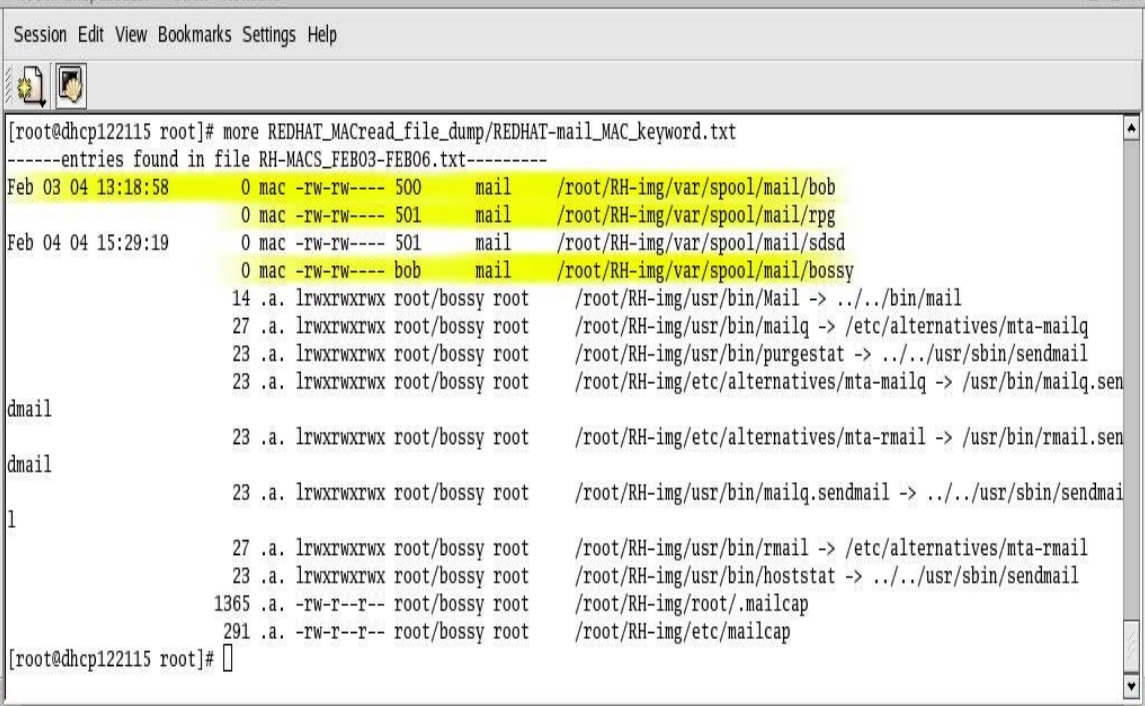

# **Figure 61: Mail keyword results**

Shows new mail accounts being created for users: bob, rpg, sdsd, bossy

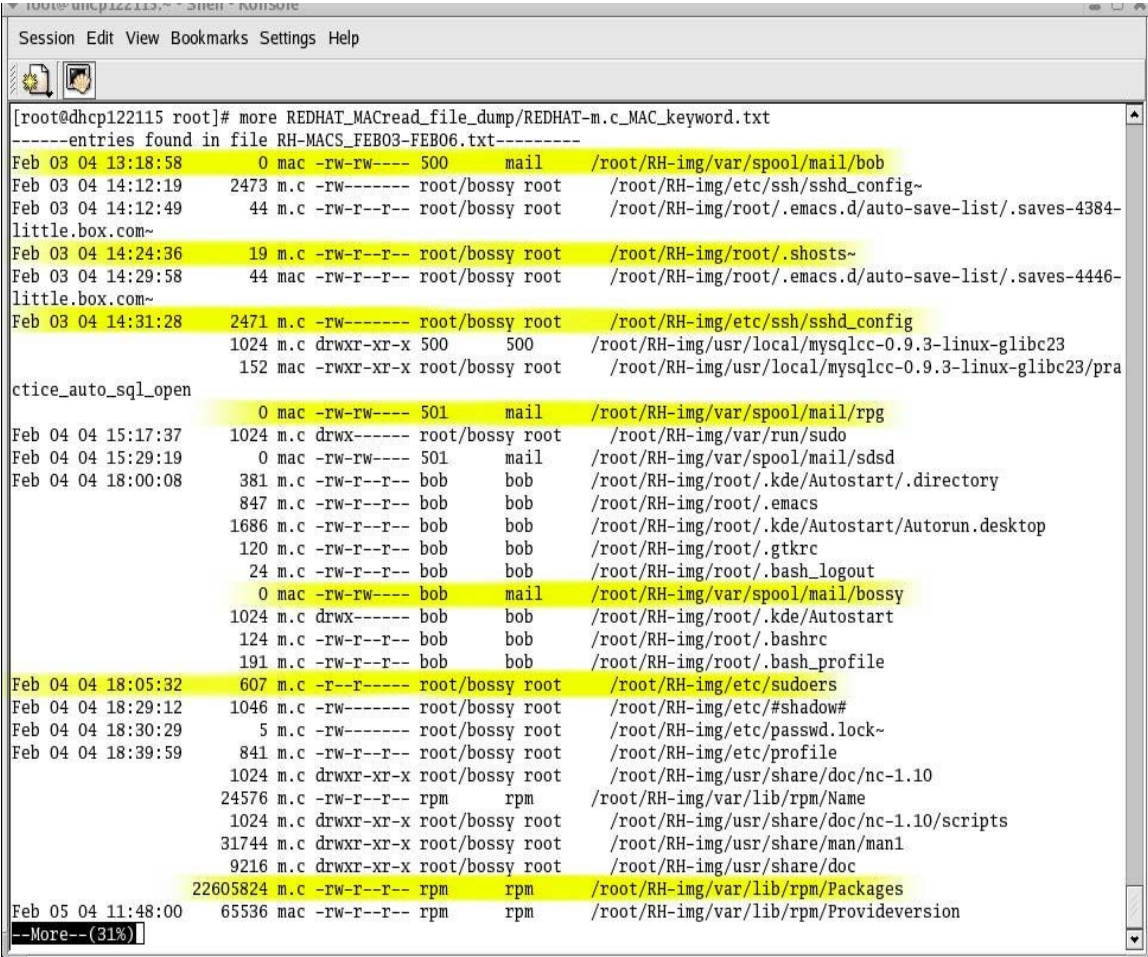

# **Figure 62: m.c keyword results part 1**

Shows mail accounts being made for users:

bob, rpg ,bossy

Shows .shosts~ and /etc/sshd\_config files modification and creation Shows rpm usage

Shows modification and creation of /etc/sudoers file

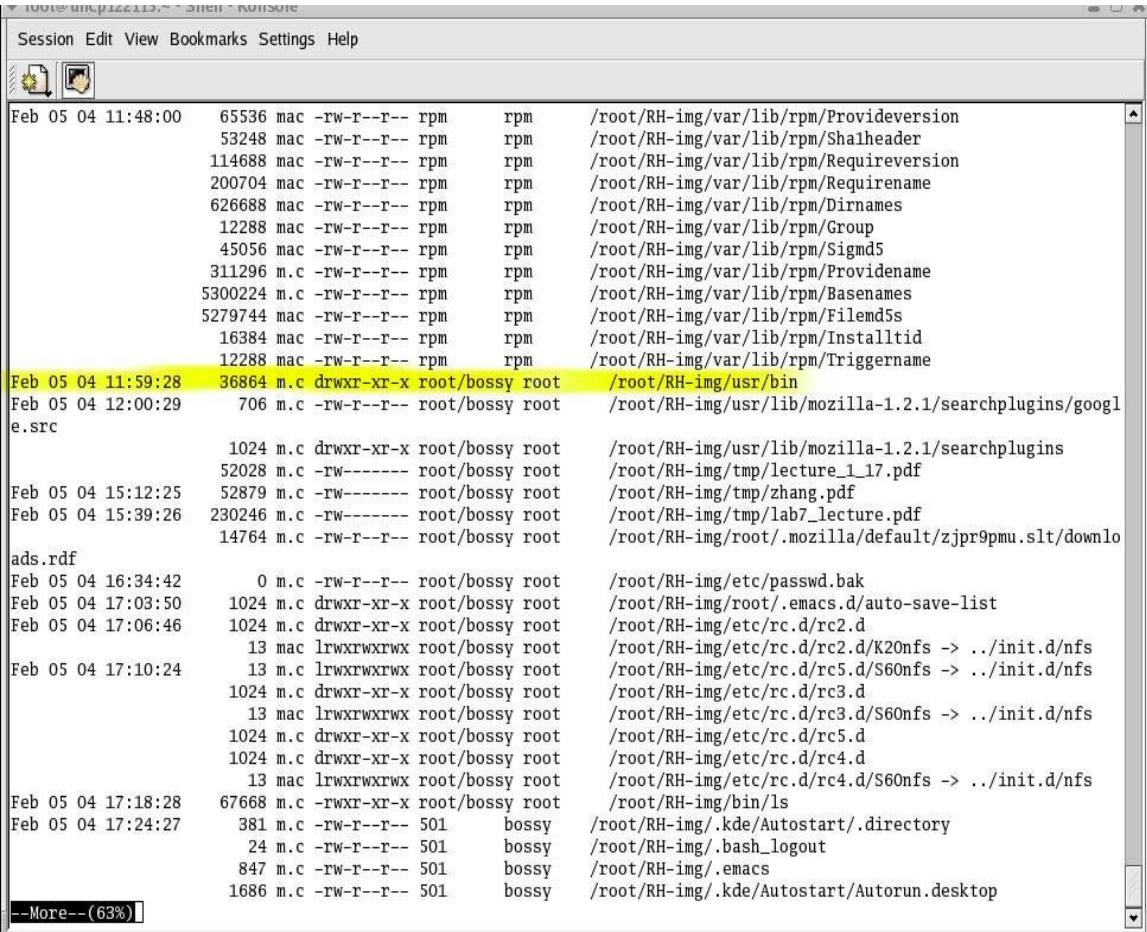

# **Figure 63: m.c keyword results part 2**

Shows modification and creation in the /usr/bin directory : Directory where netcat was stored

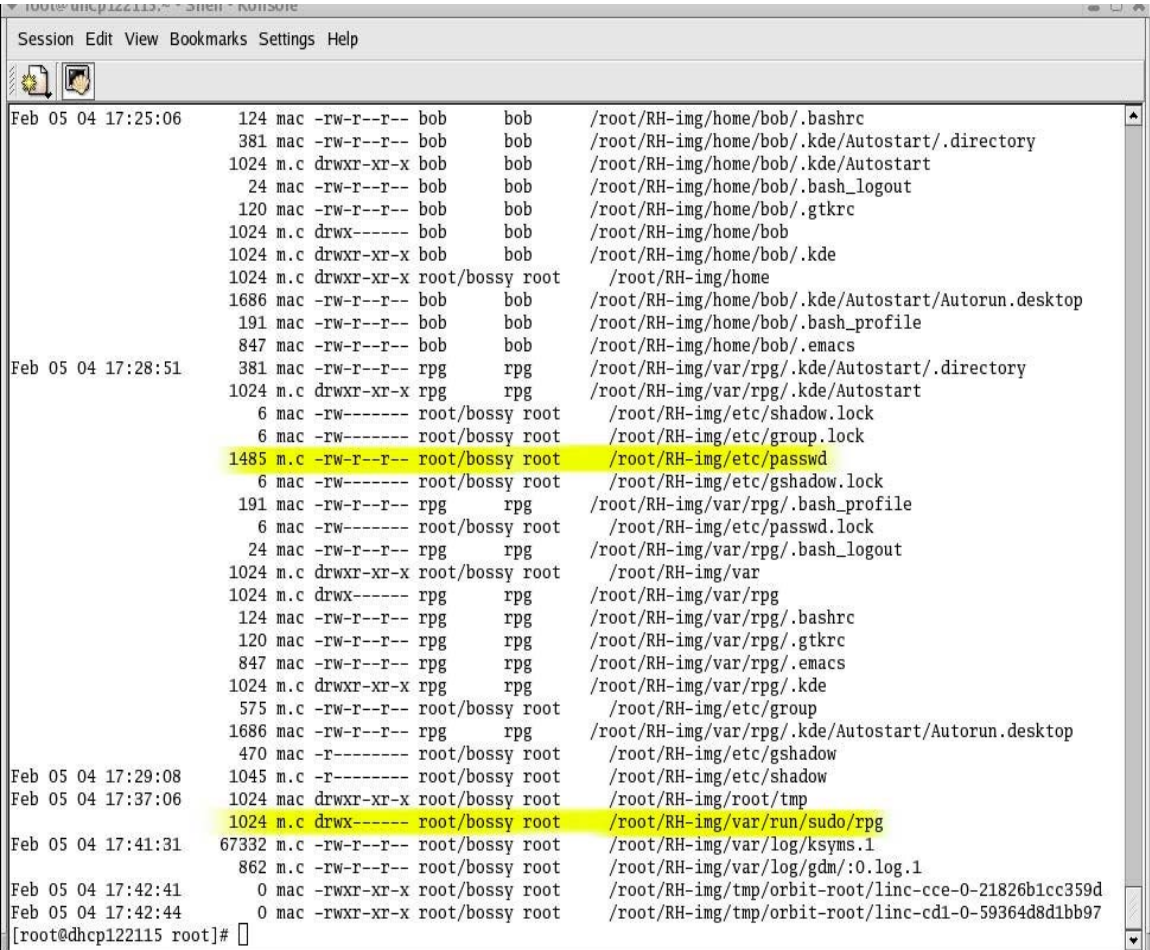

# **Figure 64: m.c keyword results part 3**

Shows modification and creation in /etc/passwd file and /etc/group Shows modification and creation in /var/run/sudo/rpg directory

Innia mich reetto's a blight uniten Session Edit View Bookmarks Settings Help Ø 翳 [root@dhcp122115 root]# more REDHAT\_MACread\_file\_dump/REDHAT-sbin\_MAC\_keyword.txt ------entries found in file RH-MACS\_FEB03-FEB06.txt---------Feb 03 04 15:06:53 7 .a. lrwxrwxrwx root/bossy root /root/RH-img/usr/sbin/adduser -> useradd Feb 04 04 18:00:30 55960 .a. -rwxr-xr-x root/bossy root /root/RH-img/usr/sbin/usermod 11 .a. lrwxrwxrwx root/bossy root /root/RH-img/etc/rmt -> ../sbin/rmt 55768 .a. -rwxr-xr-x root/bossy root Feb 04 04 18:38:53 /root/RH-img/usr/sbin/visudo 22 .a. lrwxrwxrwx root/bossy root /root/RH-img/usr/bin/makemap -> ../../usr/sbin/makemap 14 .a. lrwxrwxrwx root/bossy root /root/RH-img/usr/bin/disable -> ../sbin/accept 23 .a. lrwxrwxrwx root/bossy root /root/RH-img/usr/bin/purgestat -> ../../usr/sbin/sendm ail /root/RH-img/usr/bin/rdistd -> ../sbin/rdistd 14 .a. lrwxrwxrwx root/bossy root 23 .a. lrwxrwxrwx root/bossy root /root/RH-img/usr/bin/mailg.sendmail -> ../../usr/sbin/ sendmail /root/RH-img/usr/bin/enable -> ../sbin/accept 14 .a. lrwxrwxrwx root/bossy root 23 .a. lrwxrwxrwx root/bossy root /root/RH-img/usr/bin/hoststat -> ../../usr/sbin/sendma li 1 Feb 05 04 17:02:04 /root/RH-img/usr/sbin/showmount 9896 .a. -rwxr-xr-x root/bossy root 33108 .a. -rwxr-xr-x root/bossy root /root/RH-img/sbin/chkconfig 1819 .a. -rwxr-xr-x root/bossy root Feb 05 04 17:16:48 /root/RH-img/sbin/service 36056 .a. -rwxr-xr-x root/bossy root /root/RH-img/usr/sbin/userdel Feb 05 04 17:28:12 20280 .a. -rwxr-xr-x root/bossy root /root/RH-img/usr/sbin/groupdel 56088 .a. -rwxr-xr-x root/bossy root /root/RH-img/usr/sbin/useradd  $[root@dhep122115 root]$ #

#### **Figure 65: sbin keyword results**

Shows following commands /usr/sbin being accessed

 adduser usermod visudo showmount checkconfig service userdel groupdel useradd

# **APPENDIX D - Examining UNRMread's results**

This appendix provides more evidence of the compromise gathered from the keyword files created by *UNRMread*. These results are gathered from the Mandrake box.

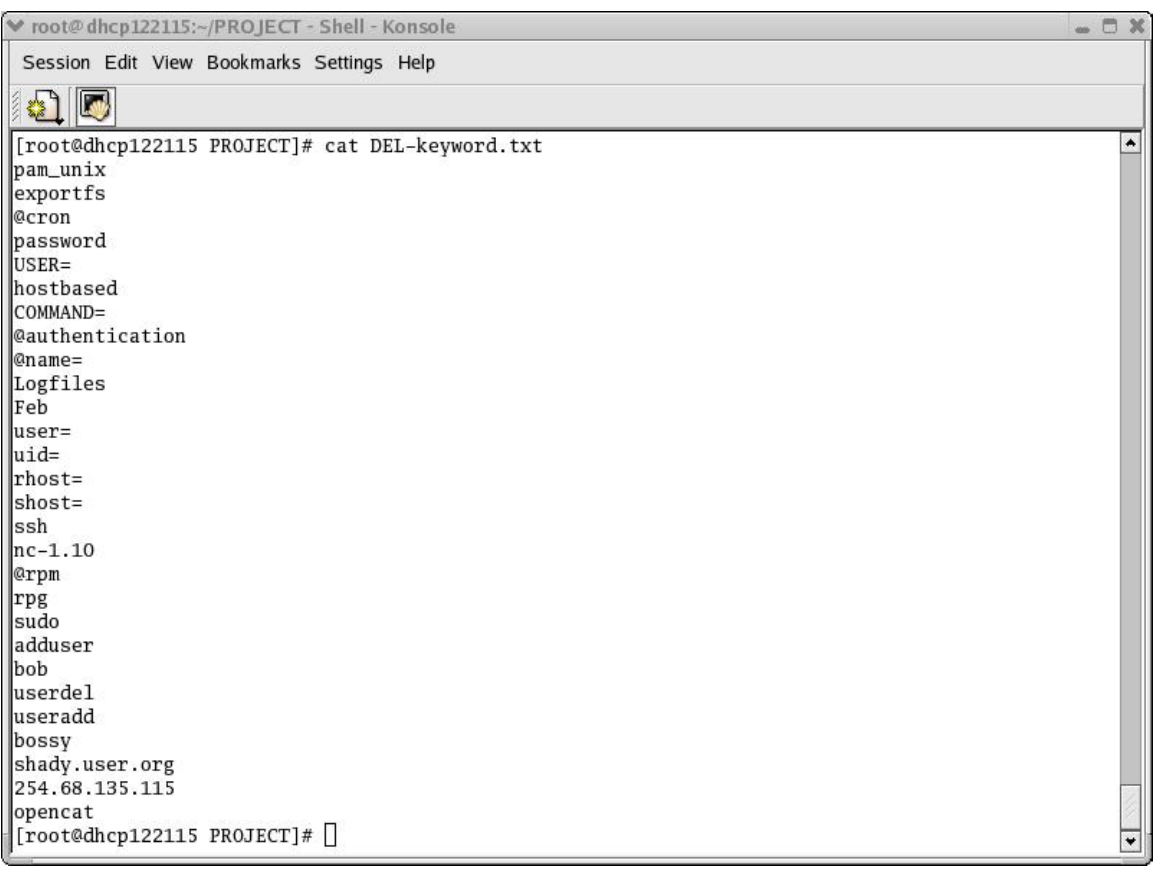

## **Figure 66: DEL-keyword.txt used with UNRMread**

Some new keywords found from analyzing the files from the RedHat box were added to the keyword file used with *UNRMread*.

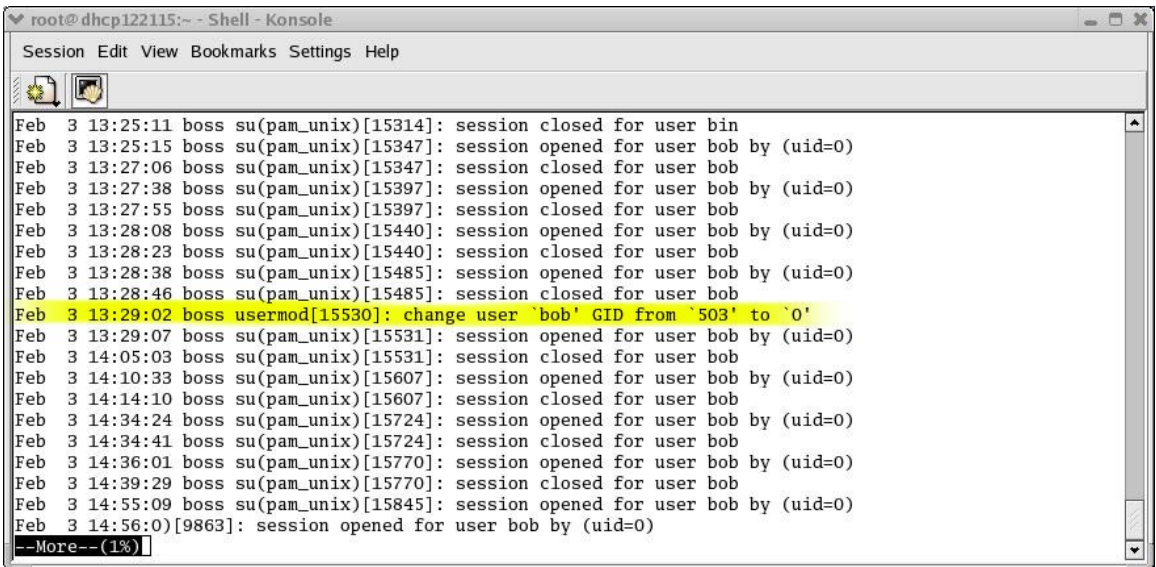

### **Figure 67: example result from keyword 'bob' on lazarus files part 2**

Shows user *bob's* GID being change from *503* to *0* that of the root's group.

v root@dhcp122115:~ - Shell - Konsole Session Edit View Bookmarks Settings Help 41 F Feb 3 14:57:55 boss userdel[15894]: delete user gog' Feb 3 14:57:55 boss userdel[15894]: remove group 'gog'<br>Feb 3 14:57:55 boss userdel[15894]: remove group 'gog'<br>Feb 3 14:58:49 boss groupdel[15900]: remove group 'bob'<br>Feb 3 14:58:49 boss groupdel[15900]: remove group 'bob' reb 3 14:58:52 boss useradd[15901]: new group: name=bob, gid=502<br>Feb 3 14:58:52 boss useradd[15901]: new group: name=bob, gid=502<br>Feb 3 14:58:52 boss useradd[15901]: new user: name=bob, uid=502, gid=502, home=/home/bob, sh n<br>Feb 3 14:59:27 boss su(pam\_unix)[15903]: session opened for user bob by (uid=0)<br>Feb 3 14:59:44 boss useradd[15946]: new group: name=gog, gid=503<br>Feb 3 14:59:44 boss useradd[15946]: new user: name=gog, uid=503, gid=503, h Feb 3 14:59:54 boss su(pam\_unix)[15903]: session closed for user bob Feb 3 15:00:16 boss userdel[15950]: delete user 'gog'  $\begin{tabular}{ll} \bf{F}eb & 3\ 18:46:51\ boss\ used [16250]: remove group \texttt{'gp'}\\ \bf{F}eb & 3\ 18:46:54\ boss\ used [16251]: delete user \texttt{'bob'}\\ \end{tabular}$ Feb 3 18:46:54 boss userdel[16251]: remove group 'bob' Feb 4 05:01:02 boss msec: changed mode of /var/log/security/sgid.today from 644 to 640 --entries found in file /root/MAN/MAN\_hacked\_blocks//109406.s.txt--;; scripts) then we are in the abyss.  $-More- (2%)$ 

### **Figure 68: example result from keyword 'bob' on lazarus files part 3**

Shows new user *gog* being added

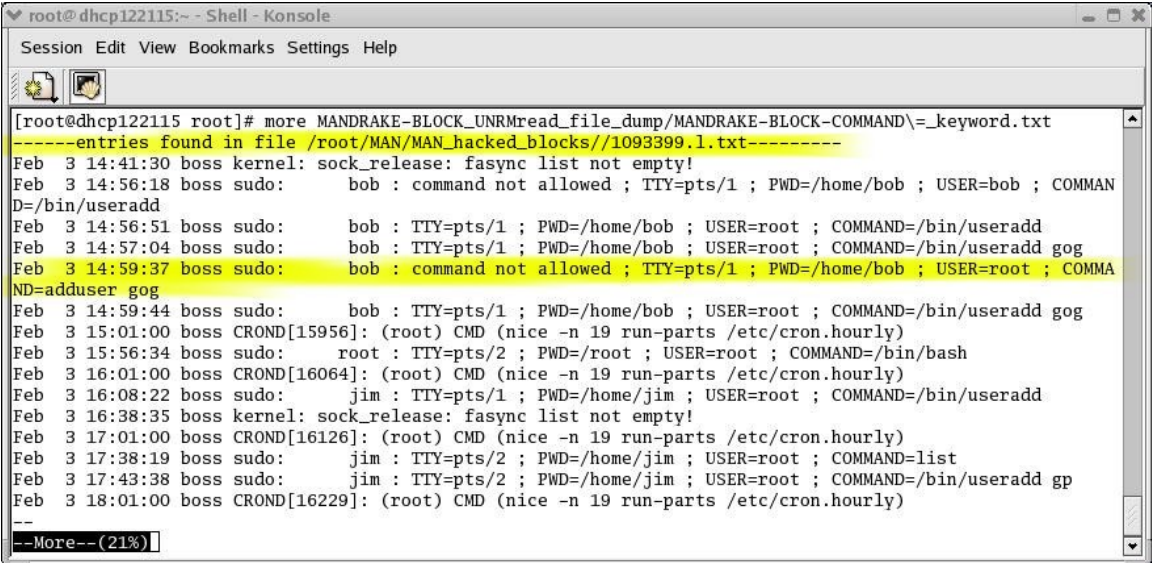

### **Figure 69: Example result from keyword 'COMMAND=' on lazarus files**

Shows new user *gog* failing to be added via *sudo*

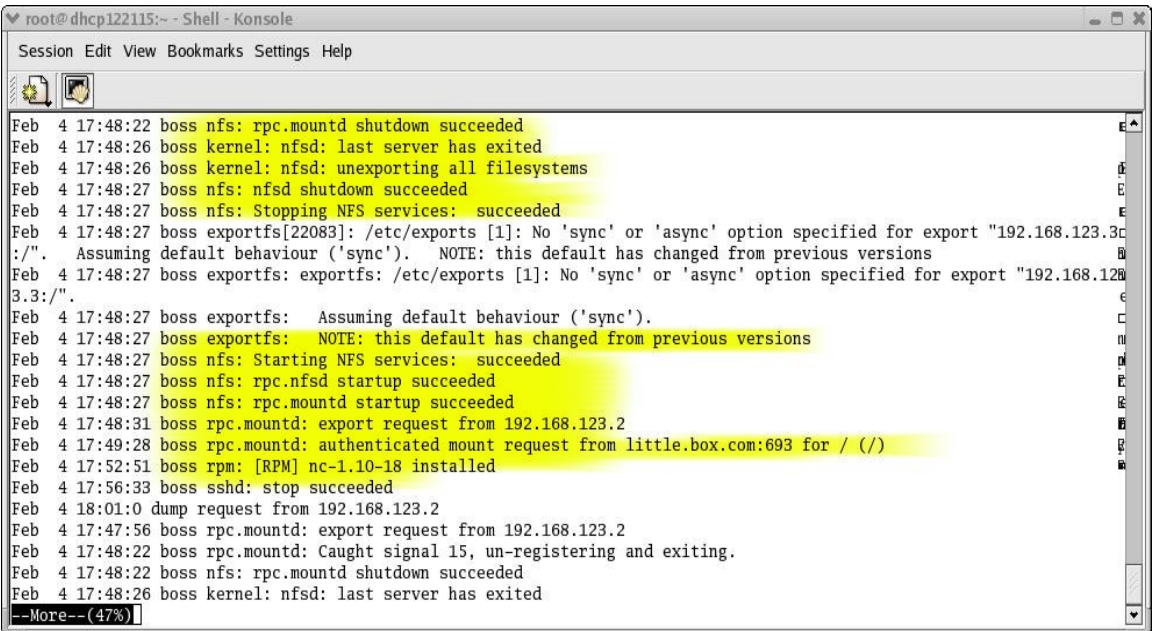

### **Figure 70: Example result from keyword 'Feb' on single unrm file**

Shows nfs being restarted Shows successful '/' directory mount request from little.box.com Shows netcat rpm installation Shows the time at which the user killed all SSH sessions after suspecting being compromised

![](_page_88_Picture_24.jpeg)

## **Figure 71: Example result from keyword 'Feb' on lazarus files**

Shows nfs being restarted Shows successful '/' directory mount request from little.box.com Shows netcat rpm installation Shows the time at which the user killed all SSH sessions after suspecting being compromised

# **APPENDIX E - MySQLcc reinforcement**

This appendix provides screen shots gathered from *MySQLcc* after the options presented in *Sections 2.5 – Simple-MySQL* script were performed. They are offered as visual reinforcement to the correctness of *Simple-MySQL* since I was finally able to get it to work.

![](_page_89_Picture_47.jpeg)

## **Figure 72: Setup before Simple-MySQL is executed**

Presents the initial database setup. The highlighted row in the left-side panel is the account that is currently connected. As presented it should be noted that a database named 'mysql' already exists. This database was actually created during the installation of the MySQL database. The right-side panel gives some specifications of the current connection.

![](_page_90_Picture_30.jpeg)

## **Figure 73: Creating a database – MySQLcc view**

As made apparent in the above figure the 'Compromise' database was created and added to the database list for the user. Next the user has to create the tables to store the evidence.

![](_page_90_Picture_31.jpeg)

# **Figure 74: Showing tables – MySQLcc view**

Shows that all four tables were created in the Compromises database by the Simple-MySQL script and the MySQLcc display is a little more descriptive.

![](_page_91_Picture_15.jpeg)

# **Figure 75: Column descriptions of a table – MySQLcc view**

Shows the tables were constructed correctly with all predefined field present.

![](_page_92_Picture_23.jpeg)

# **Figure 76: Inserting a record – MySQL view**

Shows that a record was successfully entered into the BACKDOORS table.

![](_page_92_Picture_24.jpeg)

# **Figure 77: Viewing records – MySQL view**

Shows all fields contain the correct contents from the form read in by Simple-MySQL.

# **APPENDIX F - Project Scripts**

This appendix provides the five project scripts GRcompare, DELread, MACread, UNRMread and Simple-MySQL.

## **GRrcompare**

#!/bin/sh

#This script uses code written by Ives Aerts for the purpose of doing a #regressive directory comparison. It is used to to compare the results obtained #from the Graver-Robber tool from the before and after images. As written this #script will compare any two directories for files and links with the same name. # Files found in one directory, but not the other will be placed in a file #called 'os-missing.txt', where 'os' is the operating system. Files found in #both directories are compared using the # 'diff' command and the results are written to a file consisting of the file's

#basename folled by ' diff\_file.txt'.

#Author: JaRay Jasper with code from Ives Aerts

## #\*\*\*NOTE\*\*\*

#All files are written to a directory assigned to the varible \$FILE\_DUMP #located near the bottom of this script. This location can be changed by #entering another path assignment for this varible.

```
# Determine parameter type 
function gettype () { 
    if [ -L $1 ]; then 
         echo "softlink" 
    elif [ -f $1 ]; then 
         echo "file" 
   elif \lceil -d \rceil 31 \lceil; then
         echo "directory" 
    else 
         echo "unknown" 
    fi 
}
```
# Check for parameter existence and write name of arguement that does not # exist in both directories to 'os-missing.txt' function exists () { if [ -e \$1 -o -L \$1 ]; then return 0;

```
 else 
       echo "$1 does not exist " >> $FILE_DUMP/"$os"-missing.txt 
       echo " " >> $FILE_DUMP/"$os"-missing.txt
        return 1; 
   fi 
} 
# Compare two files for similar content. If files differ write difference to a 
# difference file. I.e. if the files being compared had the name 'profile' the 
# file created for this would be 'os-profile diff file.txt'
function comparefile () { 
   cmp -s $1 $2 
   if [ $? -gt 0 ]; then 
       fn=$(basename "$1") 
        echo "-----------------`date`---------------" >>$FILE_DUMP/"$os"-
"$fn"_diff_file.txt 
       echo "$1 ---different from--- $2" >> $FILE_DUMP/"$os"-"$fn"_diff_file.txt
       diff -y $1 $2 >> $FILE_DUMP/"$os"-"$fn"_diff_file.txt
   fi 
   return 
} 
# Compare two directories for similar content, except for the MACTIME 
databases
# body and body.S. 
function comparedirectory () { 
   local result=0 
   for i in `(ls -A $1 && ls -A $2) | sort | uniq`; do 
       if [ "$i" = "body" ] || [ "$i" = "body.S" ]; then 
           echo "not looking in $i" 
        else 
           if [ -f "$i" ]; then 
               if [ -e "$1/$i" && -e "$2/$i" ]; then 
                  comparefile $1/$i $2/$i 
film and the film
           fi 
           compare $1/$i $2/$i || result=1 
       fi 
   done 
   return $result 
}
```
# Compare softlinks for the same pointer destination. Write differening pointers # to the file 'os-SOFTLINK\_diff.txt'.

```
function comparesoftlink () { 
   local dest1=`ls -l $1 | awk '{ print $11 }'` 
   local dest2=`ls -l $2 | awk '{ print $11 }'` 
  if \int $dest1 = $dest2 ]; then
        return 0 
   else 
       echo "different link targets $1 -> $dest1 ------- $2 -> $dest2" >> 
$FILE_DUMP/"$os"-SOFTLINK_diff.txt 
        return 1 
   fi 
} 
# compare a file, directory, or softlink 
function compare () { 
   (exists $1 && exists $2) || return 1; 
   local type1=$(gettype $1) 
   local type2=$(gettype $2) 
  if \lceil $type1 = $type2 \rceil; then
       case $type1 in 
           file) 
                comparefile $1 $2 
\frac{1}{2};
           directory) 
                comparedirectory $1 $2 
                ;; 
           softlink) 
                comparesoftlink $1 $2 
                ;; 
           *) 
               echo "$1 of unknown type" 
                false
                ;; 
        esac 
   else 
       echo "type mismatch: $type1 ($1) and $type2 ($2)." 
        false 
   fi 
   return 
}
```

```
# Check incoming parameters
```

```
if \lceil 3 \rceil -ne $# ]; then
   cat << EOU 
Usage: $0 Dir1 Dir2 Operating-System 
Compare directory trees: 
  files are binary compared (cmp) and differences collected (diff) 
  directories are checked for identical content
  soft links are checked for identical targets 
Operating-System: i.e. REDHAT, Debian, etc. 
EOU 
   exit 10 
fi 
# Get the name of the script being ran 
if [ "$0" = "./GRcompare" ]; then
       sn=GRcompare 
else 
       sn=$(basename "$0") 
fi 
#Store the OS in a varible 
os="$3" 
# Assign and Check/Create default file dumping directory 
FILE_DUMP=/root/MYSQL/"$os"_"$sn"_file_dump
if [ ! -e $FILE DUMP ]; then
   mkdir $FILE_DUMP 
fi
```
echo "-----------------`date`---------------" >> \$FILE\_DUMP/"\$os"-missing.txt compare \$1 \$2

# Remove any 'diff.txt' files that deal with the md5's created by Grave-Robber rm \$FILE\_DUMP/\*md5\* rm \$FILE\_DUMP/\*MD5\*

exit \$?

### **DELread**

### #!/bin/sh

#This script can be used to read the output from the ils and icat #tools. Requires a directory as the first argument and the location of the #keyword file. As written this script will execpt any directory and only a #keyword file named 'DEL-keyword.txt'. You can generate your own keyword list #or make additions or comment out entries in the file 'DEL-keyword.txt'. To #comment out lines in the keyword file, place an '@' symbol without the quotes #as the first character on the line. Use only one keyword per line in the file. #Author: JaRay Jasper with code from Ives Aerts

### #\*\*\*NOTE\*\*\*

#All files are written to a directory assigned to the varible \$FILE\_DUMP #located near the bottom of this script. This location can be changed by #entering another path assignment for this varible.

```
# Check to see if arguments passed to the directorysearch exist 
function exists () { 
   if [ -e $1 -o -L $1 ]; then 
        return 0; 
   else 
# echo "$1 doesn't exist" 
        return 1; 
   fi 
} 
# Recursive directory search for files (just in case) 
# File produced will contain the name of the keyword used. i.e. if the search 
# word was 'USER' the file created for this would be 'os-USER_keyword.txt' 
function filesearch () { 
   for i in `(ls -A $1)`; do
       if [ -f $i ]; then 
           fn=$(basename "$i") 
           while read line; do 
              if (file $i | grep -qia ELF); then 
                  if (readelf -a $i | grep -qa $line); then 
                echo "------entries found in file $i---------" >> $FILE_DUMP/"$os"-
"$line"_keyword.txt 
                 # echo "in ELF $i"
                `(readelf -a $i | grep -a $line) >> $FILE_DUMP/"$os"-
"$line"_keyword.txt` 
                cp "$i" $FILE_DUMP/"$os"-"$fn"
```

```
 echo "$fn" >> $FILE_DUMP/"$os"-"$line"_inode_list.txt 
 fi 
              elif (file $i | grep -qia data); then 
             if (od -s \frac{1}{2}i | grep -qa \frac{1}{2}line); then
                echo "------entries found in file $i---------" >> $FILE_DUMP/"$os"-
"$line"_keyword.txt 
                 #echo "in DATA $i" 
                `(od -s $i | grep -a $line) >> $FILE_DUMP/"$os"-
"$line" keyword.txt`
                cp "$i" $FILE_DUMP/"$os"-"$fn" 
               echo "$fn" >> $FILE_DUMP/"$os"-"$line"_inode_list.txt
 fi 
              elif (cat $i | grep -qa $line); then 
                 echo "------entries found in file $i---------" >> $FILE_DUMP/"$os"-
"$line" keyword.txt
                 #echo "in TEXT $i"
                `(cat $i | grep -a -C 1 $line) >> $FILE_DUMP/"$os"-
"$line" keyword.txt`
                cp "$i" $FILE_DUMP/"$os"-"$fn" 
               echo "$fn" >> $FILE_DUMP/"$os"-"$line"_inode_list.txt
film and the film
          done < $FILE_DUMP/temp_search_list.txt 
        fi 
       directorysearch $1/$i 
   done 
   return 
} 
# Search through directories if needed for all files 
function directorysearch () { 
(exists $1) || return 1; 
filesearch $1 
return 
} 
# Check incoming parameters 
if [ $# -ne 3 ]; then 
   cat << EOU 
Usage: $0 Directory Keyword-file Operating-System 
Search through deleted inodes recovered by ils&icat for keywords: 
   Keyword file must be named: DEL-keyword.txt 
   Operating-System: i.e. REDHAT, Debian, etc.
```

```
EOU 
   exit 10 
fi 
# Make sure first argument is a directory 
if [ ! -d $1 ]; then 
   echo "$1 is not a directory!" 1>&2 
   exit 1 
fi 
# Make sure second argument is a keyword file named 'DEL-keyword.txt' 
kw=$(basename "$2") 
if \lceil "$kw" = "DEL-keyword.txt" ]; then
       if [ ! -f $2 ]; then 
               echo "$2 is not a file" 1>&2 
               exit 1 
        fi 
else 
       echo "$2 has the wrong file name" 1>&2 
        exit 1 
fi 
# Get the name of the script being ran 
if [ "$0" = "./DELread" ]; then
      sn=DELread 
else 
      sn=$(basename "$0") 
fi 
#Store the OS name to a varible 
os="$3" 
# Check for existing file dump directory and make one if it doesn't exist
FILE_DUMP=/root/MYSQL/"$os"_"$sn"_file_dump
if [ ! -e $FILE DUMP ]; then
   mkdir $FILE_DUMP 
fi 
# Filter keyword file for comments, make a temporary file containing all the 
# search words. 
cat $2 | grep -v @ >> $FILE_DUMP/temp_search_list.txt
```

```
directorysearch $1
```
# Remove the temporary search list created to exclude commented entries # in the keyword file. rm \$FILE\_DUMP/temp\_search\_list.txt

exit \$?

### **MACread**

### #!/bin/sh

#This script can be used to search a file that contains the redirected #output from the mactime tool. Requires as arguments the user created #mactime file and the location of the keyword file. As written this script will #execpt any file as the first arguement and only a file named 'MAC-keyword.txt' #as the second argument. You can generate your own keyword list #or make additions or comment out entries in the file 'MAC-keyword.txt'. To #comment out lines in the keyword file, place an '@' symbol without the quotes #as the first character on the line. Use only one keyword per line in the file. #Author: JaRay Jasper

### #\*\*\*NOTE\*\*\*

#All files are written to a directory assigned to the varible \$FILE\_DUMP #located near the bottom of this script. This location can be changed by #entering another path assignment for this varible.

```
# Parameter checking 
if \lceil $# -ne 3 ]; then
  cat << EOU 
Usage: $0 MACfile MAC_keyword_file Operating-System 
Search through mactime file made by running mactime with output redirection 
  MACfile: file that has redirected output from running mactime 
 MAC keyword file must be named: MAC-keyword.txt
  Operating-System: i.e. REDHAT, Debian, etc. 
EOU 
   exit 10 
fi 
# Make sure first argument is a file
if [ ! -f $1 ]; then 
   echo "$1 is not a file!" 1>&2 
   exit 1 
fi 
# Make sure second argument is named 'MAC-keyword.txt' 
kw=$(basename "$2") 
if \lceil "$kw" = "MAC-keyword.txt" \lceil; then
      if [ ! -f $2 ]; then 
           echo "$2 is not a file" 1>&2 
           exit 1 
      fi 
else
```

```
 echo "$2 has the wrong file name" 1>&2 
        exit 1 
fi 
# Get the name of the script being ran 
if [ "$0" = "./MACread" ]; then 
      sn=MACread 
else
```
sn=\$(basename "\$0")

fi

#Store OS name in a varible os="\$3"

# Check for existing file dump directory and make one if it doesn't exist FILE\_DUMP=/root/MYSQL/"\$os"\_"\$sn"\_file\_dump

```
if [ ! -e $FILE DUMP ]; then
   mkdir $FILE_DUMP
```
fi

# Filter keyword file for comments, make a temporary file containing all the # search words, then delete the temporary file cat \$2 | grep -v  $@>5$  FILE\_DUMP/temp\_search\_list.txt

# File produced will contain the name of the keyword used. i.e. if the search # word was 'USER' the file created for this would be 'USER keyword.txt' while read line; do

#find all files that modified and created, by default includes files that have #been accessed also.

if  $[$  "\$line" = "m.c" ]; then

if (cat \$1 | grep -qaw \$line); then

 echo "------entries found in file \$1---------" >> \$FILE\_DUMP/"\$os"- "\$line" MAC keyword.txt

 `(cat \$1 | grep -aw \$line) >> \$FILE\_DUMP/"\$os"- "\$line" MAC keyword.txt` fi elif  $[$  "\$line" = "..c" ]; then #find all files that have only been created (not modified) and remove files #that have only been accessed

if (cat \$1 | grep -qaw \$line); then

 echo "------entries found in file \$1---------" >> \$FILE\_DUMP/"\$os" created\_MAC\_keyword.txt

 `(cat \$1 | grep -vaw m.c) >> \$FILE\_DUMP/temp\_MAC\_keyword.txt`  $\overline{\text{C}}$  Cat \$FILE\_DUMP/temp\_MAC\_keyword.txt | grep -vaw ".a.") >> \$FILE\_DUMP/"\$os"-created\_MAC\_keyword.txt` rm \$FILE\_DUMP/temp\_MAC\_keyword.txt fi elif (cat \$1 | grep -qa \$line); then #Uses the rest of the searchword found in the MAC\_keyword file echo "------entries found in file \$1---------" >> \$FILE\_DUMP/"\$os"- "\$line" MAC keyword.txt `(cat \$1 | grep -a \$line) >> \$FILE\_DUMP/"\$os"-"\$line"\_MAC\_keyword.txt` fi done < \$FILE\_DUMP/temp\_search\_list.txt #Create one big file that has only the uniqe entries from the other files #Many of the other files will have repetitive entries.

cat \$FILE\_DUMP/\*MAC\* | sort | uniq >> \$FILE\_DUMP/"\$os"-UNIQ\_MAC\_ENTRIES.txt

# Remove the temporary search list created to exclude commented entries # in the keyword file. rm \$FILE\_DUMP/temp\_search\_list.txt

exit \$?

### UNRMread

### #!/bin/sh

#This script can be used to read the output from unrm and lazarus tools. #Requires a directory or file as the first argument and the location of the #keyword file. As written this script will execpt any directory/file and only a #keyword file named 'DEL-keyword.txt'. You can generate your own keyword list #or make additions or comment out entries in the file 'DEL-keyword.txt'. To #comment out lines in the keyword file, place an '@' symbol without the quotes #as the first character on the line. Use only one keyword per line in the file. #Author: JaRay Jasper with code from Ives Aerts

### #\*\*\*NOTE\*\*\*

#All files are written to a directory assigned to the varible \$FILE\_DUMP #located near the bottom of this script. This location can be changed by #entering another path assignment for this varible.

```
# Check to see if arguments passed to the directorysearch exist 
function exists () { 
   if [ -e $1 -o -L $1 ]; then 
        return 0; 
   else 
# echo "$1 doesn't exist" 
        return 1; 
   fi 
} 
# Search a single file only. This would be the entire unrm data file. It's forced to 
# be searched as a text file so garbage may recovered also. 
function searchfile () { 
 while read line; do 
  if (cat $1 | grep -qa $line); then
     echo "------entries found in file $1---------" >> $FILE_DUMP/"$os"-
"$line"_keyword.txt 
     `(cat $1 | grep -a -C 1 $line) >> $FILE_DUMP/"$os"-"$line"_keyword.txt` 
   fi 
 done < $FILE_DUMP/temp_search_list.txt 
 return 
} 
#Searched block directory created by lazarus for specified keywords 
function filesearch () { 
 for i in `(ls -A $1)`; do 
  if \lceil -f $i ]; then
```

```
 fn=$(basename "$i") 
    if (ls \frac{1}{2} | grep -q '!.txt') || (ls \frac{1}{2} | grep -q 'x.txt') || (ls \frac{1}{2} | grep -q 'a.txt'); then
        : 
     else 
       while read line; do 
          if (cat $i | grep -qa $line); then 
            echo "------entries found in file $i---------" >> $FILE_DUMP/"$os"-
"$line"_keyword.txt 
            # echo "in TEXT $i"
            `(cat $i | grep -a -C 1 $line) >> $FILE_DUMP/"$os"-
"$line" keyword.txt`
            cp "$i" $FILE_DUMP/"$os"-"$fn" 
            echo "$fn" >> $FILE_DUMP/"$os"-"$line"_block_list.txt 
        fi 
       done < $FILE_DUMP/temp_search_list.txt 
     fi 
   fi 
   directorysearch $1/$i 
 done 
 return 
} 
# Search through directories if needed for all files 
function directorysearch () { 
 (exists $1) || return 1; 
 filesearch $1 
 return 
} 
# Check incoming parameters 
if \lceil $# -ne 3 ]; then
   cat << EOU 
Usage: $0 Directory/file Keyword-file Operating-System 
Search through unrm file or lazarus blocks directory for keywords: 
   Keyword file must be named: DEL-keyword.txt 
   Operating-System: i.e. REDHAT, Debian, etc. 
EOU 
   exit 10 
fi 
if [ -d $1 ] || [ -f $1 ]; then 
# Make sure second argument is a keyword file named 'DEL-keyword.txt' 
   kw=$(basename "$2") 
   if [ "$kw" = "DEL-keyword.txt" ]; then 
       if [ ! -f $2 ]; then
```

```
 echo "$2 is not a file" 1>&2 
               exit 1 
        fi 
   else 
       echo "$2 has the wrong file name" 1>&2 
        exit 1 
   fi 
# Get the name of the script being ran 
   if [ "$0" = "./UNRMread" ]; then 
      sn=UNRMread 
   else 
      sn=$(basename "$0") 
   fi 
#Store the OS name to a varible 
   os="$3" 
# Check for existing file dump directory and make one if it doesn't exist 
   FILE_DUMP=/root/MYSQL/"$os"_"$sn"_file_dump 
   if [ ! -e $FILE_DUMP ]; then 
      mkdir $FILE_DUMP 
   fi 
# Filter keyword file for comments, make a temporary file containing all the 
# search words. 
  cat $2 | grep -v @>5 $FILE_DUMP/temp_search_list.txt
else 
   echo "$1 is not a directory or file" 
   exit 1 
fi 
if \lceil -d \ $1 \rceil; then
   directorysearch $1 
elif [ -f $1 ]; then 
   searchfile $1 
fi 
# Remove the temporary search list created to exclude commented entries 
# in the keyword file. 
rm $FILE_DUMP/temp_search_list.txt 
exit $?
```

```
97
```
### Simple-MySQL

### #!/bin/sh

#This script provides an interface for automatically connecting to your MySQL #database. It provides the user with the abilities to show databases, tables #contents of one table, create a database, create 4 prespecied tables and to #insert records into one of the four tables via a text file. It requires the # name and password of the user who is allowed to access MySQL.

#The format of the text file to be used for record insertion is the same for #the ALTERED FILES, NEW FILES and BACKDOORS. This is an example of the file #format.

# Redhat

# passwd

# /etc (for the NEW USERS table this the uid field and requires an integer) # root (for the NEW USERS table this the gid field and requires an integer) # new users bob and jim were added # Redhat/Redhat-user= keyword.txt

- # @
- # @
- # @
- # @
- # @
- # @
- # @

#The record file the user has to create can only be 12 lines long and the #after a table is created the describe option can be used to see what fields #each table holds for better reference. The '@' is used as a null character #the keyword file fields only and as place holders, therefore are required #to avoid possible troubles.

#Author JaRay Jasper

### #\*\*\*NOTE\*\*\*

#The mysql\_path varible contains the path to the mysql executable and #should be changed to the location the mysql excutable on the user's #computer. It's located near the bottom of this script.

# Shows the list of current databases for the user's account. Can be used # anytime during the running of the script.

function show db ()  $\{$ 

 echo -n "List of current databases" echo "" echo ""
```
 $mysql_path -u $1 --password=$2 << EOF 
show databases; 
EOF 
} 
# Creates a new databases using whatever name the user enters. It then 
# shows the updated database list. 
function create db() {
   $mysql_path -u $1 --password=$2 << EOF 
CREATE DATABASE $db; 
EOF 
   echo "" 
   echo -n "List of current databases" 
   echo "" 
   echo "" 
   $mysql_path -u $1 --password=$2 << EOF 
show databases; 
EOF 
} 
# Creates either the ALTERED_FILES, NEW_FILES or BACKDOORS table. It
then 
# then shows the updated list of tables in that database. 
function create table () \{ $mysql_path -u $1 --password=$2 << EOF 
USE $db 
CREATE TABLE $table_name( Computer_Name VARCHAR(64) NOT NULL, 
File_Name VARCHAR(64) NOT NULL,
File_Location VARCHAR(64) NOT NULL,
File_Owner VARCHAR(64) NOT NULL,
Description VARCHAR(64) NOT NULL, 
Keyword_File_1 VARCHAR(64), 
Keyword_File_2 VARCHAR(64), 
Keyword_File_3 VARCHAR(64), 
Keyword_File_4 VARCHAR(64), 
Keyword_File_5 VARCHAR(64), 
Keyword_File_6 VARCHAR(64), 
Keyword_File_7 VARCHAR(64), 
PRIMARY KEY (Computer_Name, File_Location) );
show tables;
```

```
EOF
```

```
# Creates the NEW USERS table. It then
# then shows the updated list of tables in that database. 
function create table newuser () \{ $mysql_path -u $1 --password=$2 << EOF 
USE $db 
CREATE TABLE $table_name( Computer_Name VARCHAR(64) NOT NULL, 
User_Name VARCHAR(64) NOT NULL, 
UID INTEGER NOT NULL, 
GID INTEGER NOT NULL, 
Description VARCHAR(64) NOT NULL, 
Keyword_File_1 VARCHAR(64), 
Keyword_File_2 VARCHAR(64), 
Keyword_File_3 VARCHAR(64), 
Keyword_File_4 VARCHAR(64), 
Keyword_File_5 VARCHAR(64), 
Keyword_File_6 VARCHAR(64), 
Keyword_File_7 VARCHAR(64), 
PRIMARY KEY (Computer_Name, User_Name) );
show tables; 
EOF 
} 
# Shows the list of tables found in a specified database. 
function show tables() {
   echo "" 
   $mysql_path -u $1 --password=$2 << EOF 
USE $db 
show tables; 
EOF 
} 
# Shows the column desriptions of a table found in a specified database. 
function show columns() {
   echo "" 
   $mysql_path -u $1 --password=$2 << EOF 
USE $db 
show columns from $table_name;
EOF
```
# Used to keep the script running until the user enters '0' to exit the # script. Keeps the user from having to continuosly log in and out (running # the script over and over). My prefrence is not to clear the screen after # an input because I like to be able to scroll up and see what I was doing. # You can enter the 'clear' command below the 'read' command and it will # clear the screen for you after every time enter is hit. function enter () { echo "" echo -n "Press Enter to choose again"

```
 read
```
}

# Reads the text file the user provides line by line and stores the lines in # a varible for insertion into the table chosen by the user.

```
function insert () { 
    if [ -f $file ]; then 
         count=0 
        while read line; do 
            case "$count" in 
                  0)
                    comp_name="$line" ;;
                  1)
                    if \lceil "$flag" = "1" ]; then
                         user_name="$line"
                     else 
                         file_name="$line"
                     fi 
                     ;; 
                  2)
                    if [ "$flag" = "1" ]; then
                          uid="$line"
                     else 
                         file_loc="$line"
                     fi 
                     ;; 
                  3)
                     if [ "$flag" = "1" ]; then 
                          gid="$line"
                     else 
                          file_own="$line" 
                     fi 
                     ;;
```

```
 4)
    descp="$line" ;; 
 5)
   if [ "$line" = \omega" ]; then
         key1="" 
    else 
         key1="$line" 
    fi 
    ;; 
 6)
  if [ "$line" = "@" ]; then
         key2="" 
    else 
         key2="$line" 
    fi 
    ;; 
 7)
   if [ "$line" = "@" ]; then 
         key3="" 
    else 
         key3="$line" 
    fi 
    ;; 
 8)
  if [ "$line" = "@" ]; then
         key4="" 
    else 
          key4="$line" 
    fi 
    ;; 
 9)
  if [ "$line" = "@" ]; then
         key5="" 
    else 
         key5="$line" 
    fi 
    ;; 
 10) 
  if [ "$line" = "@" ]; then
         key6="" 
    else 
         key6="$line" 
    fi 
    ;; 
 11) 
  if [ "$line" = "@" ]; then
```

```
 key7="" 
                  else 
                      key7="$line" 
                  fi 
                  ;; 
          esac 
          count=$((count+1)) 
       done < $file 
       if \int "$flag" = "0" ]; then
          $mysql_path -u $1 --password=$2 << EOF 
USE $db 
INSERT INTO $table_name 
VALUES('$comp_name','$file_name','$file_loc','$file_own','$descp','$key1','$key2
','$key3','$key4','$key5','$key6','$key7'); 
EOF 
        else 
          $mysql_path -u $1 --password=$2 << EOF 
USE $db 
INSERT INTO $table_name 
VALUES('$comp_name','$user_name',$uid,$gid,'$descp','$key1','$key2','$key3','
$key4','$key5','$key6','$key7'); 
EOF 
        fi 
   else 
       echo "This file doesn't exist!!" 
   fi 
} 
# List the available tables the user can choose to create, show or insert
# records into. 
function table menu () {
   echo "" 
   echo "TABLE MENU" 
   echo "1 - Altered files TABLE" 
   echo "2 - New files TABLE" 
   echo "3 - New users TABLE" 
   echo "4 - Backdoors TABLE" 
   echo "" 
   echo "0 - EXIT AND DO NOTHING" 
   echo -n "Enter choice: " 
   read table 
   return $table 
}
```
# Shows the entire contents of one table. Because of the way MySQL outputs

```
# data this can get a bit messy. I tried to separate the information so 
# it's displayed in a more readable fashion. Your best bet is not to use long 
# path names and descriptions for entry into the table. While you are alotted 
# up to 64 characters per line in the record text file, you may only want 
# to use between 20 and 30. 
function show records () \{if \lceil "$table" = "3" ]; then
   $mysql_path -u $1 --password=$2 << EOF 
USE $db 
SELECT Computer_Name, User_Name, UID, GID FROM $table_name ;
EOF 
else 
   $mysql_path -u $1 --password=$2 << EOF 
USE $db 
SELECT Computer Name, File Name, File Location, File Owner, Description
FROM $table_name
EOF 
fi 
echo "" 
if \lceil "$table" = "3" ]; then
   $mysql_path -u $1 --password=$2 << EOF 
USE $db 
SELECT Computer Name, User Name, Keyword File 1, Keyword File 2,
Keyword File 3, Keyword File 4 FROM $table name;
EOF 
else 
   $mysql_path -u $1 --password=$2 << EOF 
USE $db 
SELECT Computer_Name, File_Name, Keyword_File_1, Keyword_File_2, 
Keyword_File_3, Keyword_File_4 FROM $table_name 
EOF 
fi 
echo "" 
if \lceil "$table" = "3" ]; then
   $mysql_path -u $1 --password=$2 << EOF 
USE $db 
SELECT Computer_Name, User_Name, Keyword_File_5, Keyword_File_6, 
Keyword_File_7 FROM $table_name ; 
EOF 
else 
   $mysql_path -u $1 --password=$2 << EOF 
USE $db
```

```
SELECT Computer Name, File Name, Keyword File 5, Keyword File 6,
Keyword_File_7 FROM $table_name 
EOF 
fi
```
# Because of the various uses of the table menu. I decided to a function that # always calls the table menu function and based on the return this functions # does different things. One of which is calling the insert function which is # used to insert a record into a table as explained above.

```
function table case () {
   table_menu 
   case $table in 
        1) 
         table_name=ALTERED_FILES
         if [ "$\overline{c}hoice" = "7" ]; then
              show columns $1 $2 $db $table_name
          elif \lceil "$choice" = "5" \rceil; then
              create table $1 $2 $db $table name
           elif [ "$choice" = "6" ]; then 
                      flag=0 
           else 
              show records $1 $2 $db $table name
          fi 
           ;; 
        2) 
          table_name=NEW_FILES
           if [ "$choice" = "7" ]; then 
              show columns $1 $2 $db $table_name
          elif \lceil "$choice" = "5" ]; then
              create_table $1 $2 $db $table_name
          elif \lceil "$choice" = "6" ]; then
               flag=0 
           else 
              show_records $1 $2 $db $table_name 
          fi 
           ;; 
        3) 
          table_name=NEW_USERS
           if [ "$choice" = "7" ]; then 
              show columns $1 $2 $db $table_name
           elif [ "$choice" = "5" ]; then 
              create table newuser $1 $2 $db $table_name
         elif [ "$choice" = "6" ]; then
               flag=1
```

```
 else 
               show_records $1 $2 $db $table_name $table 
          fi 
          ;; 
        4) 
         table_name=BACKDOORS
          if [ "$choice" = "7" ]; then 
              show_columns $1 $2 $db $table_name 
          elif [ "$choice" = "5" ]; then 
              create_table $1 $2 $db $table_name
          elif [ "$choice" = "6" ]; then 
               flag=0 
          else 
              show_records $1 $2 $db $table_name 
          fi 
          ;; 
       0) ;; 
       *) echo "Please enter 1, 2, 3, 4 or 0"; enter
   esac 
   if [ "$choice" = "6" ]; then 
       if [ "$table" != "0" ]; then
          echo "Enter full path to file (just to be safe (;p) )" 
          read file 
         insert $1 $2 $db $table_name $file $flag
        fi 
   fi 
# Only checks the number incoming parameters. If the wrong combination of 
# username and password is entered the script won't run. 
if [2 - ne $# ]; then
   cat << EOU 
Usage: $0 mysql_user mysql_passwd 
EOU 
   exit 10 
fi 
# Path to the MySQL executable 
mysql_path=/root/MYSQL/mysql/bin/mysql
```
# The interactive menu loop. Continously runs and allows the user to do # differents tasks and type in things like the path to the record file # until the option number '0' is chosen which will cause the script to end. choice=

```
until [ "$choice" = "0" ]; do 
   echo "" 
   echo "DATABASE MENU" 
   echo "1 - Show databases" 
   echo "2 - Show tables" 
   echo "3 - Show all records from 1 table" 
   echo "4 - Create new database" 
   echo "5 - Create new table" 
   echo "6 - Insert record into table" 
   echo "7 - Show the column description of a table" 
   echo "" 
   echo "0 - exit program" 
   echo "" 
   echo -n "Enter choice: " 
   read choice 
   echo "" 
   case $choice in 
        1) 
         show db $1 $2 enter ;; 
        2) 
          echo "Enter database name that holds the tables" 
          read db 
         show tables $1 $2 $db
          enter ;; 
        3) 
          echo "Enter database name that holds the table" 
          read db 
         table case $1 $2 $db $choice
          enter ;; 
        4) 
          echo "Enter name for new database" 
          read db 
          create_db $1 $2 $db 
          enter ;; 
        5) 
          echo "Enter database name to create table in" 
          read db 
         table case $1 $2 $db $choice
          enter ;; 
        6) 
          echo "Enter database name" 
          read db 
         table case $1 $2 $db $choice
          enter ;; 
        7)
```

```
 echo "Enter database name that holds the table" 
          read db 
          table_case $1 $2 $db $choice 
         enter;;
      0) exit ;; 
      *) echo "Please enter 1, 2, 3 or 0"; enter 
   esac 
done
```